## foldit Resolvendo quebra-cabeças para conhecer proteínas

Renato Massaharu Hassunuma Wilson Massashiro Yonezawa

**canal<sup>6</sup>** editora

# 0 0 1 Resolvendo quebra-cabeças para conhecer proteínas

#### Renato Massaharu Hassunuma

Professor Titular do Curso de Biomedicina Universidade Paulista – UNIP Câmpus Bauru

### Wilson Massashiro Yonezawa

Professor Assistente do Departamento de Computação Universidade Estadual Paulista "Júlio de Mesquita Filho" – UNESP Faculdade de Ciências Câmpus Bauru

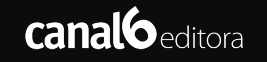

1ª Edição / 2022 Bauru, SP

© Renato Massaharu Hassunuma.

**Conselho Editorial**

PROF. DR. AGUINALDO ROBINSON DE SOUZA *Professor Adjunto do Departamento de Química da Universidade Estadual Paulista "Júlio de Mesquita Filho" – UNESP, Faculdade de Ciências – Câmpus Bauru*

PROF. DR. MAURICIO IKEDA YOGUIM *Professor Bolsista do Departamento de Química da Universidade Estadual Paulista "Júlio de Mesquita Filho" – UNESP, Faculdade de Ciências – Câmpus Bauru*

**Capa e** *Design* PROF. DR. RENATO MASSAHARU HASSUNUMA

> Dados Internacionais de Catalogação na Publicação (CIP) (BENITEZ Catalogação Ass. Editorial, MS, Brasil)

Hassunuma, Renato Massaharu H284f

Foldit : resolvendo quebra-cabeças para conhecer proteínas [livro eletrônico] / Renato Massaharu Hassunuma, Wilson Massashiro Yonezawa. – 1. ed. – Bauru, SP : Canal 6, 2022. PDF. 1.ed.

> Bibliografia. ISBN 978-85-7917-586-2 DOI 10.52050/9788579175862

1. Bioquímica. 2. Proteínas. 3. Jogos educacionais. I. Yonezawa, Wilson Massashiro. II. Título.

09-2022/23 CDD: 574.192

Índice para catálogo sistemático: 1. Bioquímica. 574.192 Bibliotecária : Aline Graziele Benitez CRB-1/3129

#### **Agradecimentos**

Agradecemos o **Prof. Dr. Aguinaldo Robinson de Souza** e o **Prof. Dr. Mauricio Ikeda Yoguim**, membros do Conselho Editorial deste livro, pelas suas valiosas contribuições.

> *Prof. Dr. Renato Massaharu Hassunuma e Prof. Dr. Wilson Massashiro Yonezawa*

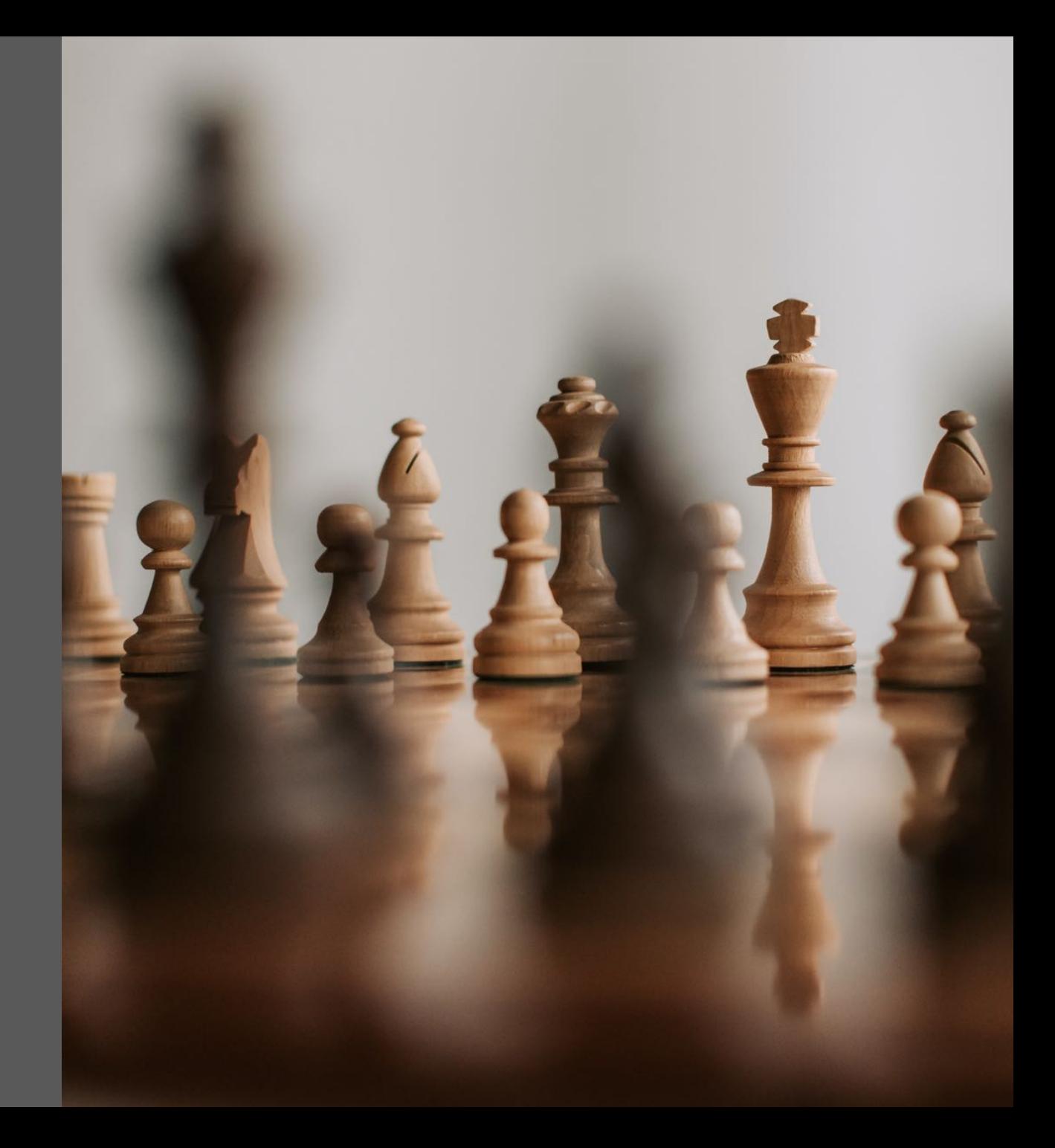

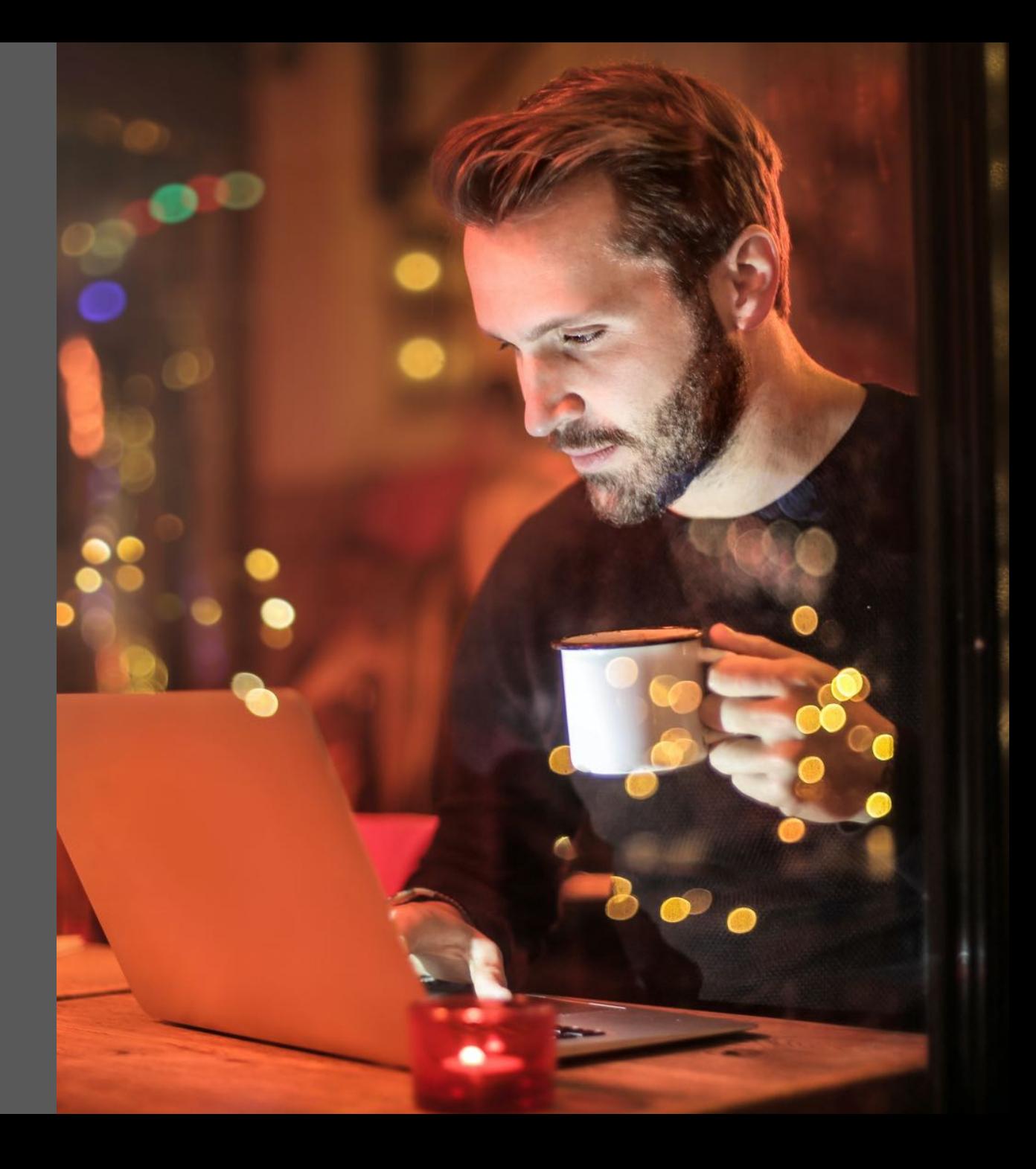

*"Nosso objetivo final é que pessoas comuns joguem o jogo e, eventualmente, sejam candidatas ao Prêmio Nobel!"* 

*(Zoran Popović, 2008)*

#### **Apresentação**

Esta obra foi desenvolvida como parte das atividades do Projeto de Pós-Doutorado intitulado **"Foldit®: Desenvolvimento de um livro digital sobre um jogo de modelagem de proteínas para aplicação no Ensino de Bioquímica Estrutural"**, do pesquisador **Prof. Dr. Renato Massaharu Hassunuma,** sob supervisão do **Prof. Dr. Wilson Massashiro Yonezawa,** desenvolvido na Universidade Estadual Paulista "Júlio de Mesquita Filho" – UNESP, câmpus Bauru.

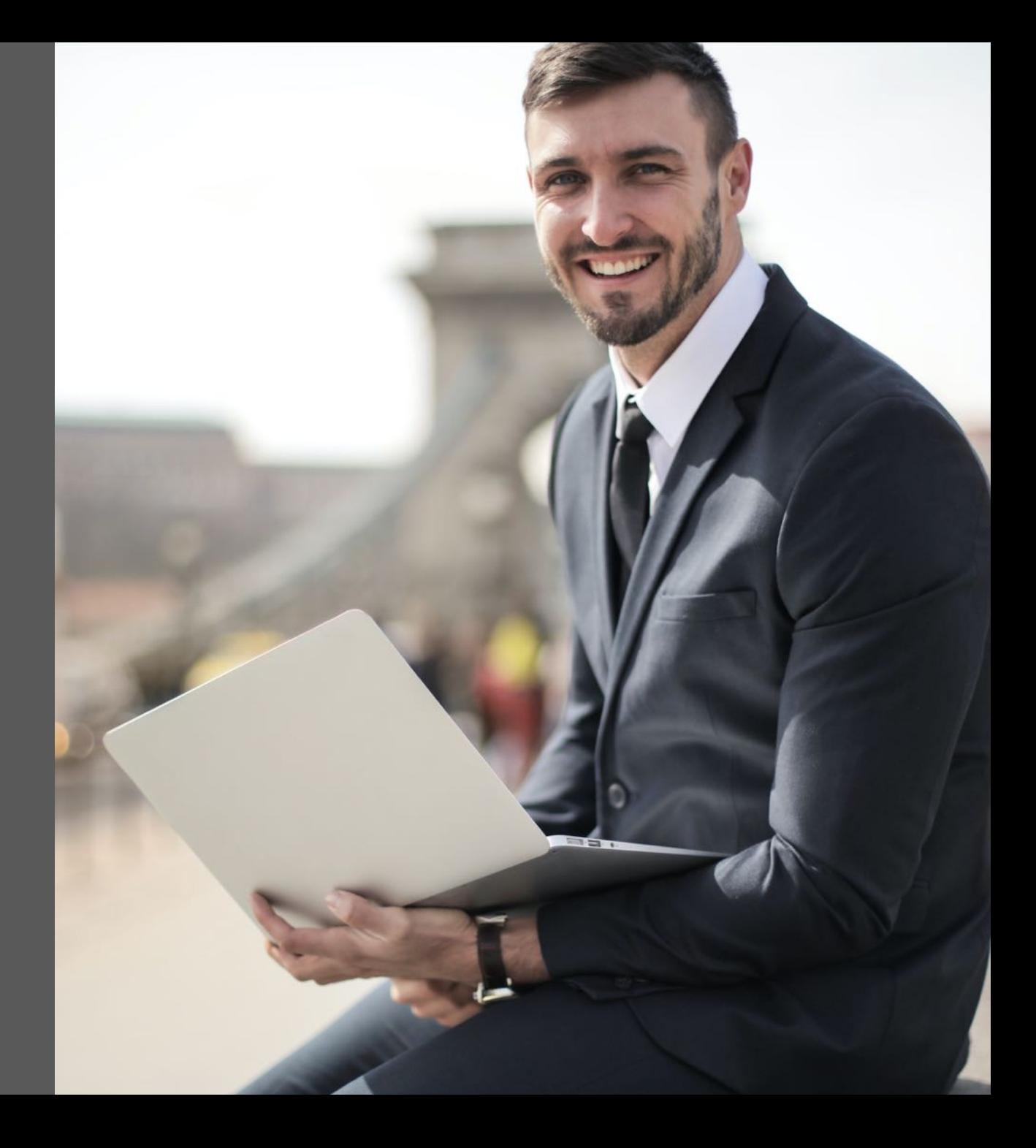

### Sumário

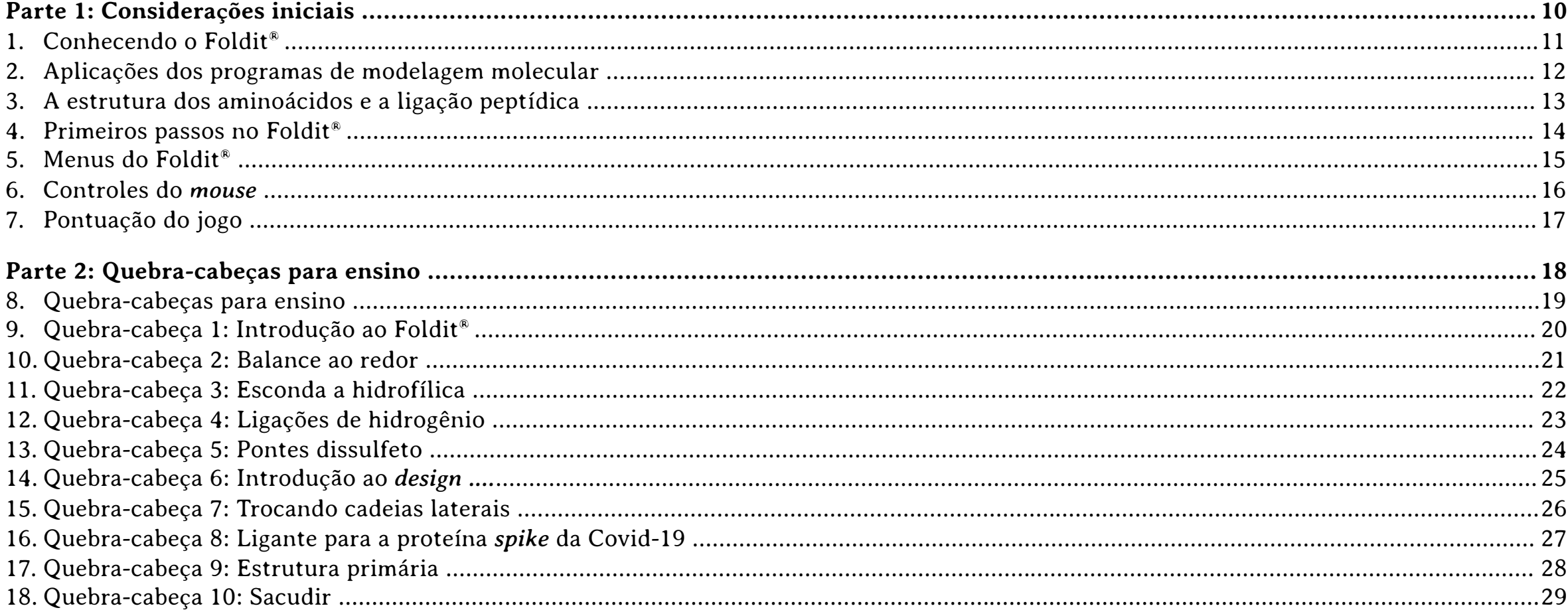

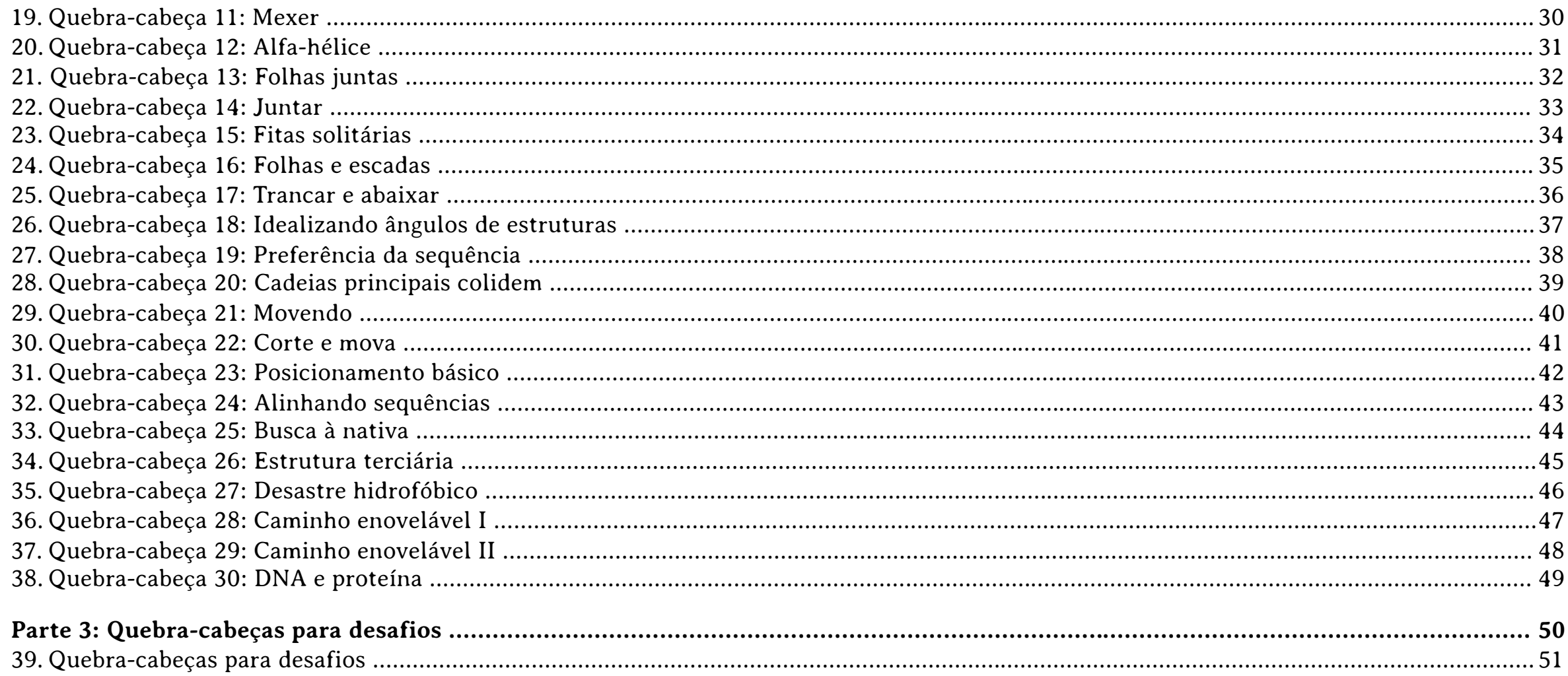

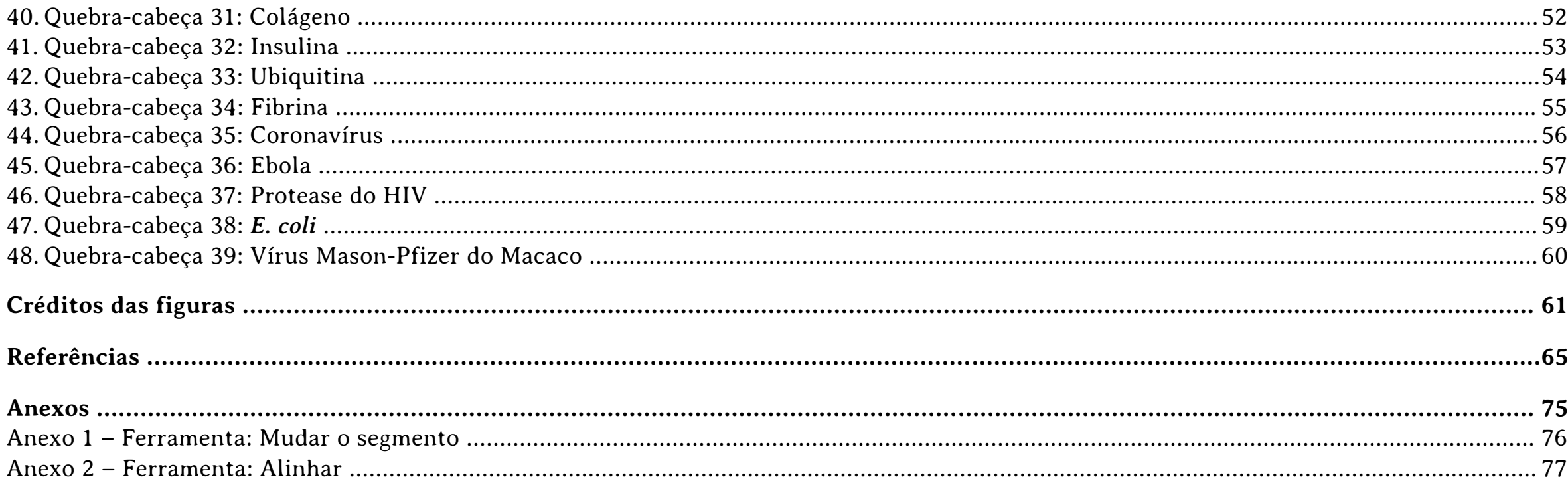

## foldit Resolvendo quebra-cabeças para conhecer proteínas

### PARTE<sub>1</sub> Considerações iniciais

#### **1. Conhecendo o Foldit®**

O Foldit® é um programa de simulação computacional de biomoléculas, no qual é possível aprender conceitos básicos de Bioquímica Estrutural; compreender melhor o funcionamento das proteínas, como a ação catalítica de enzimas, a estrutura funcional de proteínas, as bases moleculares de doenças, entre outros; <sup>1</sup> criar novas proteínas, modificando modelos de moléculas existentes; e corrigir ou minimizar erros encontrados em modelos tridimensionais de proteínas. <sup>2</sup>

Mas Foldit® também é um jogo (Figura 1). Existem vários conceitos que explicam o que são jogos. Segundo Scott Rogers 3, podemos considerar um jogo uma atividade que requeira no mínimo um jogador, que tenha regras e condição de vitória. Segundo o dicionário Collins 4, o jogo é uma atividade que envolve habilidade, conhecimento ou sorte, na qual existem regras fixas com possibilidade de vitória ou de resolução de um quebra-cabeça. Dessa forma, o Foldit® é um jogo, pois ele tem quebra-cabeças que devem ser resolvidos por meio de regras, comandos e ferramentas para alcançar uma pontuação estabelecida para cada desafio. Além disso, os desafios podem ser resolvidos de modo competitivo ou cooperativo.

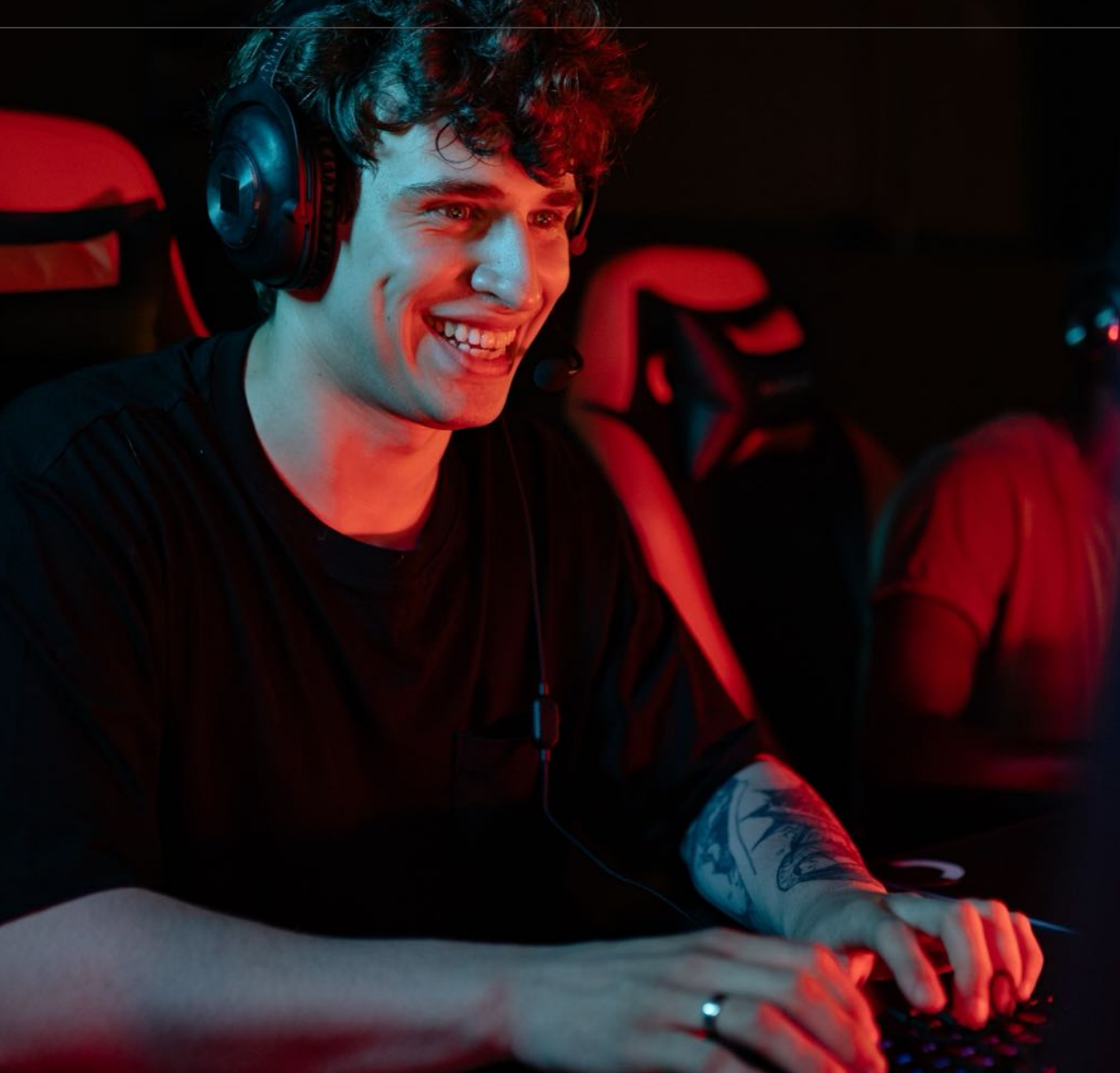

Figura 1 – O Foldit<sup>®</sup> é um programa de simulação computacional, mas também é um jogo.

#### **2. Aplicações dos programas de modelagem molecular**

Os programas de modelagem molecular, como o Foldit®, podem ser utilizados, em indústrias farmacêuticas, no desenvolvimento de novos medicamentos, predizendo a estrutura de um fármaco e simulando sua ligação com proteínas de seres vivos. <sup>5</sup> Nas indústrias químicas, os programas de modelagem molecular podem ser utilizados no desenvolvimento de catalizadores, que podem aumentar a produção de polímeros. <sup>2</sup> Em empresas de biotecnologia, a modelagem molecular é utilizada no desenvolvimento de biocatalisadores, biossensores, testes de diagnóstico de diversas doenças e outros produtos químicos. <sup>6</sup>

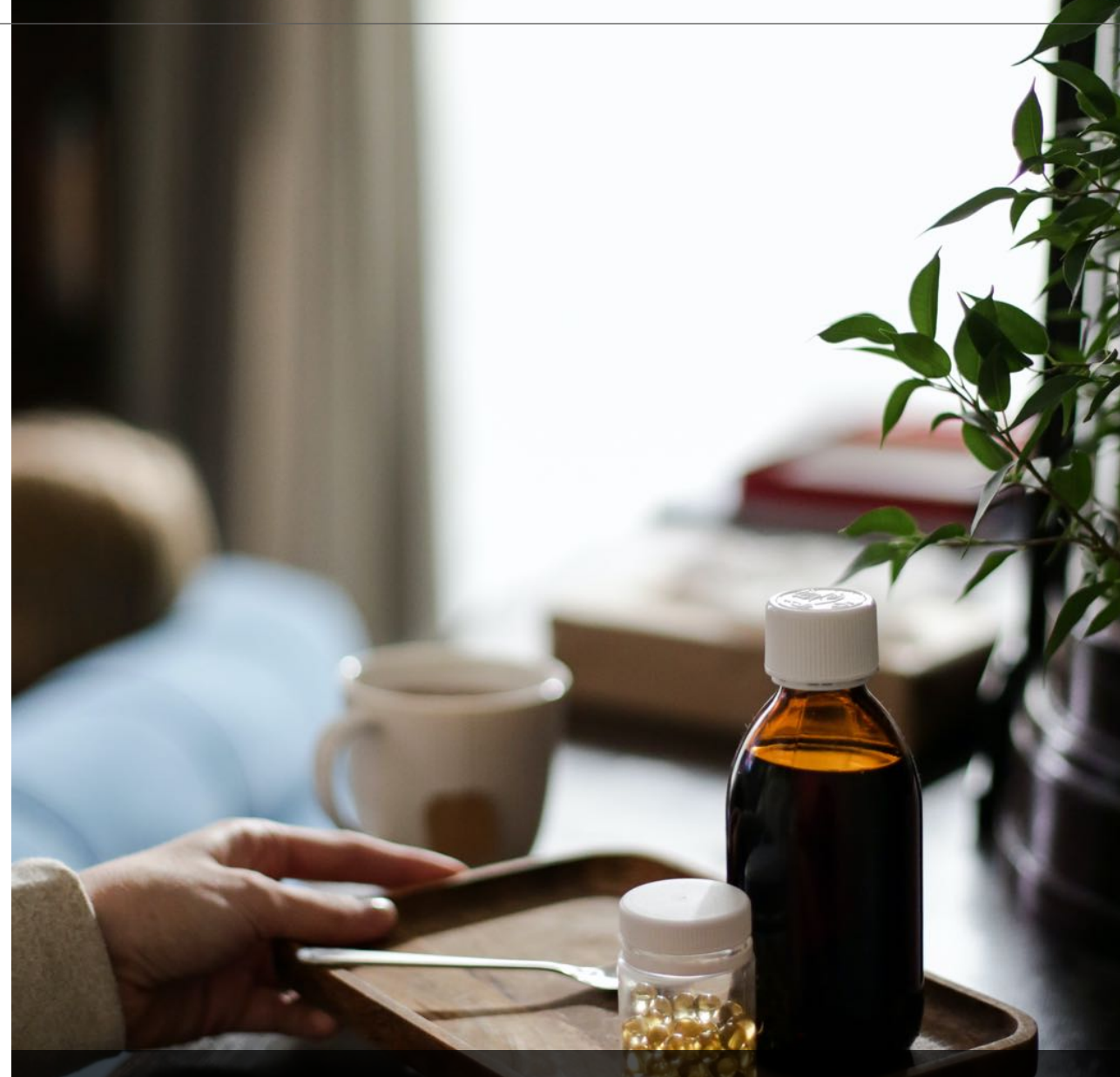

Figura 2 – Programas de modelagem molecular, como o Foldit®, podem ser utilizados no desenvolvimento de fármacos.

#### **3. A estrutura dos aminoácidos e a ligação peptídica**

As proteínas são biopolímeros constituídos por unidades básicas denominadas aminoácidos, os quais são unidos por meio de ligações peptídicas. A estrutura de um aminoácido pode ser observada na Figura 3a, onde é possível verificar a presença de um carbono central ou alfa (C), representado em vermelho. A este carbono central, estão ligados: um grupo amino  $(NH<sub>2</sub>)$  ou na forma iônica N $\mathrm{H_3^+)}$ , representado em roxo; um grupo carboxila (COOH ou na forma iônica COO- ), representado em azul; um átomo de hidrogênio (H), representado em cinza; e uma cadeia lateral ou radical (R), representado em preto. A cadeia lateral dos aminoácidos é o único componente que difere os aminoácidos. 7,8,9,10

A Figura 3b mostra como os aminoácidos se unem por meio de ligações peptídicas para formar as proteínas. Observe que a ligação peptídica se forma entre o grupo carboxila (COOH) de um aminoácido e o grupo amina  $(NH<sub>2</sub>)$  do próximo aminoácido, resultando na formação de uma molécula de água e dois resíduos de aminoácidos unidos. 9,10, 11, <sup>12</sup>

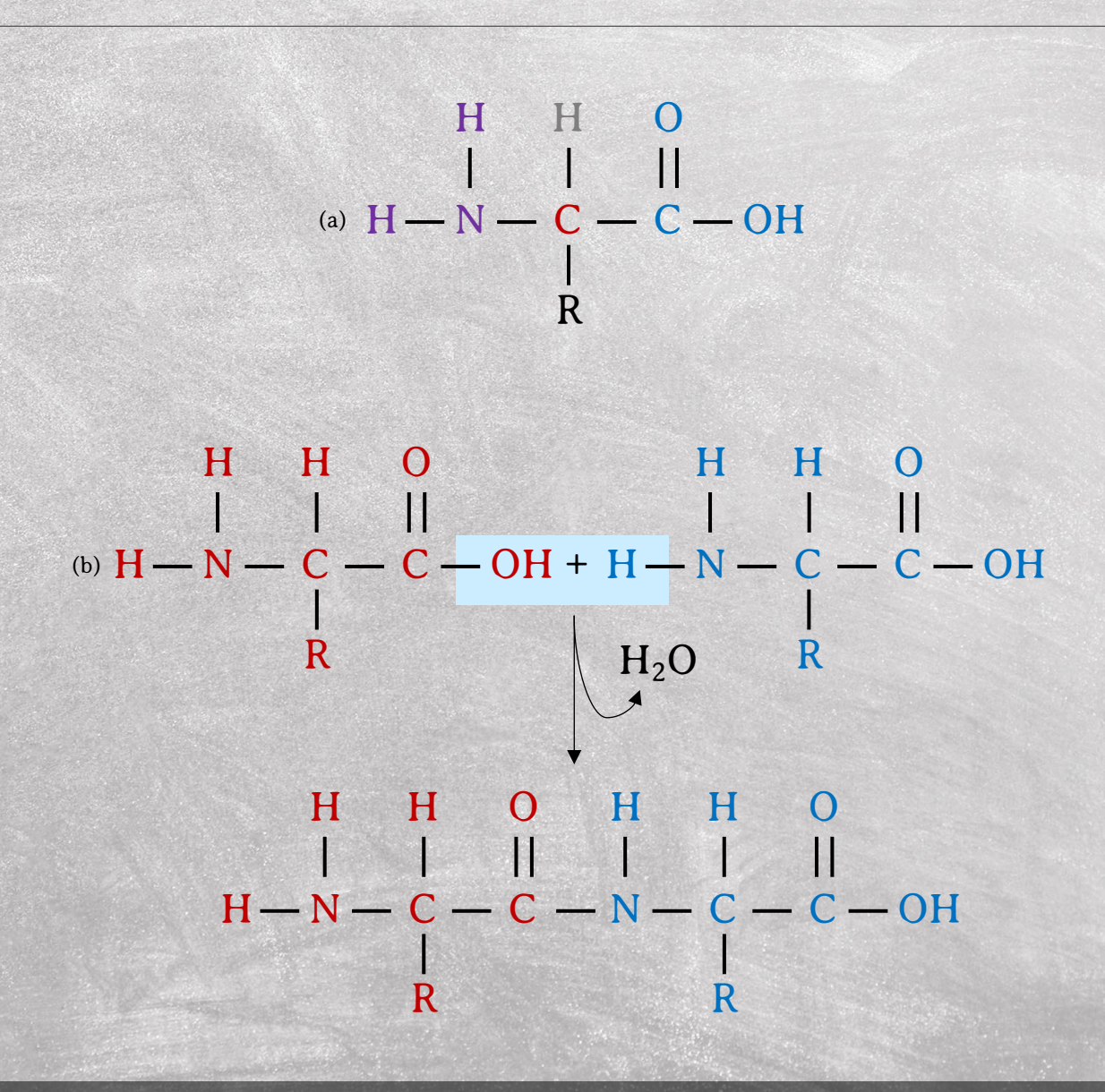

Figura 3 – Estrutura de um aminoácido (a) e formação de uma ligação peptídica (b).

#### **4. Primeiros passos no Foldit®**

O Foldit® pode ser baixado gratuitamente no endereço eletrônico: **https://fold.it/.** No *site* (Figura 4a), é possível encontrar as versões compatíveis do jogo para os sistemas operacionais Windows®, OSX® e Linux®.

Após fazer o *download* do *software*, instale o arquivo .exe baixado em seu computador e siga as instruções de instalação do programa. Uma vez instalado o Foldit®, o ícone do jogo surgirá na área de trabalho. Para abrir o jogo, basta clicar duas vezes nesse ícone. O programa será carregado e aberto.

Ao acessar o programa, na tela inicial do jogo (Figura 4b), pode ser selecionada a versão **Jogar** *offline* (*Play Offline*), caso não queira criar uma conta.

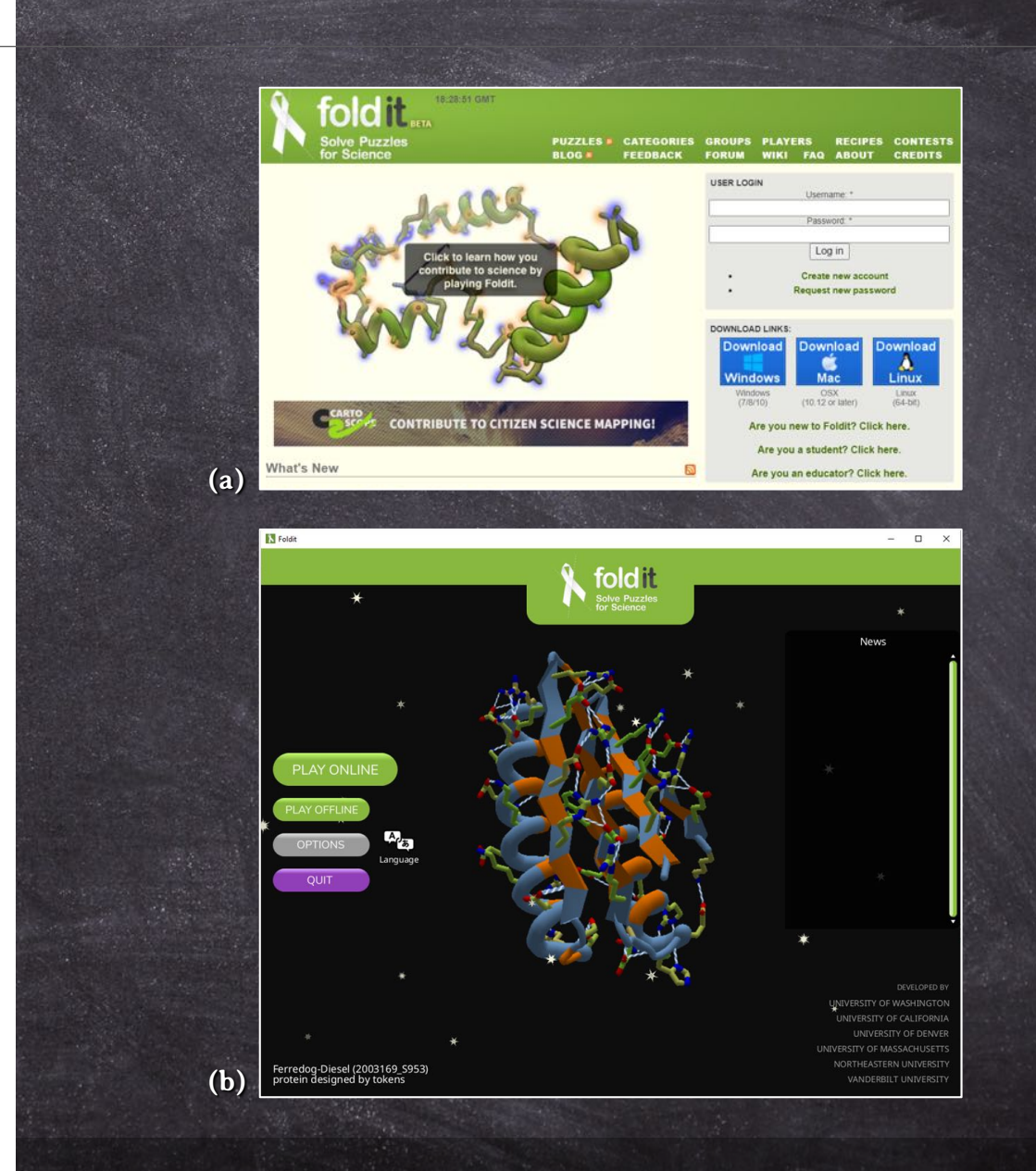

Figura 4 – *Site* do Foldit® (a) e tela inicial do jogo (b).

#### **5. Menus do Foldit®**

O **menu do jogo** (Figura 5a) é aberto ao acessar o programa (Figura 5a). Clique em *Education (*Educação) para escolher os quebra-cabeças do modo educacional. A principal vantagem desse modo é que os quebra-cabeças podem ser resolvidos de forma não sequencial e independente.

O **menu principal** (Figura 5b) pode ser acessado ao clicar no botão com o logo do Foldit®, no canto superior esquerdo da área de trabalho do jogo. Nesse menu, estão presentes comandos que permitem: escolher o quebra-cabeça (*Puzzle Menu*), modificar as configurações do programa (*General Options*), salvar o quebracabeça em andamento (*Save Solution*), abrir e compartilhar soluções (*Open/Share Solutions*), fazer uma cópia da tela (*Save Screenshot*), exibir ou recolher as dicas do jogo (*Show/Hide Level Hints*) e salvar e sair do jogo (*Save and Exit)*.

O **menu de ajuda** (Figura 5c) pode ser acessado ao clicar no botão com o ícone de ponto de interrogação no lado esquerdo da área de trabalho do jogo. Nesse menu, encontram-se informações gerais sobre o Foldit®, jogabilidade, controles, glossário, menu de dúvidas e local para reportar erros.

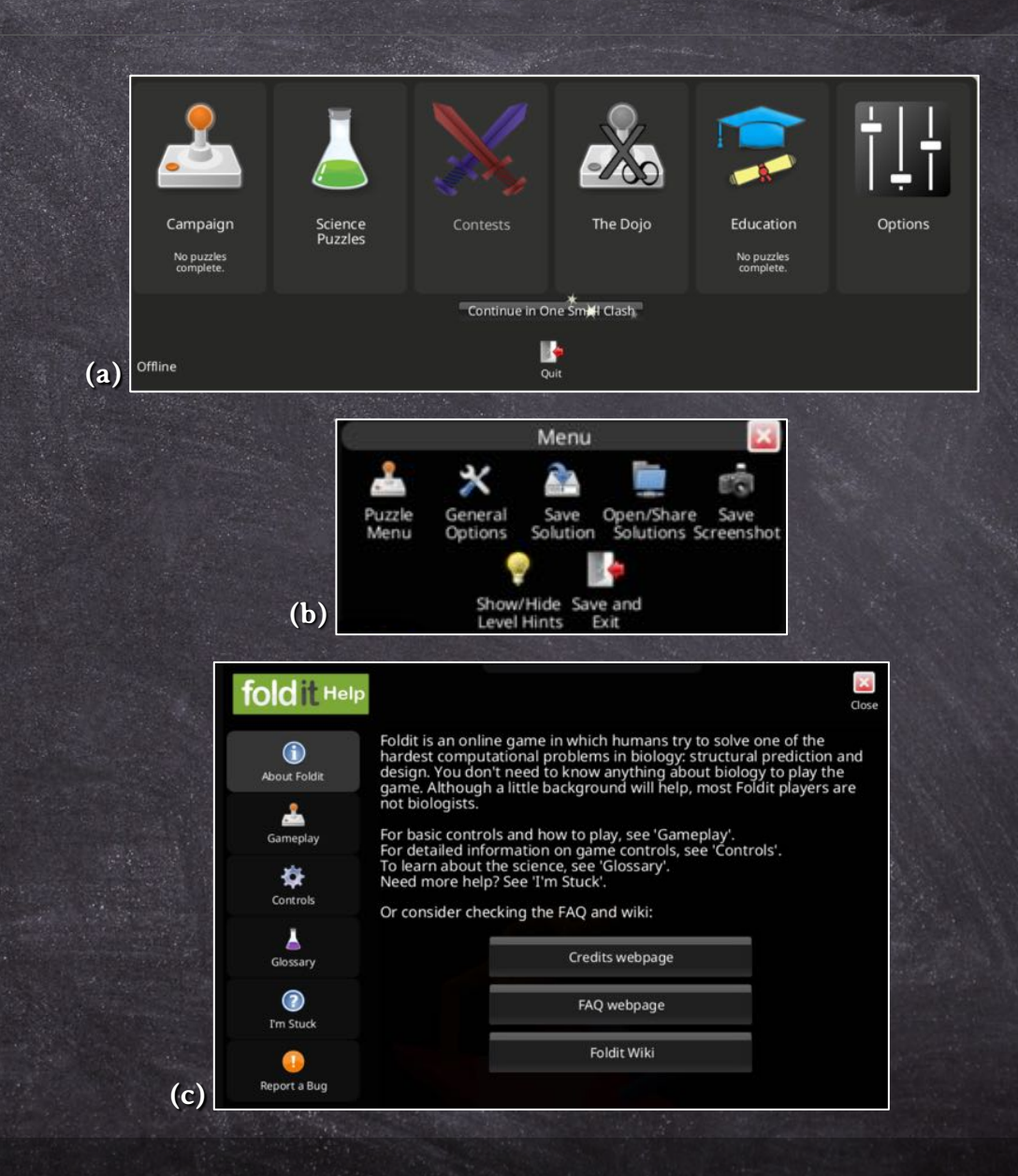

Figura 5 – Menu do jogo (a), menu principal (b) e menu de ajuda (c) do Foldit®.

#### **6. Controles do** *mouse*

No Foldit, o *mouse* pode ser utilizado para:

#### § **Girar a molécula:**

Clique no espaço ao redor da molécula com o botão esquerdo do *mouse* e movimente o *mouse*.

§ **Reposicionar a molécula:**

Clique no espaço ao redor da molécula com o botão esquerdo do *mouse*, aperte a tecla *Shift* e movimente o *mouse*.

#### § **Ajustar o zoom:**

**C**lique no espaço ao redor da molécula com o botão esquerdo do *mouse*, aperte a tecla *Ctrl* e movimente o *mouse*.

Estes comandos também podem ser executados de modo semelhante utilizando o *touchpad* em *notebooks* (Figura 6).

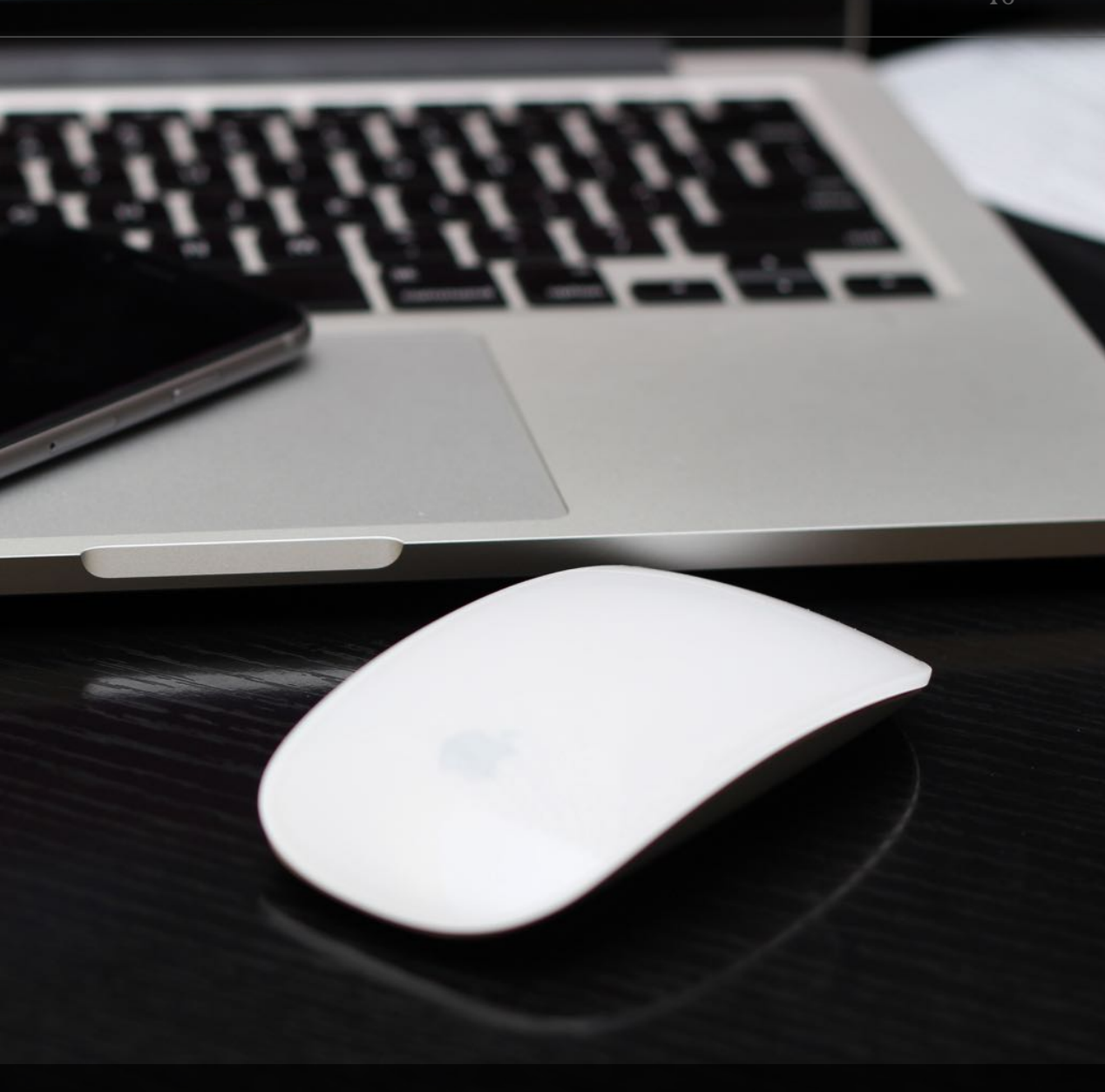

Figura 6 – Os comandos do *mouse* também podem ser executados no *touchpad*.

#### **7. Pontuação do jogo**

O Foldit® utiliza um programa denominado **Rosetta®**, que considera a energia de todos os átomos de uma molécula para determinar a melhor posição de cada parte da proteína 13,14 e analisa a viabilidade das escolhas bioquímicas do usuário. <sup>15</sup> Esse programa considera o melhor modelo molecular, aquele que apresenta o estado de energia livre mais baixo. <sup>16</sup>

O cálculo da pontuação ocorre em tempo real, informando o jogador se o movimento executado se aproxima mais ou menos do enovelamento ideal da proteína. <sup>17</sup> Dessa forma, existem várias soluções para um mesmo quebra-cabeça, porém, com resultados e pontuações melhores ou piores. <sup>18</sup>

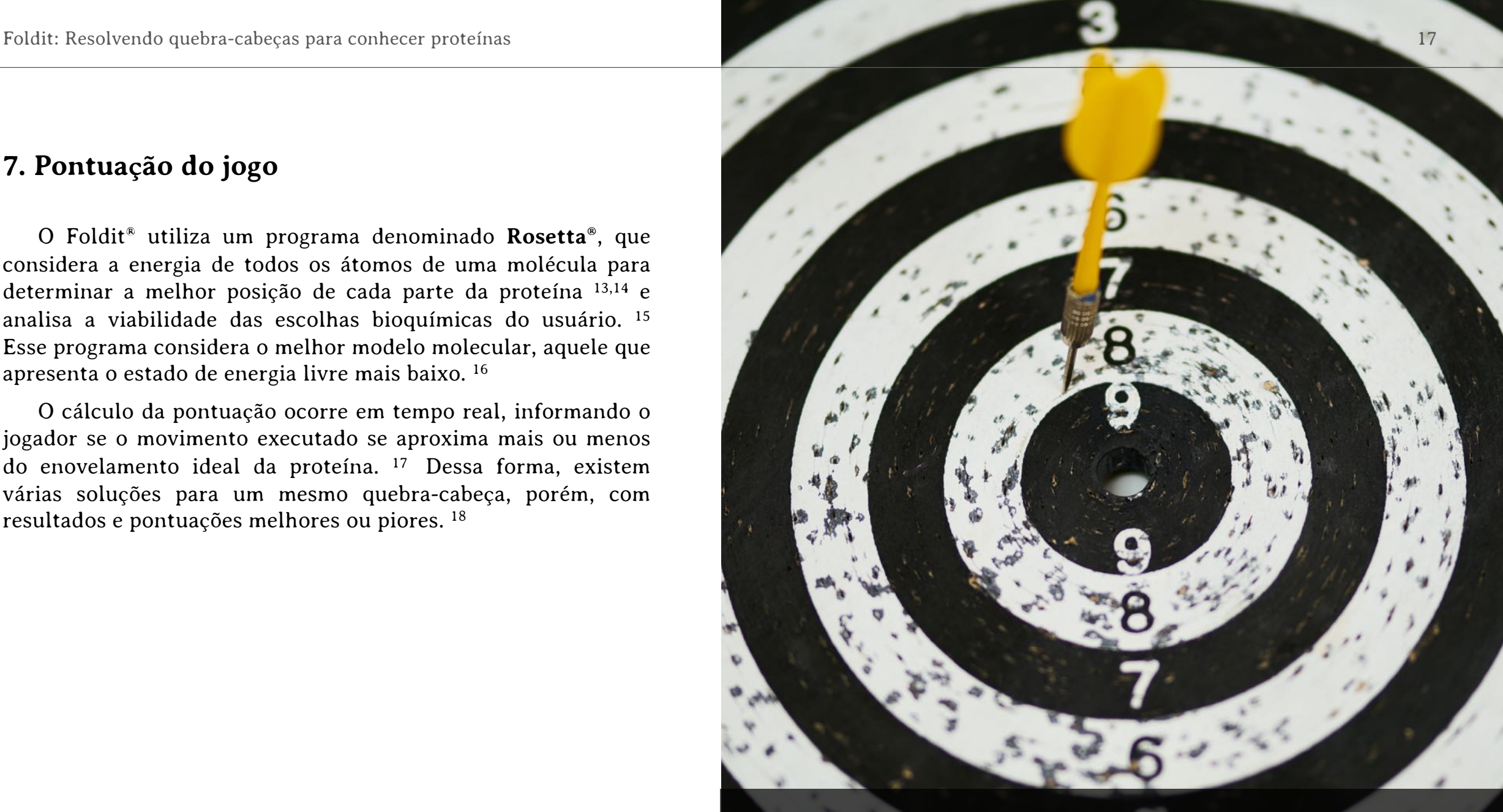

Figura 7 – No Foldit®, o cálculo da pontuação ocorre em tempo real, permitindo que o jogador acompanhe seu desempenho no jogo.

# foldit Resolvendo quebra-cabeças para conhecer proteínas

### PARTE<sub>2</sub> Quebra-cabeças para ensino

#### **8. Quebra-cabeças para ensino**

Nesta segunda parte do livro, os **quebra-cabeças 1 a 30 do modo educacional do Foldit®** são propostos como ferramenta de ensino, pois têm como objetivo instruir o jogador a conhecer as ferramentas e os comandos do jogo.

No quadro cinza apresentado no início de cada capítulo, é descrito o objetivo principal de cada quebra-cabeça. Em seguida, é sugerido o conteúdo que pode ser discutido em sala de aula e/ou uma sugestão de como resolver o desafio.

O Foldit® está parcialmente traduzido para o idioma português, mas este livro foi desenvolvido de forma que professor e aluno não dependam das janelas de dicas e de ajuda do jogo para solucionar os desafios.

Assim, professores de diferentes níveis de ensino podem utilizar estes quebra-cabeças do modo educacional do Foldit® como ferramenta pedagógica, no ensino de conceitos básicos referentes à estrutura das proteínas e ao uso de programas de modelagem molecular.

Figura 8 – A utilização de jogos, como o Foldit®, pode despertar, no aluno, o interesse sobre o assunto.

#### **9. Quebra-cabeça 1: Introdução ao Foldit®**

No quebra-cabeça **Introdução do Foldit®** (*Intro to Foldit*) aprenda a reconhecer partes de uma proteína (Figura 9).

A Figura 9a apresenta a estrutura de uma proteína. Sua cadeia principal está representada por uma fita que une os carbonos alfa. Quando a cadeia principal está colorida em um tom entre o verde e o amarelo, significa que suas cadeias laterais estão bem posicionadas. Quando está representada em alguma cor entre o amarelo e o laranja (indicada por I na Figura 9a), o posicionamento das cadeias laterais dos aminoácidos não é bom. A cor vermelha (II) indica um posicionamento ruim. Da cadeia principal, partem duas cadeias laterais: uma hidrofílica representada em azul (III) e outra hidrofóbica em laranja (IV). A proximidade entre essas cadeias causa uma **região de conflito** (*clash*), representada por uma bola vermelha com espinhos (V), indicando a proximidade excessiva destas partes da proteína. <sup>19</sup>

Para solucionar este quebra-cabeça, resolva a região de conflito. Clique com o botão esquerdo do *mouse* em uma cadeia lateral e, simultaneamente, movimente o *mouse* no sentido oposto à região de conflito (VI). Repita o mesmo processo para a outra cadeia lateral (VII) e conclua o desafio (Figura 9b).

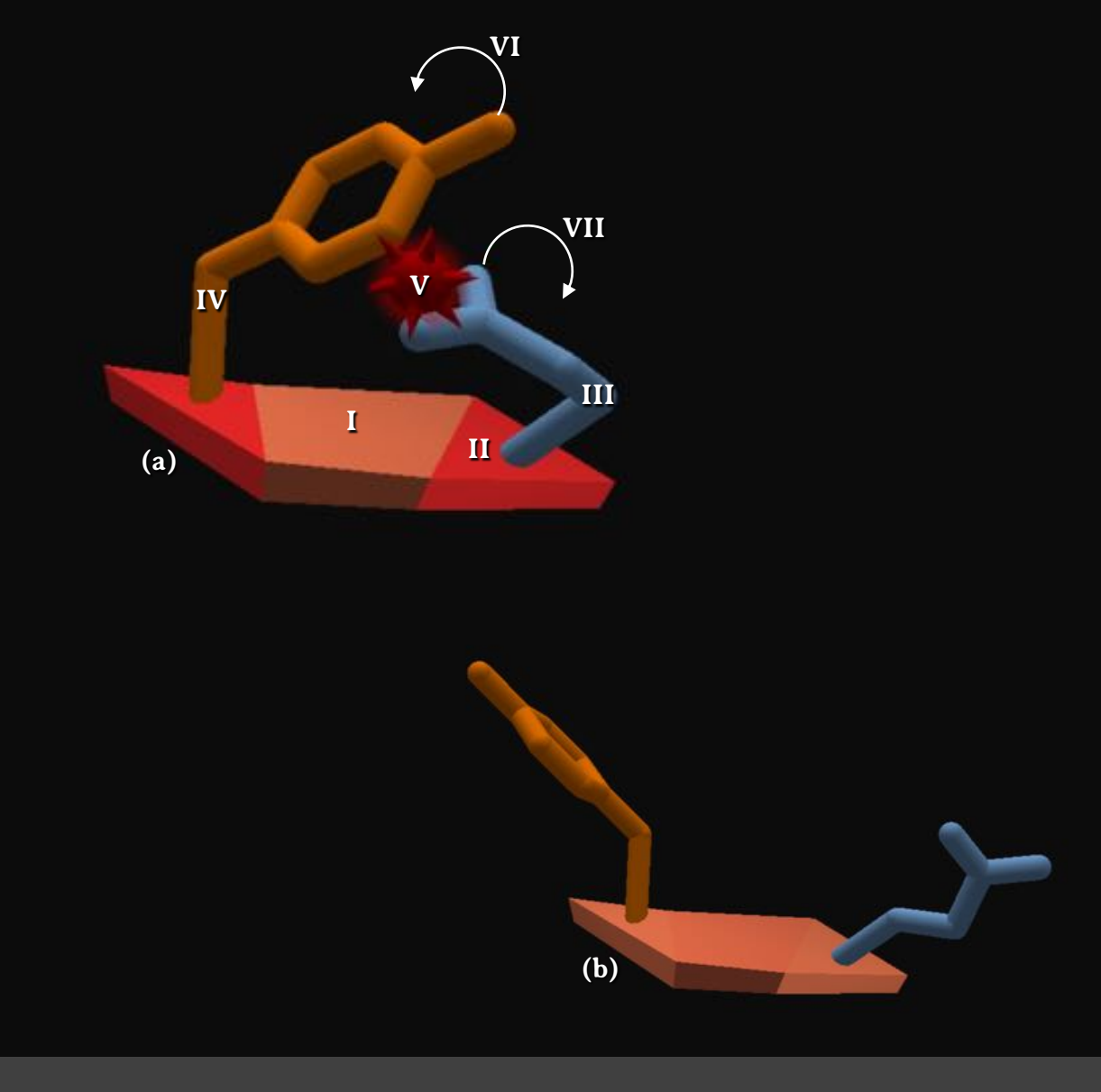

Figura 9 – Quebra-cabeça 1: Introdução ao Foldit®.

#### **10. Quebra-cabeça 2: Balance ao redor**

No quebra-cabeça **Balance ao redor** (*Swing it around*) aprenda a movimentar a proteína (Figura 10).

Para movimentar a proteína (Figura 10a), clique com o botão esquerdo do *mouse* no fundo preto e, simultaneamente, movimente o *mouse*, girando a proteína (I). Continue movimentando, até observar as duas regiões de conflito (Figura 10b). Separe as cadeias laterais da proteína (II) para resolver as **regiões de conflito** (*clashes*), conforme realizado no quebracabeça anterior, para concluir o desafio (Figura 10c).

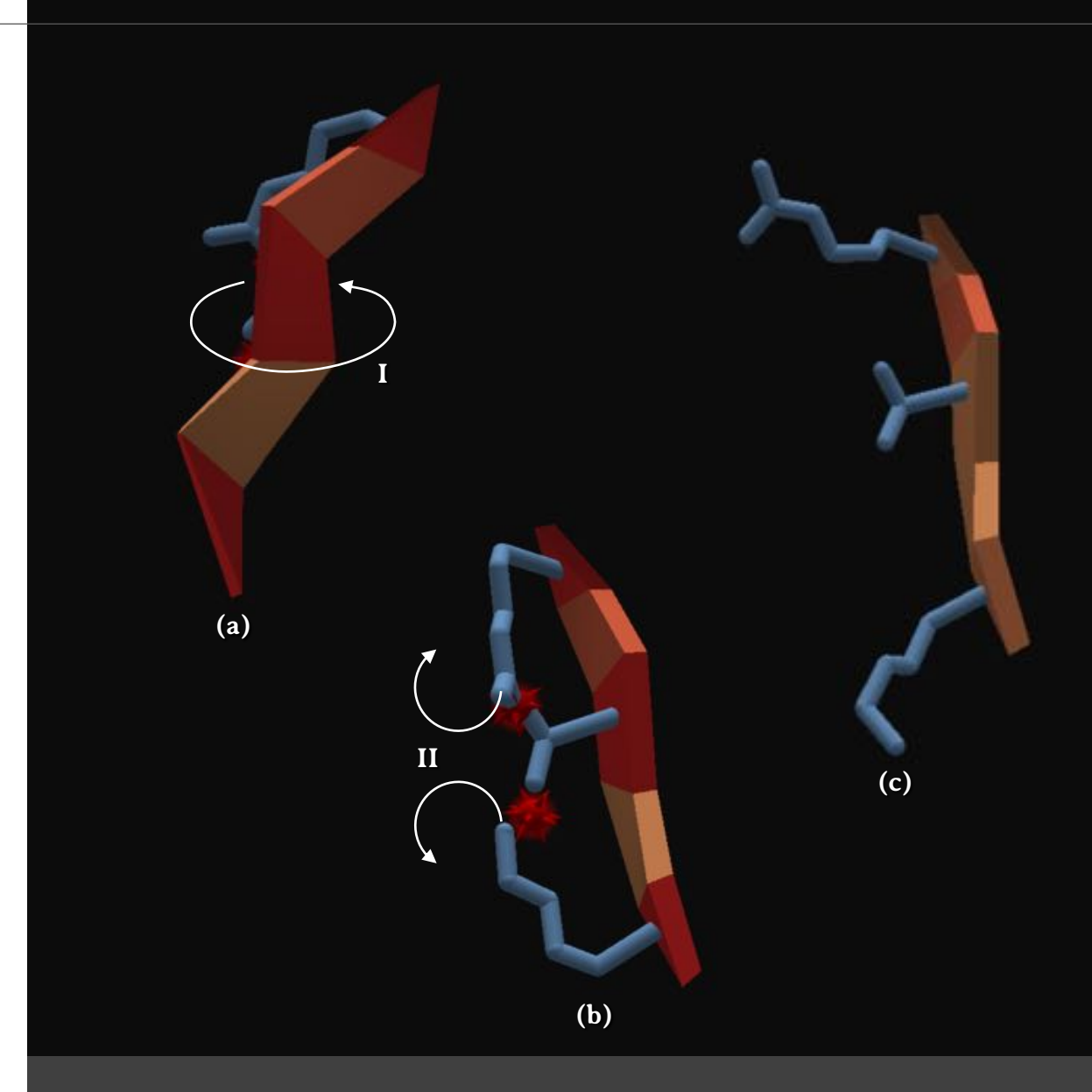

Figura 10 – Quebra-cabeça 2: Balance ao redor.

#### **11. Quebra-cabeça 3: Esconda a hidrofílica**

No quebra-cabeça **Esconda a hidrofílica** (*Hide the hydrophobic*) aprenda a posicionar corretamente as cadeias laterais de acordo com a sua afinidade pela água (Figura 11).

As proteínas estão localizadas no interior das células, ou seja, em um ambiente aquoso (Figura 11a). Assim, as cadeias laterais hidrofílicas, representadas na cor azul (I), tendem a se localizar junto à superfície da proteína, uma vez que têm afinidade pelas moléculas de água. Por outro lado, as cadeias laterais hidrofóbicas, representadas em laranja (II), que não têm afinidade pela água, tendem a se posicionar em direção ao interior da proteína. 19,20,21

Para resolver este desafio, reposicione a cadeia hidrofílica (I) em direção à superfície da proteína (III). Reposicione também a cadeia hidrofóbica (II) em direção ao interior da proteína (IV). Observe que uma esfera amarela (V) indica que a presença de uma **região hidrofóbica** (*hydrophobic*) exposta à água.

Observe que com o reposicionamento correto das cadeias laterais da proteína, a **região de conflito** (*clash*) (VI) e a **região hidrofóbica** (*hydrophobic*) (V) desaparecem (Figura 11b).

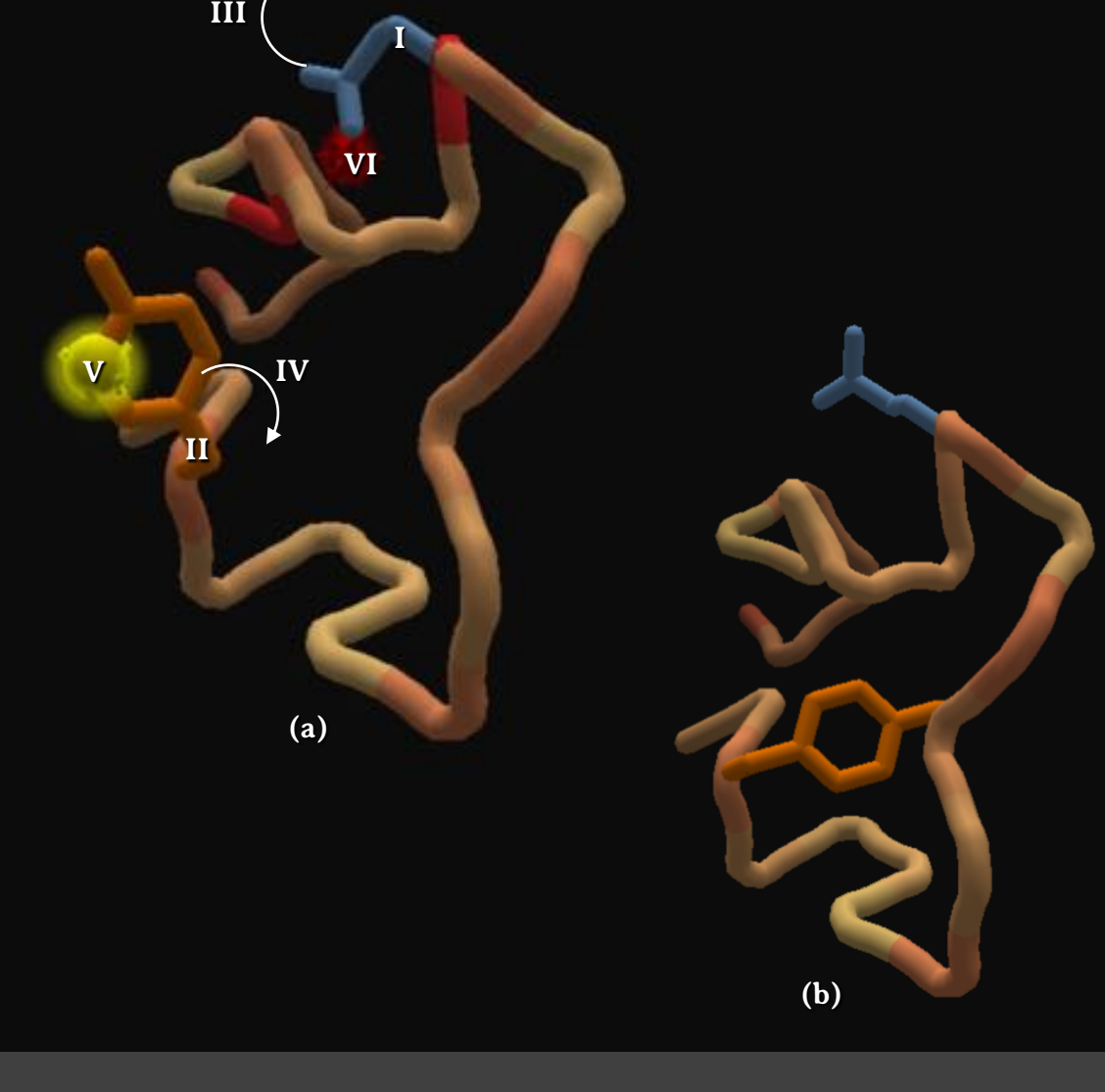

Figura 11 – Quebra-cabeça 3: Esconda a hidrofóbica.

#### **12. Quebra-cabeça 4: Ligações de hidrogênio**

No quebra-cabeça **Ligações de hidrogênio** (*Hydrogen bonds*) conheça esse tipo de ligação química (Figura 12).

A ligação de hidrogênio corresponde a uma força intra ou intermolecular que ocorre entre um átomo doador de hidrogênio e um átomo aceptor, como oxigênio, nitrogênio ou flúor. 22,23 Nas proteínas, podem ocorrer entre um átomo de hidrogênio de um grupo –NH de um resíduo de aminoácido com um átomo de oxigênio de um grupo –C=O de outro resíduo (como ocorre na formação de alfa-hélices e fitas beta). <sup>24</sup> Essas ligações são importantes no enovelamento de proteínas. <sup>25</sup>

Neste quebra-cabeça (Figura 12a), movimente as cadeias laterais aproximando um átomo doador, representado em azul (I) a um átomo aceptor, representado em vermelho (II). Os átomos que podem atuar como receptores ou aceptores estão representados em magenta (III). Ao movimentar as cadeias laterais (Figura 12b), a proximidade entre os átomos doadores e aceptores formará novas **ligações de hidrogênio** (*hydrogen bonds*), representadas por bandas em branco e azul (IV). O quebra-cabeça será concluído quando houver novas ligações de hidrogênio em quantidade suficiente para atingir a pontuação.

**I (a) (b) II I I I I I I I II I III III IV**

Figura 12 – Quebra-cabeça 4: Ligações de hidrogênio.

#### **13. Quebra-cabeça 5: Pontes dissulfeto**

No quebra-cabeça **Pontes dissulfeto** (*Disulfide bonds*) conheça este tipo de ligação química (Figura 13).

As pontes dissulfeto desempenham um papel importante na estrutura das proteínas e correspondem a ligações covalentes por meio de dois átomos de enxofre de duas cisteínas. <sup>10</sup> Esse tipo de ligação raramente é encontrado em proteínas intracelulares 24, sendo observada em proteínas secretadas no meio extracelular, como na insulina 24,26 e em anticorpos. <sup>27</sup>

Para resolver este quebra-cabeça (Figura 13a), você deve movimentar a molécula de forma a aproximar átomos de enxofre, representados em amarelo (I), presentes em resíduos de cisteína, indicados em laranja (II). Ao encontrar um par de átomos de enxofre próximos, movimente as cadeias laterais da cisteína, de modo a aproximá-los (III). Esta aproximação (Figura 13b) levará à formação de novas **pontes dissulfeto** (*disulfide bonds*), representadas por bandas verde e amarelo (IV).

O quebra-cabeça será concluído quando houver novas pontes dissulfeto formadas em quantidade suficiente para atingir a pontuação restabelecida.

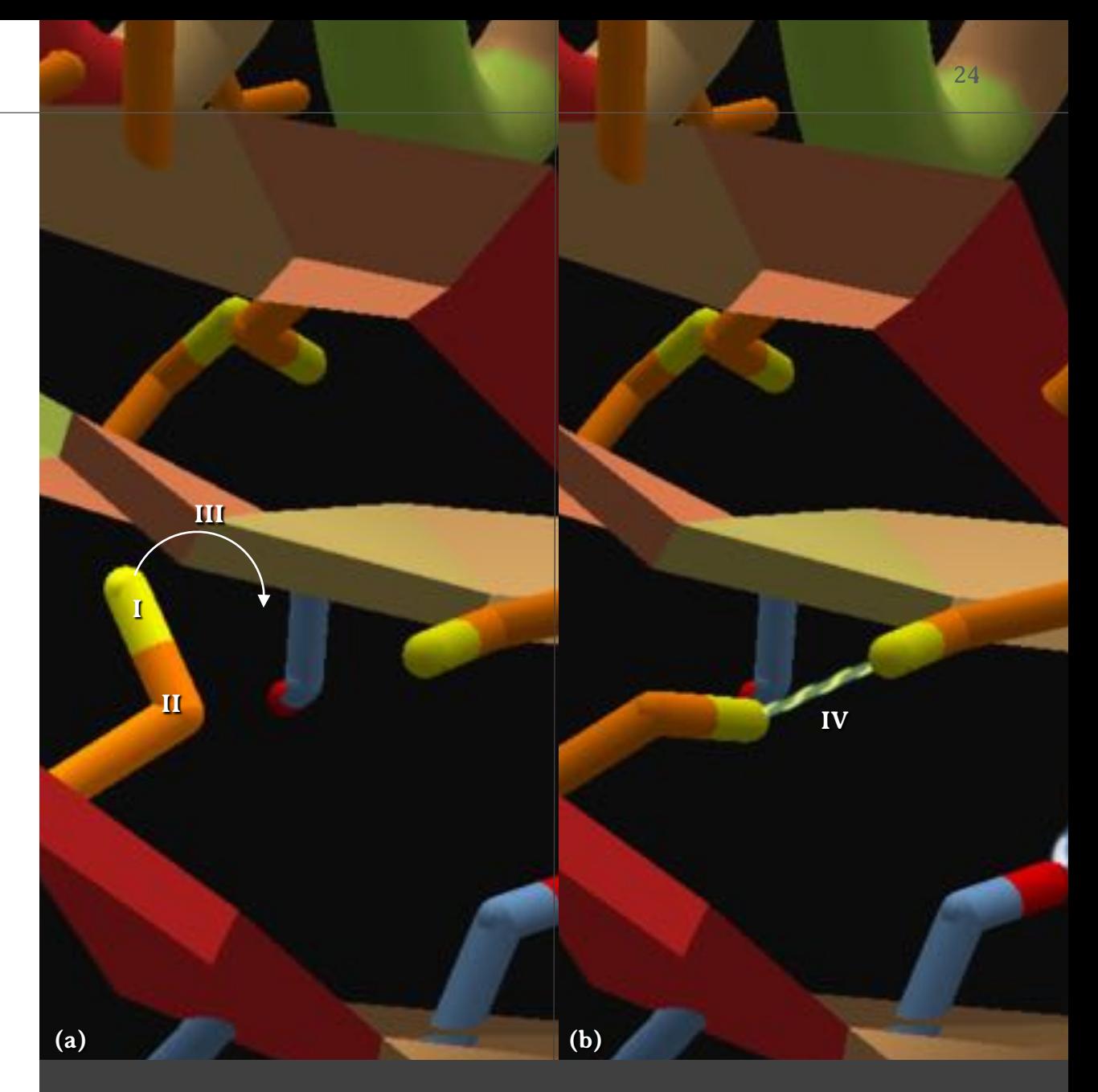

Figura 13 – Quebra-cabeça 5: Pontes dissulfeto.

#### **14. Quebra-cabeça 6: Introdução ao** *design*

No quebra-cabeça **Introdução ao** *design* (*Intro to design*) aprenda a utilizar a ferramenta **mudar o segmento** (*Mute the segment*) (Figura 14).

A estrutura primária de uma proteína corresponde à sua sequência de aminoácidos, que se mantêm unidos por ligações peptídicas. 28,29,30 No Foldit®, é possível mudar a estrutura primária de uma proteína, ou seja, substituir os resíduos de aminoácidos, criando mutações e desenvolvendo novas proteínas.

Para resolver este quebra-cabeça (Figura 14a), você deve fazer a substituição dos resíduos de aminoácidos destacados em cores mais brilhantes (I). Ao clicar no resíduo destacado, ele será colorido em púrpura (II). Use a ferramenta **mudar o segmento** (*mutate the segment*). O quebra-cabeça pode ser facilmente concluído substituindo os resíduos de aminoácidos de duas cadeias laterais hidrofóbicas por resíduos com cadeias laterais hidrofílicas, como, a histidina (III) (Figura 14b).

Para mais informações sobre a ferramenta **mudar o segmento,** consulte o Anexo 1.

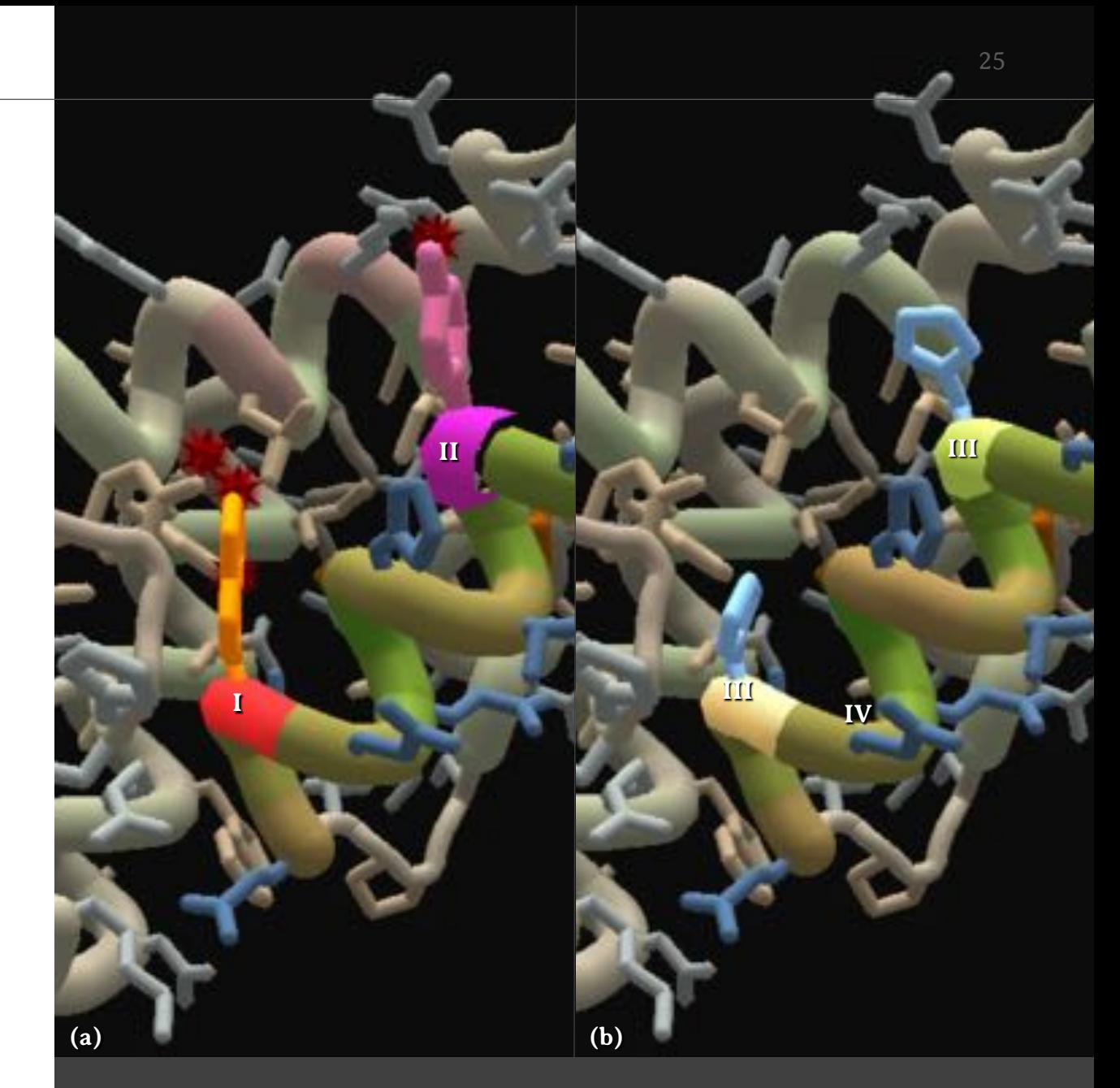

Figura 14 – Quebra-cabeça 6: Introdução ao *design.*

#### **15. Quebra-cabeça 7: Trocando cadeias laterais**

No quebra-cabeça **Trocando cadeias laterais** (*Swappin' sidechains*) aprenda a preencher espaços vazios no interior da proteína (Figura 15).

Ao fazer a modelagem de uma proteína é importante verificar a presença de espaços vazios em seu interior, pois esses podem causar instabilidade na estrutura proteica. Para resolver esse problema, nas regiões onde há amplos espaços internos, devem ser escolhidos aminoácidos que tenham cadeias laterais maiores para preencher os vazios no interior da proteína. <sup>31</sup>

Para resolver este quebra-cabeça (Figura 15a), preencha os **vazios** (*voids*), representados por esferas vermelhas (I), substituindo as cadeias laterais dos aminoácidos destacados em cores brilhantes (II). Selecione um resíduo clicando com o botão esquerdo do *mouse.* O resíduo será colorido em púrpura (III) ou azul. Clique no botão **mudar o segmento** (*mutate the segment*) e substitua a alanina (III), que tem uma cadeia lateral curta. A sua substituição (Figura 15b), por exemplo, pelo triptofano (IV), que em uma cadeia lateral maior, irá reduzir o número de **vazios** (*voids*) no interior da proteína (V).

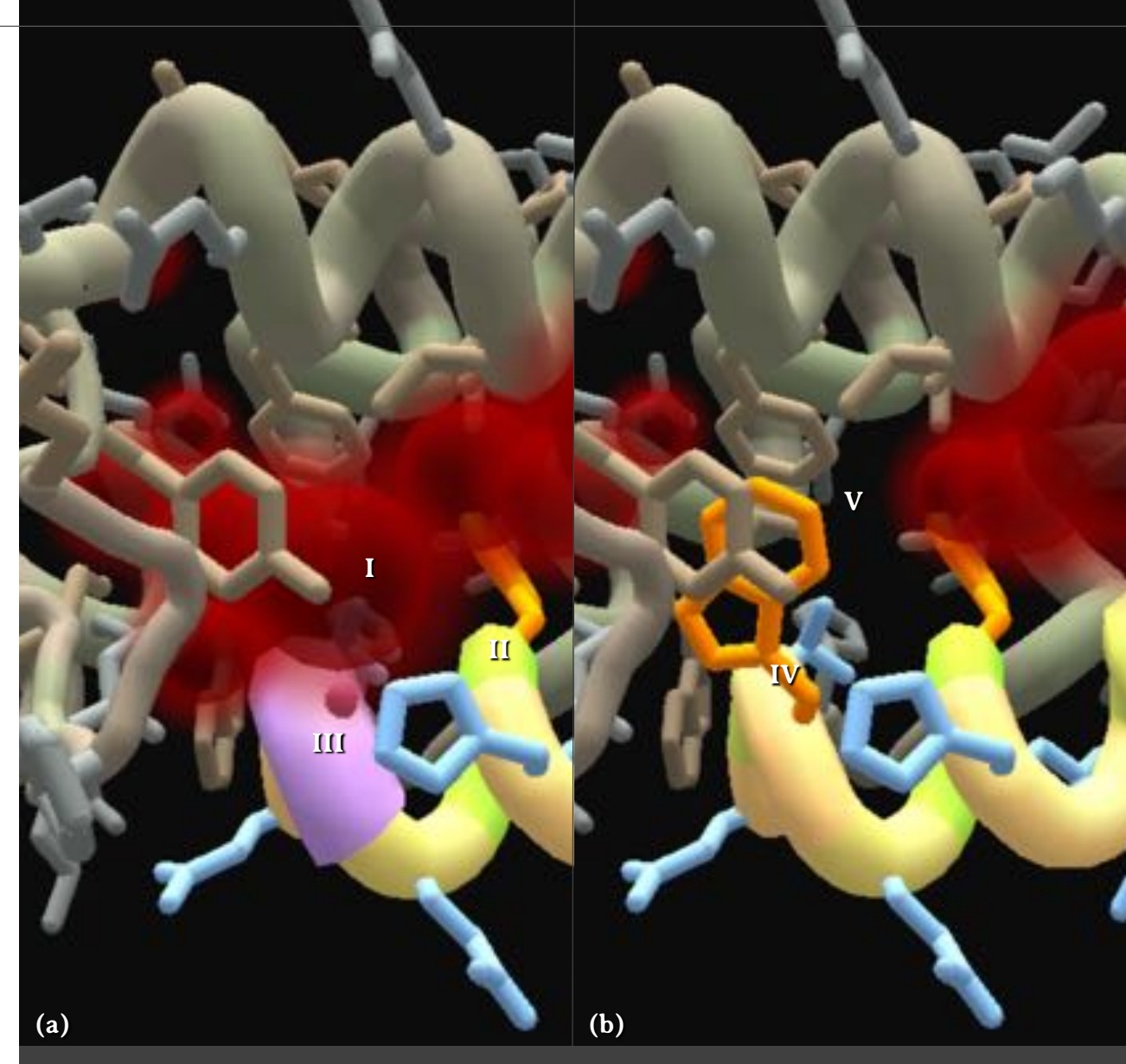

Figura 15 – Quebra-cabeça 7: Trocando cadeias laterais.

#### **16. Quebra-cabeça 8: Ligante para a proteína**  *spike* **da Covid-19**

No quebra-cabeça **Ligante para a proteína** *spike* **da Covid-19** (*Covid-19 spike binder*) aprenda a editar proteínas para melhorar a interação com outras moléculas (Figura 16).

Este quebra-cabeça (Figura 16a), simula uma vacina contra o SARS-CoV-2, o vírus causador da Covid-19. A proteína à esquerda, em tons acinzentados, representa a proteína *spike* (I) ou espícula viral. Essa proteína é usada em algumas vacinas, como elemento antigênico, para produzir imunidade contra o vírus. A proteína à direita representa um ligante sintético (II), projetado por cientistas, capaz de se ligar à espícula viral e impedir a infeção viral. Entretanto, esse ligante apresenta duas **regiões de conflito** (*clashes*) (III), indicado pelas esferas vermelhas com espinhos. <sup>31</sup>

Para resolver este quebra-cabeça (Figura 16a), substitua os dois resíduos de aminoácidos destacados (IV). Ao selecionar um resíduo, o mesmo será colorido em magenta (V) ou azul. Clique no botão **mudar o segmento** (*mutate the segment*) e substitua os aminoácidos por outros, como o ácido glutâmico (GLU). Após a substituição, o quebra-cabeça será resolvido (Figura16b).

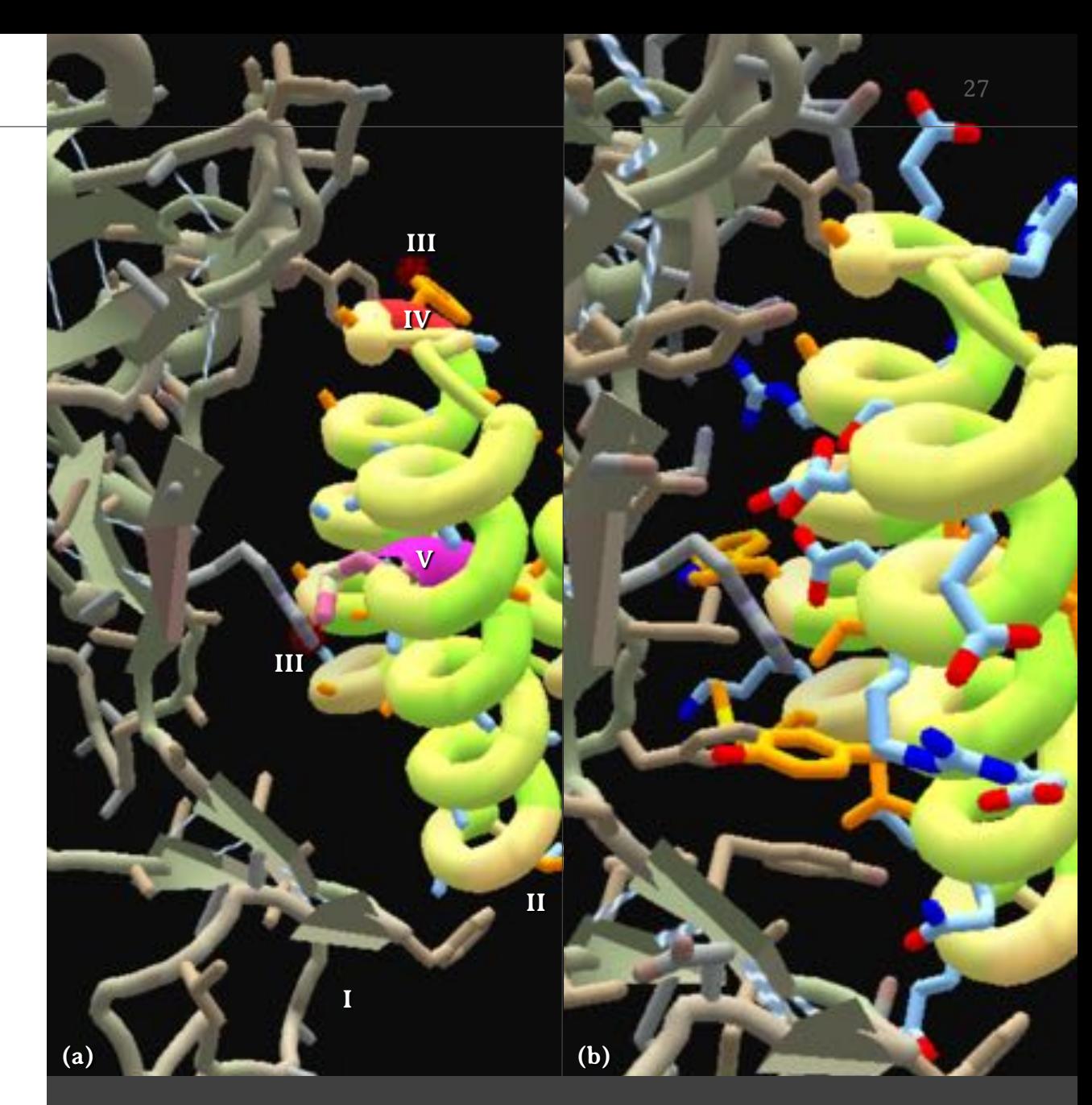

Figura 16 – Quebra-cabeça 8: Ligante para a proteína *spike* da Covid-19.

#### **17. Quebra-cabeça 9: Estrutura primária**

No quebra-cabeça **Estrutura primária** (*Primary structure*) aprenda a editar a estrutura primária de uma proteína (Figura 17).

A solução deste quebra-cabeça é relativamente simples, porém, trabalhosa. Neste desafio, selecione uma cadeia lateral qualquer, clicando com o botão esquerdo do *mouse*. Na figura 17a, foi selecionada uma alanina (ALA) (I), colorida em magenta e azul. Posicione o cursor do *mouse* sobre uma cadeia lateral selecionada e, caso o resíduo selecionado deva ser substituído, o programa indicará qual resíduo deve ser inserido em substituição, por meio de uma sombra transparente, que mostra o formato da cadeia lateral correta (II). Clique no botão **mudar o segmento** (*Mutate the segment*) e escolha o aminoácido cuja cadeia lateral corresponde ao formato da sombra. Na Figura 17a, o formato da sombra corresponde à cadeia lateral da lisina (LIS) (II). Após substituir a cadeia lateral (Figura 17b), mova-a (III) em direção à sombra (IV). Assim (Figura 17c), a cadeia estará posicionada corretamente (V).

O quebra-cabeça será solucionado quando as substituições e os ajustes realizados atingirem a pontuação necessária.

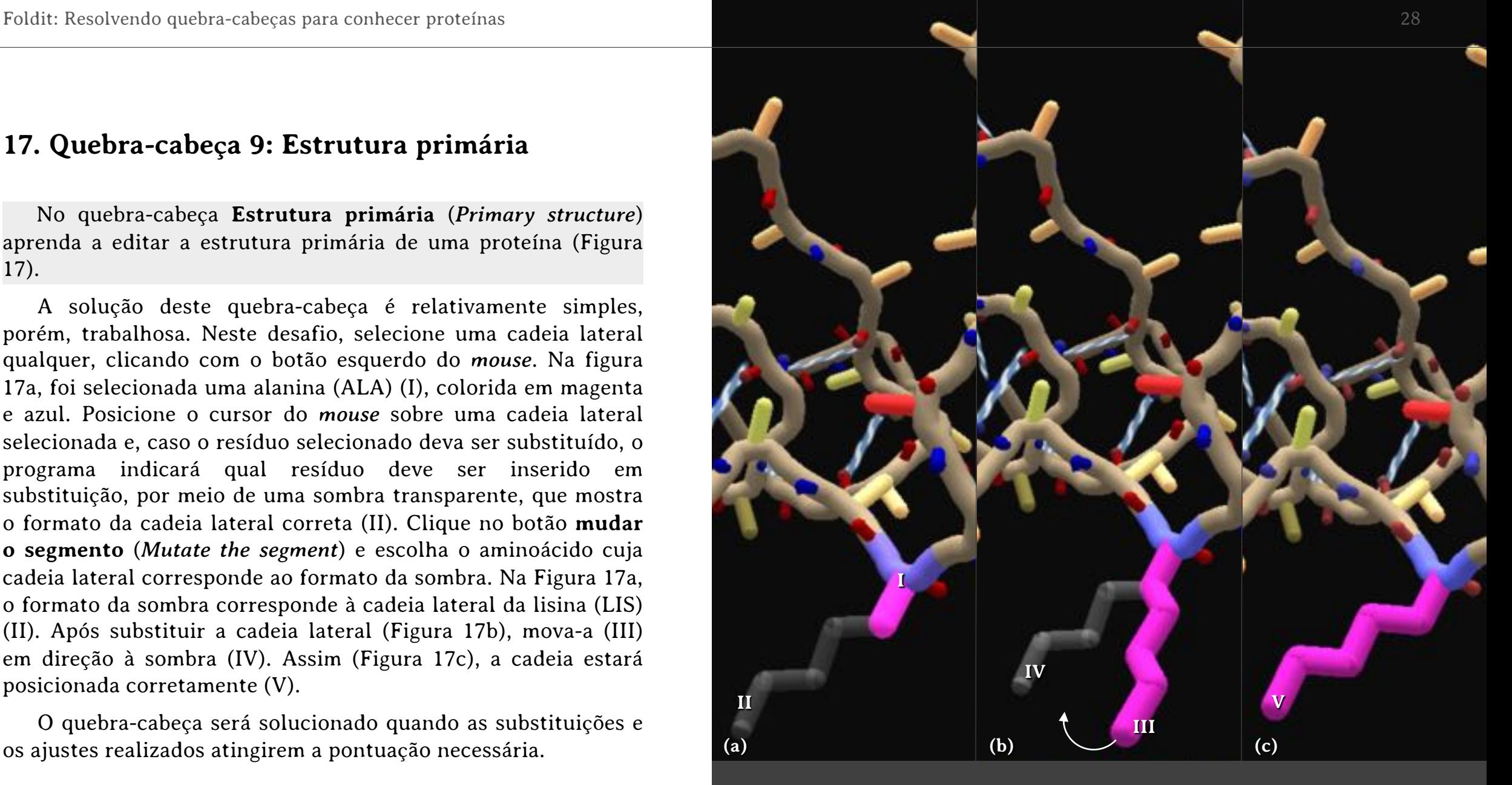

Figura 17 – Quebra-cabeça 9: Estrutura primária.

#### **18. Quebra-cabeça 10: Sacudir**

No quebra-cabeça **Sacudir** (*Shake*) aprenda a utilizar a ferramenta de mesmo nome (Figura 18).

Para solucionar este quebra-cabeça (Figura 18a), basta usar a ferramenta **sacudir** (*shake*), clicando no botão (S) no canto inferior esquerdo (I). Esta ferramenta gira automaticamente as cadeias laterais da proteína em diferentes posições de modo a localizar a que determina a pontuação mais alta. Após a ferramenta **sacudir** (*shake*) realizar movimentos suficientes para atingir a pontuação máxima possível, clique novamente no botão e o desafio estará concluído (Figura 18b).

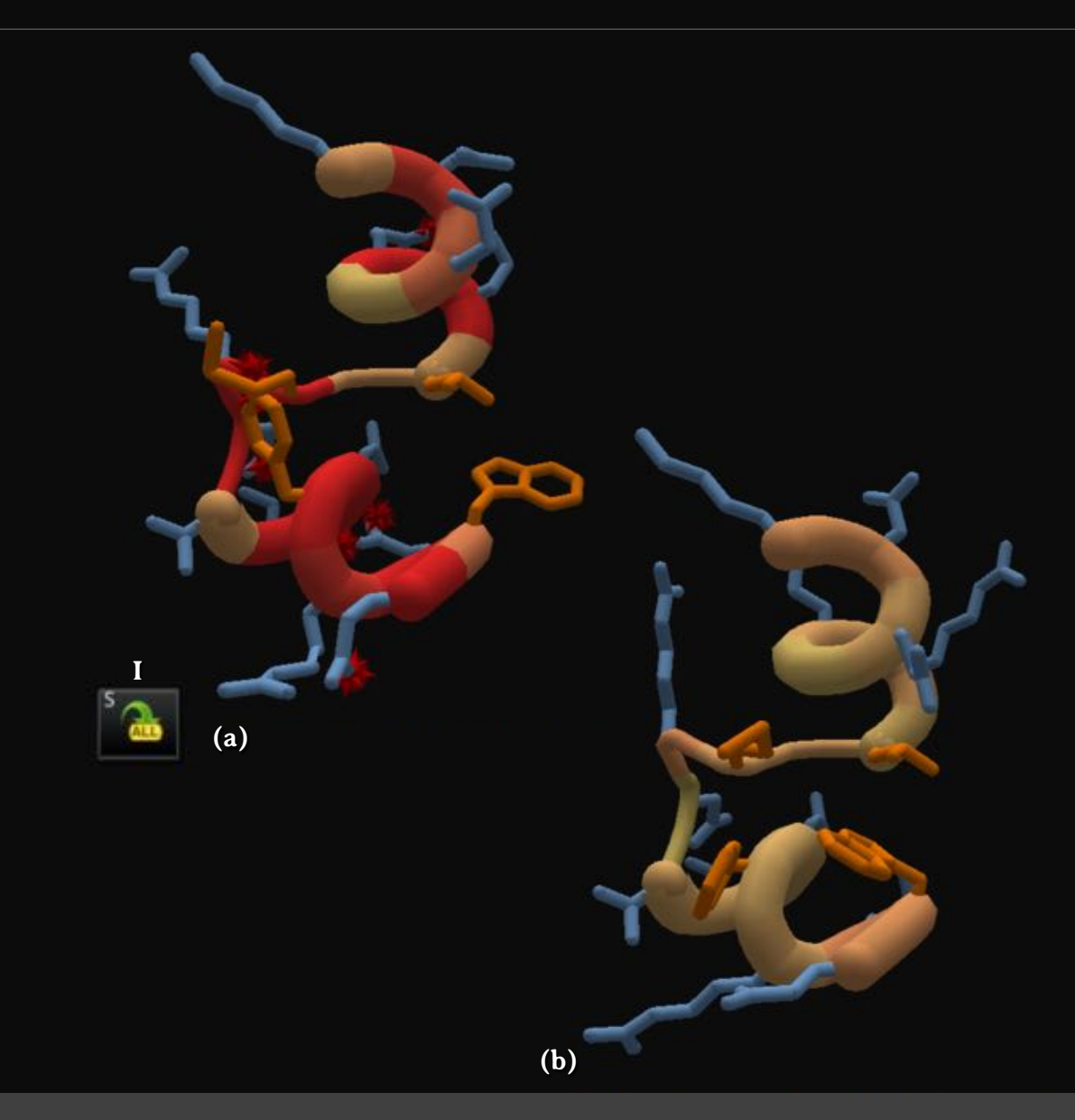

Figura 18 – Quebra-cabeça 10: Sacudor.

#### **19. Quebra-cabeça 11: Mexer**

No quebra-cabeça **Mexer** (*Wiggle*) aprenda a reconhecer a utilizar a ferramenta de mesmo nome (Figura 19).

Para solucionar este quebra-cabeça (Figura 19a), basta usar a ferramenta **mexer** (*wiggle*), clicando no botão (W) no canto inferior esquerdo (I), ao lado do botão **sacudir** (*shake*). Esta ferramenta move automaticamente a cadeia principal da proteína em diferentes posições de modo a localizar a que determina a pontuação mais alta. Após a ferramenta **mexer** (*wiggle*) realizar movimentos suficientes para atingir a pontuação máxima possível, clique novamente no botão e o desafio estará concluído (Figura 19b).

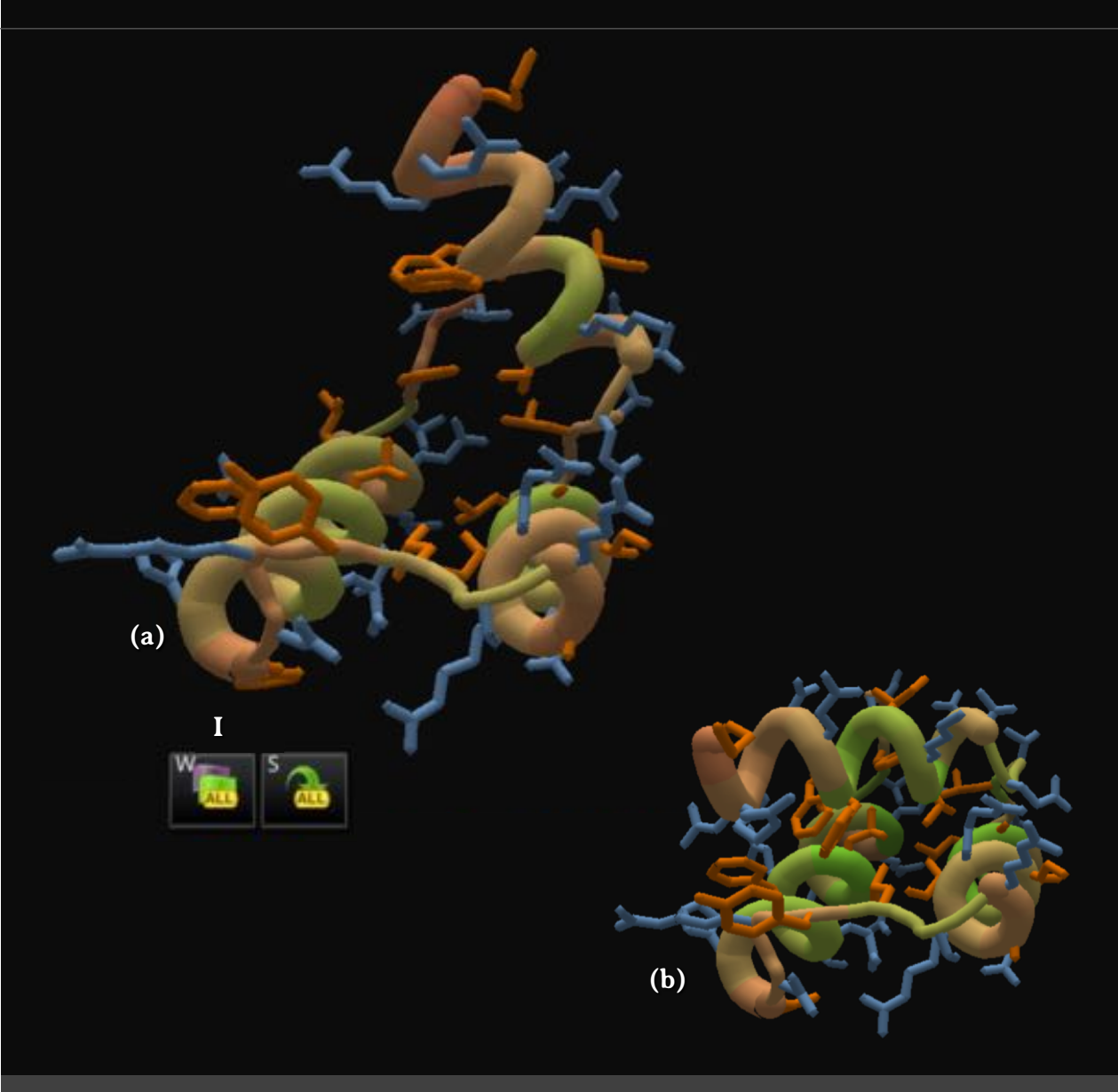

Figura 19 – Quebra-cabeça 11: Mexer.

#### **20. Quebra-cabeça 12: Alfa-hélice**

No quebra-cabeça **Alfa-hélice** (*Alpha helix*) conheça este tipo de estrutura secundária (Figura 20).

A estrutura secundária de uma proteína corresponde ao enovelamento de sua cadeia principal. Um dos tipos de estrutura secundária é chamada de alfa-hélice (Figura 20a), que é uma organização em espiral (I) formada a partir das várias **ligações de hidrogênio** (*hydrogen bonds*) (II), que se formam de um grupo C=O com um grupo N-H do aminoácido colocado a quatro resíduos de distância adiante na sequência linear da proteína. 12,32,33,34

Para resolver este quebra-cabeça , basta usar as ferramentas **sacudir** (*shake*) e **mexer** (*wiggle*) (III), as quais corrigirão, respectivamente, as posições das cadeias laterais e principal da proteína (Figura 20b).

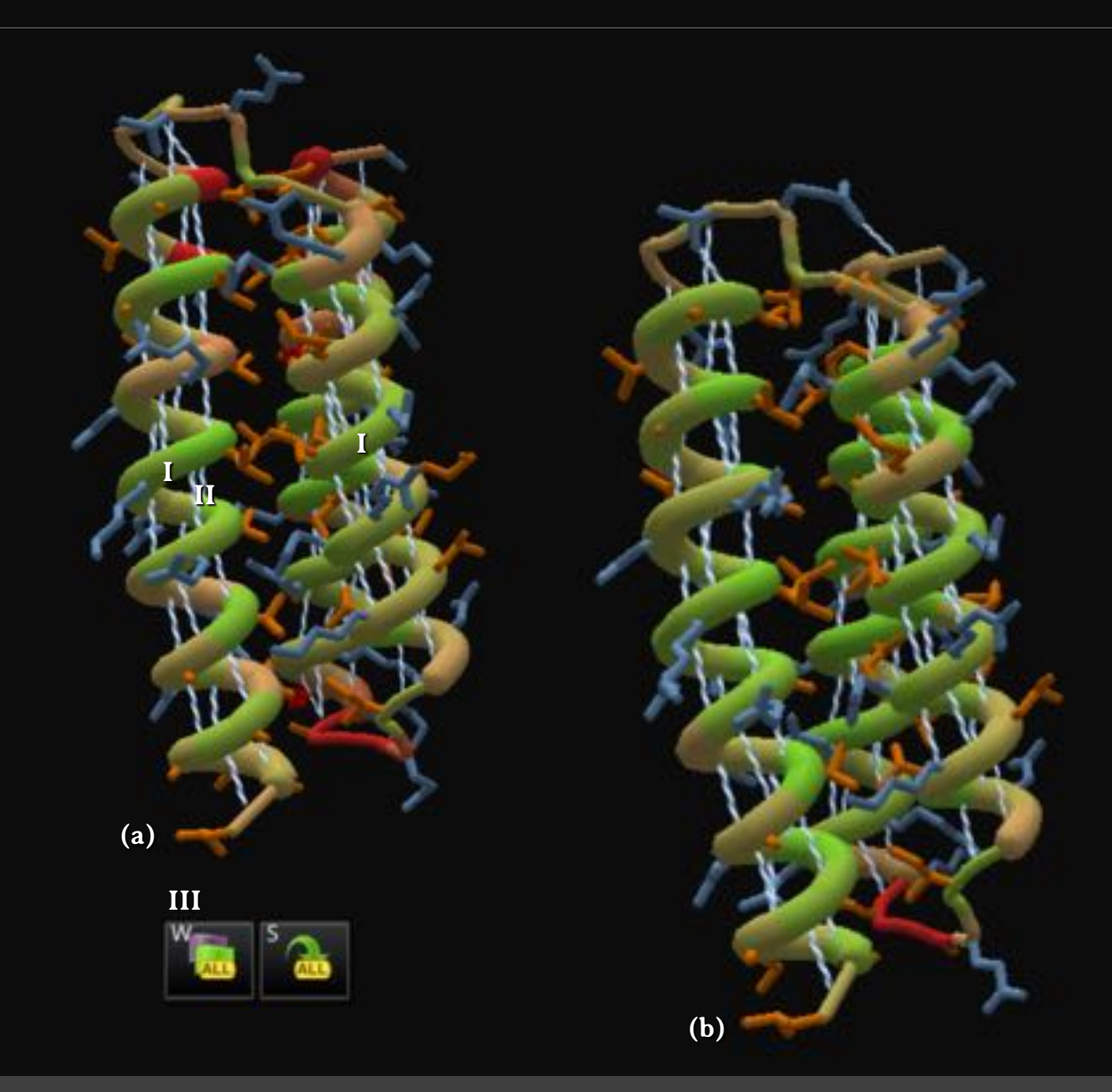

Figura 20 – Quebra-cabeça 12: Alfa-hélice.

#### **21. Quebra-cabeça 13: Folhas juntas**

No quebra-cabeça **Folhas juntas** (*Sheets together*) conheça a estrutura secundária do tipo fita beta (Figura 21).

Um outro tipo de estrutura secundária que está presente nas proteínas é a folha beta (Figura 21a). Nesta, as cadeias que formam as folhas beta são denominadas fitas beta (I). As ligações de hidrogênio de uma folha beta podem ser formadas entre diferentes partes de uma mesma cadeia dobrada sobre si (ligações intracadeia) ou entre diferentes cadeias (ligações intercadeia). As ligações de hidrogênio das fitas beta se formam entre cadeias peptídicas dispostas em zigue-zague, por isso o nome folha pregueada. 12,32,34,35

Para resolver este quebra-cabeça, basta usar as ferramentas **sacudir** (*shake*) e **mexer** (*wiggle*), as quais corrigirão, respectivamente, as posições das cadeias laterais e principal da proteína (Figura 21b).

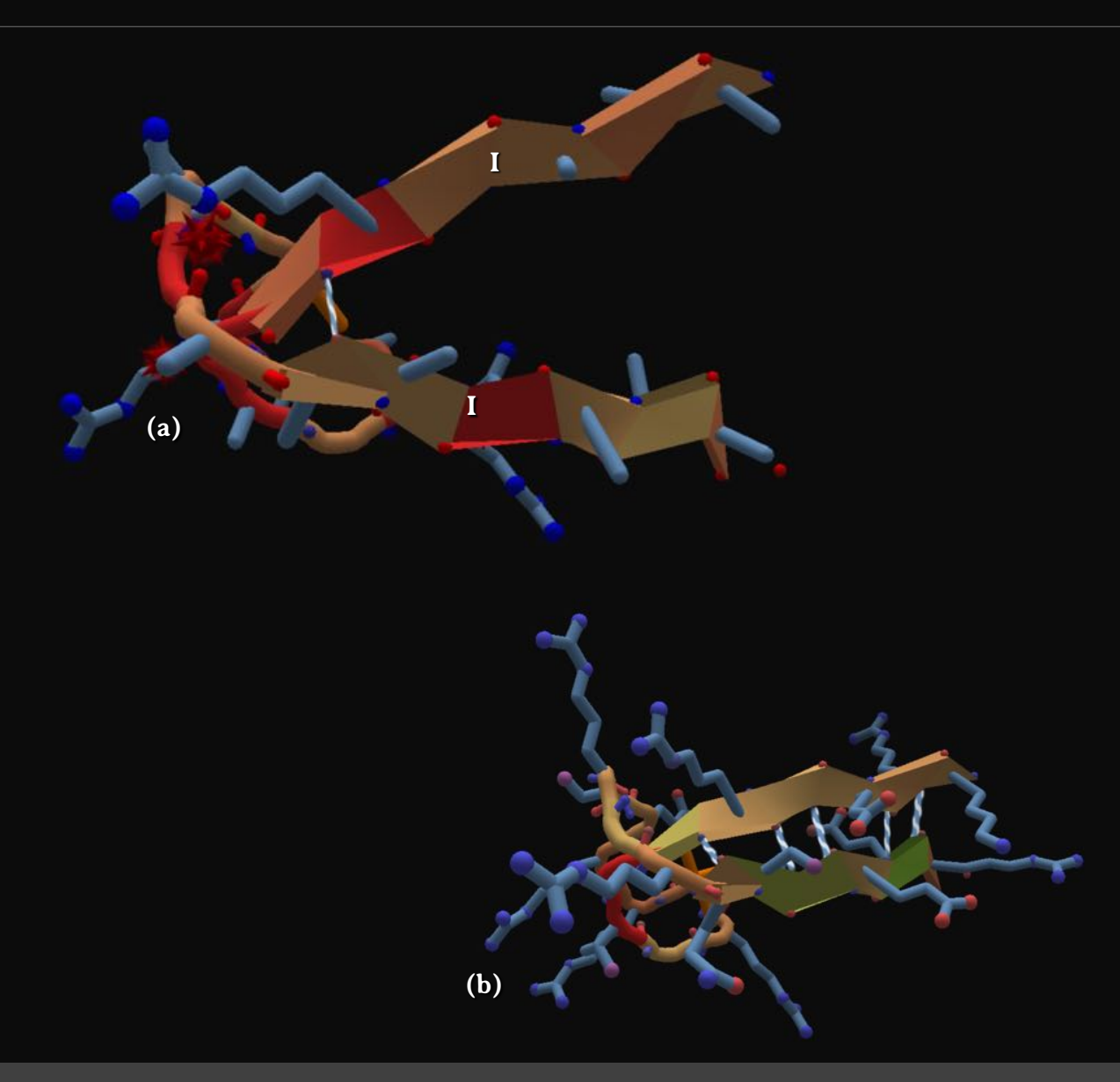

Figura 21 – Quebra-cabeça 13: Folhas juntas.

#### **22. Quebra-cabeça 14: Juntar**

No quebra-cabeça **Juntar** (*Band together*) conheça a ferramenta **elástico** (*rubber band*) (Figura 22).

Este quebra-cabeça (Figura 22a) apresenta uma proteína com duas fitas beta em suas extremidades (I e II). Primeiramente, clique com o botão esquerdo do *mouse* em uma extremidade de uma fita beta. O resíduo selecionado será colorido em azul (III). Em seguida (Figura 22b), clique com o botão direito do *mouse* sobre o resíduo selecionado e arraste o *mouse* (mantendo o botão direito pressionado) em direção à outra extremidade da proteína. Note que, durante a movimentação, forma-se um **elástico** (*rubber band*) verde, mas, após ser preso, ele se torna roxo (IV). Repita o procedimento, inserindo um segundo **elástico** (*rubber band*) para unir as extremidades mais próximas das fitas beta (V). A seguir, clique com o botão esquerdo do *mouse* sobre o fundo para remover a seleção do resíduo.

Para concluir este desafio, utilize a ferramenta **mexer** (*wiggle*) para aproximar as extremidades da proteína e ajustar a posição da cadeia principal e a ferramenta **sacudir** (*shake*) para reposicionar as cadeias laterais (Figura 22c).

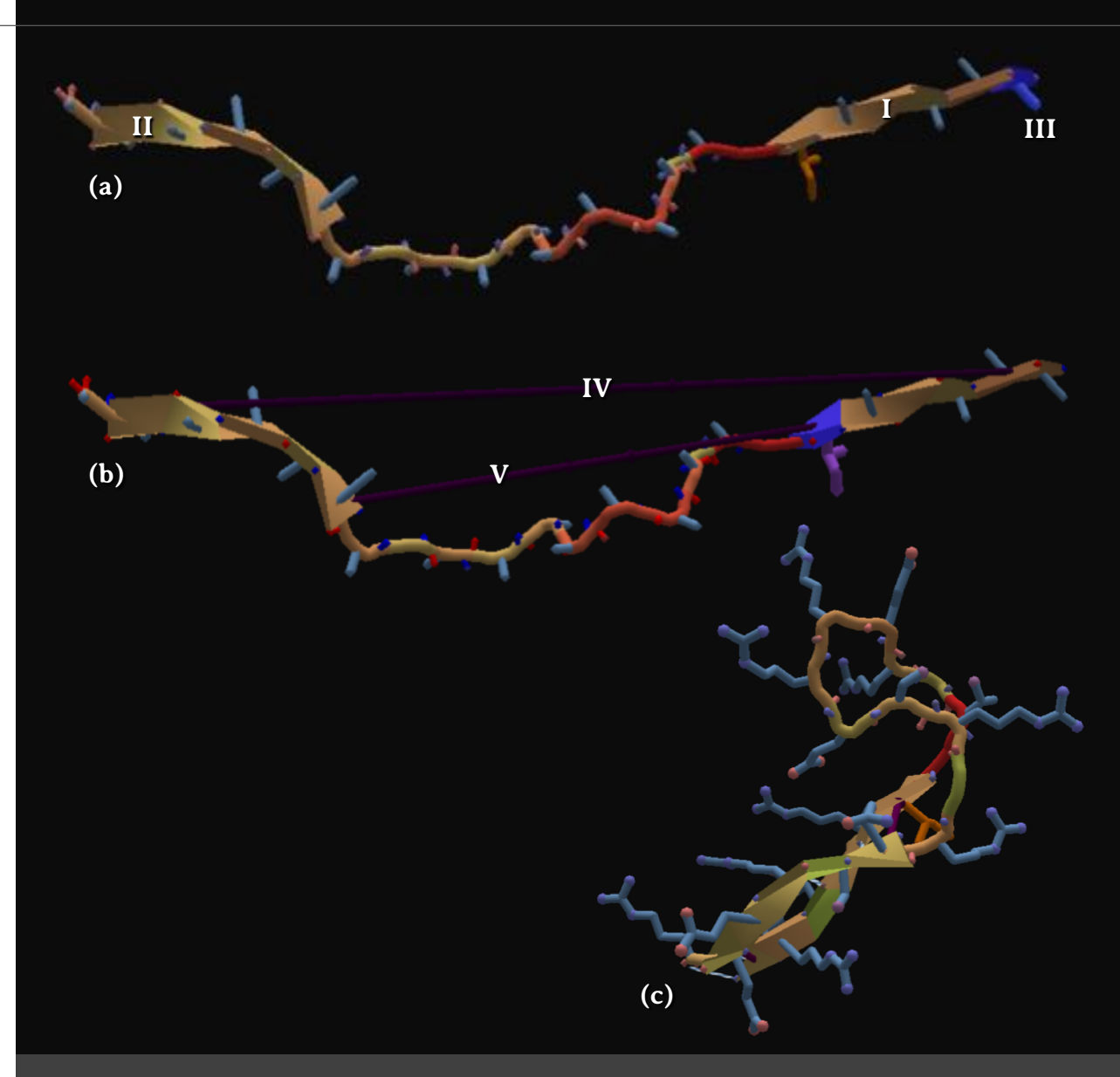

Figura 22 – Quebra-cabeça 14: Juntar.

#### **23. Quebra-cabeça 15: Fitas solitárias**

No quebra-cabeça **Fitas solitárias** (*Lonely sheets*) aprenda a unir pequenas fitas betas utilizando a ferramenta **elástico** (*rubber bands*) (Figura 23).

Este quebra-cabeça (Figura 23a) apresenta uma proteína com duas fitas beta curtas separadas (I e II). Primeiramente, clique com o botão esquerdo do *mouse* em uma extremidade de uma fita beta. O resíduo selecionado será colorido em azul (I). Em seguida, una as fitas beta por um **elástico** (*rubber band*) (III), conforme explicado no **quebra-cabeça 14: Juntar.** A seguir, clique com o botão esquerdo do *mouse* sobre o fundo para remover a seleção do resíduo.

Para concluir este desafio (Figura 23b), utilize a ferramenta **mexer** (*wiggle*) para aproximar as extremidades do **elástico** (*rubber band*) e ajustar a posição da cadeia principal. Utilize também a ferramenta **sacudir** (*shake*) para reposicionar as cadeias laterais.

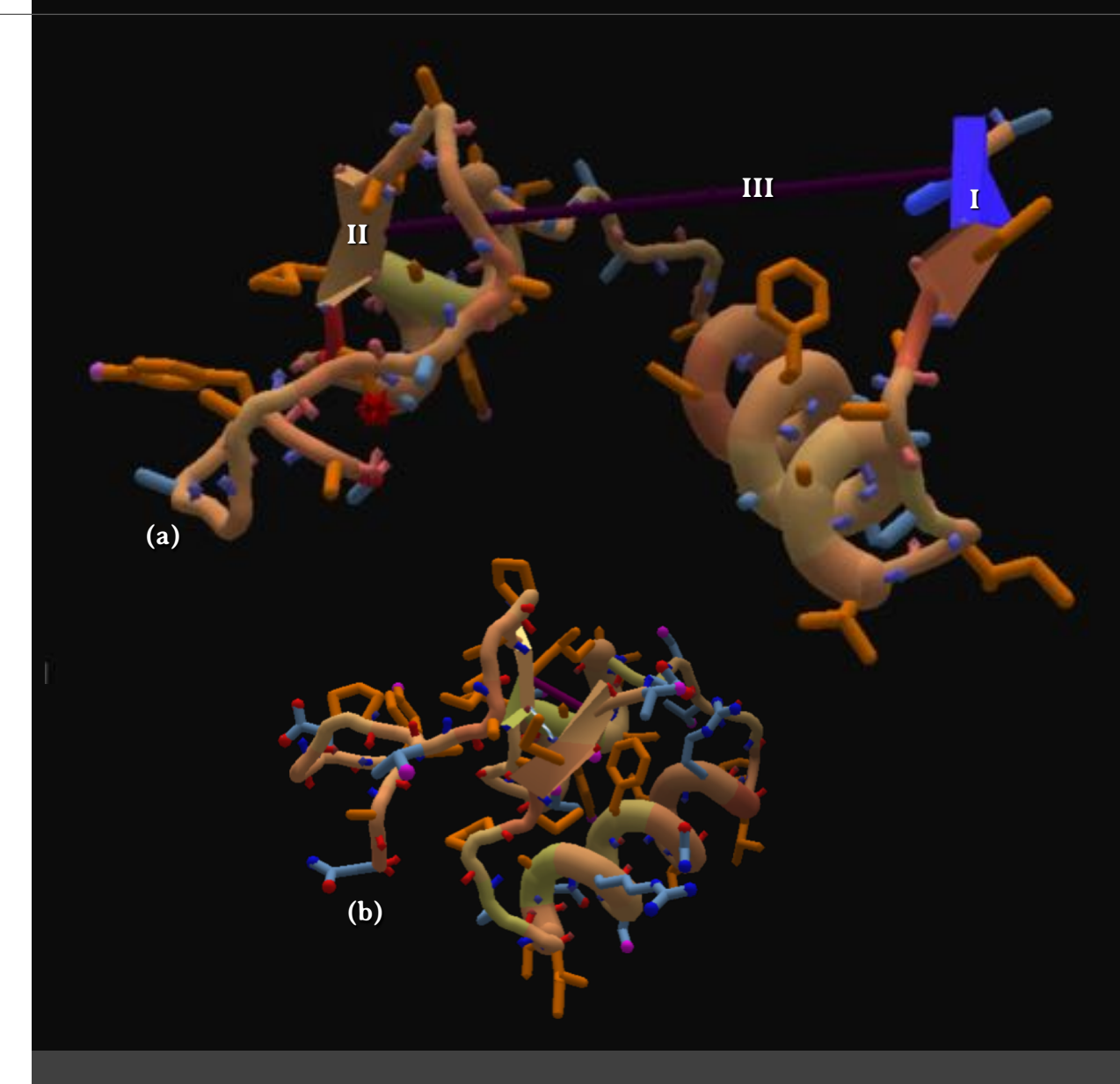

Figura 23 – Quebra-cabeça 15: Fitas solitárias.

#### **24. Quebra-cabeça 16: Folhas e escadas**

No quebra-cabeça **Folhas e escadas** (*Sheets and ladders*) aprenda a unir fitas betas para formar folhas beta (Figura 24).

Este quebra-cabeça (Figura 24a) apresenta uma proteína com três fitas beta (I, II e III), que devem ser unidas por **elásticos** (*rubber bands*) (IV), conforme explicado no **quebra-cabeça 14: Juntar.**

Para concluir este desafio (Figura 24b), utilize as ferramentas **mexer** (*wiggle*) e **sacudir** (*shake*), para reposicionar as cadeias principal e laterais, respectivamente.

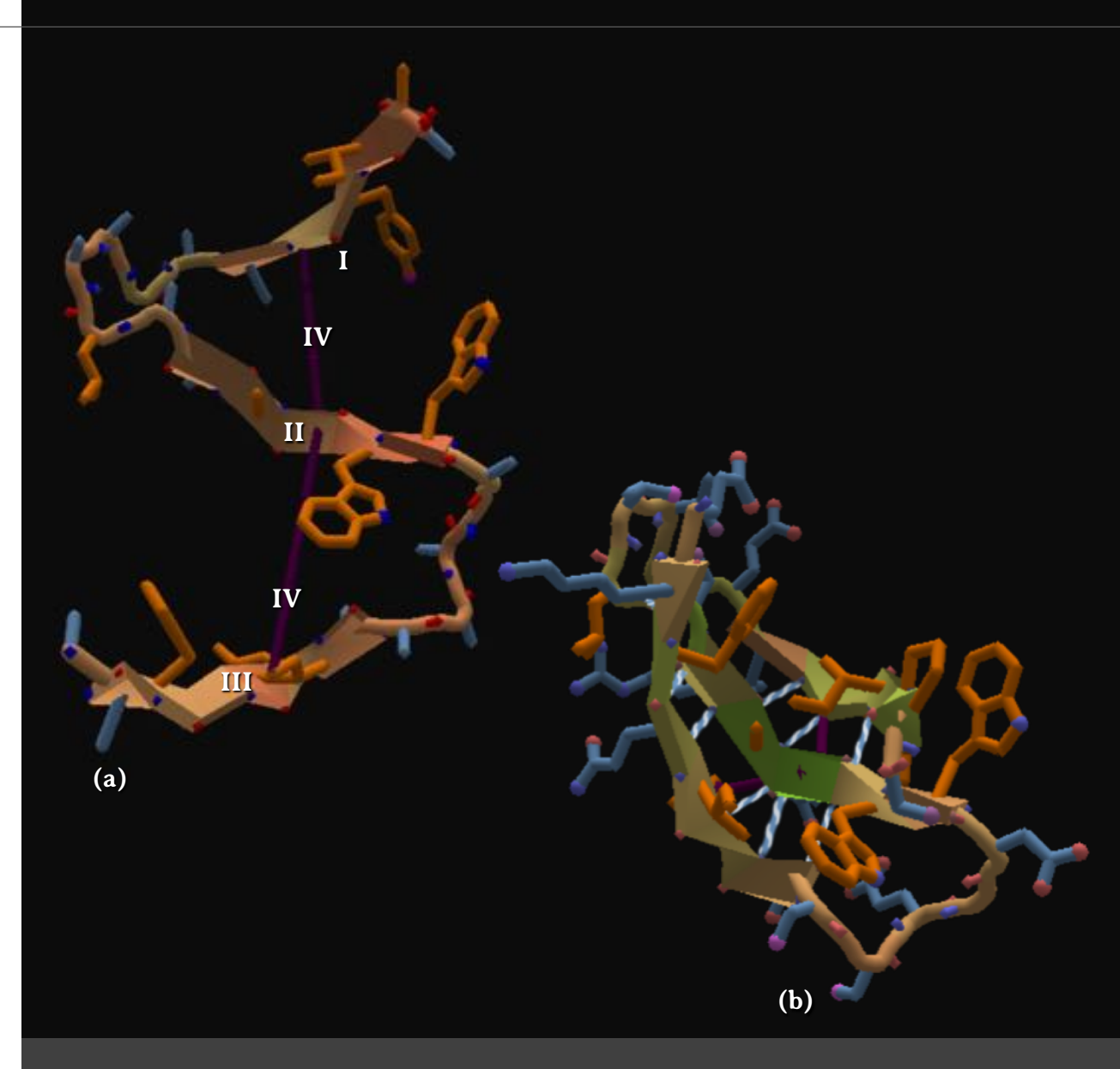

Figura 24 – Quebra-cabeça 16: Folhas e escadas.

#### **25. Quebra-cabeça 17: Trancar e abaixar**

No quebra-cabeça **Trancar e abaixar** (*Lock and lower*) aprenda a utilizar a ferramenta Congelar (*Freeze*) (Figura 25).

Este quebra-cabeça (Figura 25a) apresenta uma proteína com cinco fitas beta (I a V), sendo que apenas a fita beta I está desalinhada em relação às demais. Para resolver este quebracabeça, o jogador deve, primeiramente, congelar as fitas beta paralelas alinhadas (II a V), executando um duplo clique com o botão direito do *mouse*. Ao congelar, aparecerá a mensagem **congelado** (*frozen*) e os trechos selecionados serão coloridos em azul escuro (II a V).

Em seguida (Figura 25b), abaixe a fita beta desalinhada (I) e a posicione até que sejam formadas ligações de hidrogênio com as fitas beta vizinhas (VI). A seguir (Figura 25c), descongele todas as fitas betas utilizando a ferramenta **congelar/descongelar** (*freeze*/*unfreeze*) (VII).

Para concluir este desafio (Figura 25d), utilize as ferramentas **mexer** (*wiggle*) e **sacudir** (*shake*), para reposicionar as cadeias principal e laterais, respectivamente.

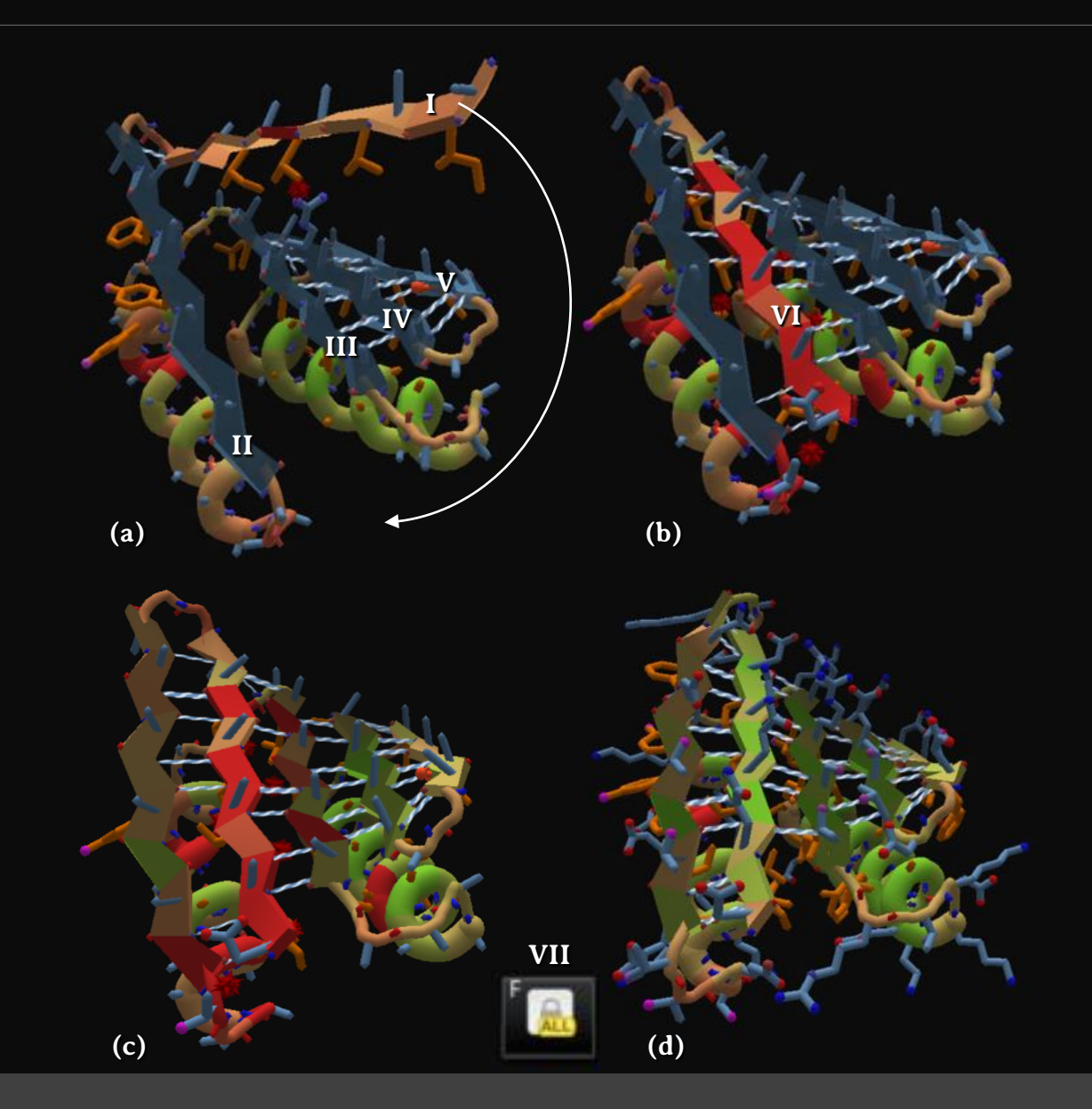

Figura 25 – Quebra-cabeça 17: Trancar e abaixar.
# **26. Quebra-cabeça 18: Idealizando ângulos de estruturas**

No quebra-cabeça **Idealizando ângulos de estruturas** (*Idealizing structure angles*) aprenda a utilizar a **ferramenta de estrutura secundária** (*secondary structure tool*) para projetar alfa-hélices (Figura 26).

Para resolver este quebra-cabeça (Figura 26a), o jogador deve selecionar a proteína inteira, que pode ser feito dando um duplo clique com o botão esquerdo do *mouse* em qualquer parte da proteína. A proteína será exibida nas cores roxo e azul (Figura 26b).

Em seguida (Figura 26c), clique no botão de **ferramenta de estrutura secundária** (*secondary structure tool*) (I) e escolha a opção **hélice** (*helix*) (II). Observe que a proteína será exibida com representação da estrutura de uma alfa-hélice, porém, sem formato helicoidal (III).

Para concluir este desafio (Figura 26d), use a ferramenta **idealizar a estrutura secundária** (*idealize secondary structure*) (IV) para corrigir o formato da cadeia principal e, assim, atingir a pontuação necessária.

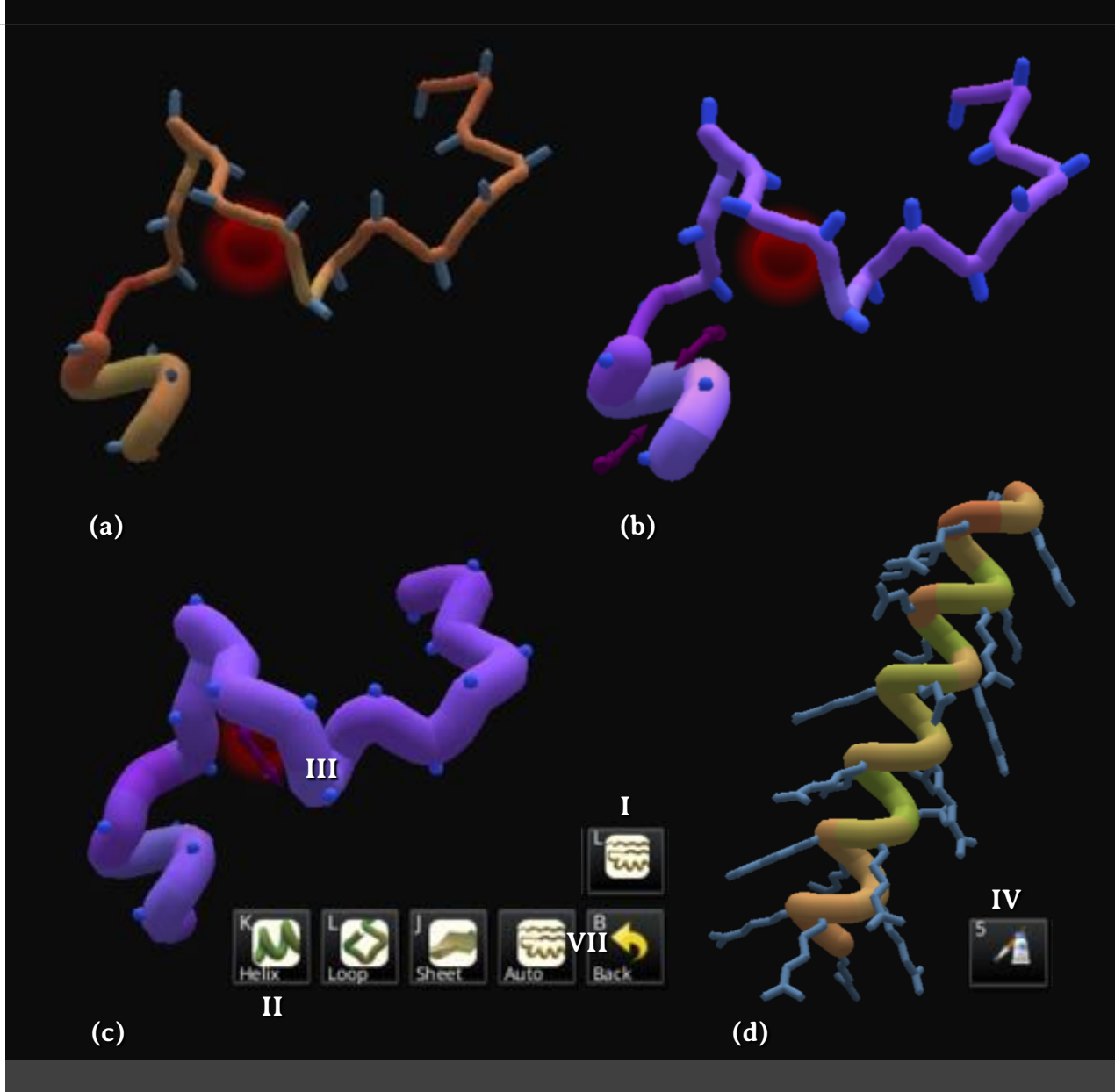

Figura 26 – Quebra-cabeça 18: Idealizando ângulos de estruturas.

### **27. Quebra-cabeça 19: Preferência da sequência**

**<sup>I</sup>** No quebra-cabeça **Preferência da sequência** (*Sequence preference*) aprenda editar alfa-hélices (Figura 27).

Alguns resíduos de aminoácidos não são adequados para formar estruturas secundárias. Um dos exemplos é a prolina. Sua cadeia lateral forma um anel rígido que gera uma torção que desestabiliza a alfa-hélice. Além disso, o grupo que contém o átomo de nitrogênio não apresenta um hidrogênio disponível para formar ligações de hidrogênio. Por isso, é raramente encontrada em alfa-hélices e, geralmente, determina o final de uma alfa-hélice. Outro exemplo é a glicina, que apresenta alta flexibilidade conformacional, dificultando a estabilização da alfa-hélice. <sup>25</sup>

Para resolver este quebra-cabeça (Figura 27a), basta substituir os dois resíduos de prolina (I) e o resíduo de glicina (II), utilizando a ferramenta **mudar o segmento** (*mutate the segment*), conforme explicado no **quebra-cabeça 6: Introdução ao** *design***.** Substitua os três resíduos por serinas (SER) (III), por exemplo. Essa substituição será suficiente para alcançar a pontuação necessária (Figura 27b).

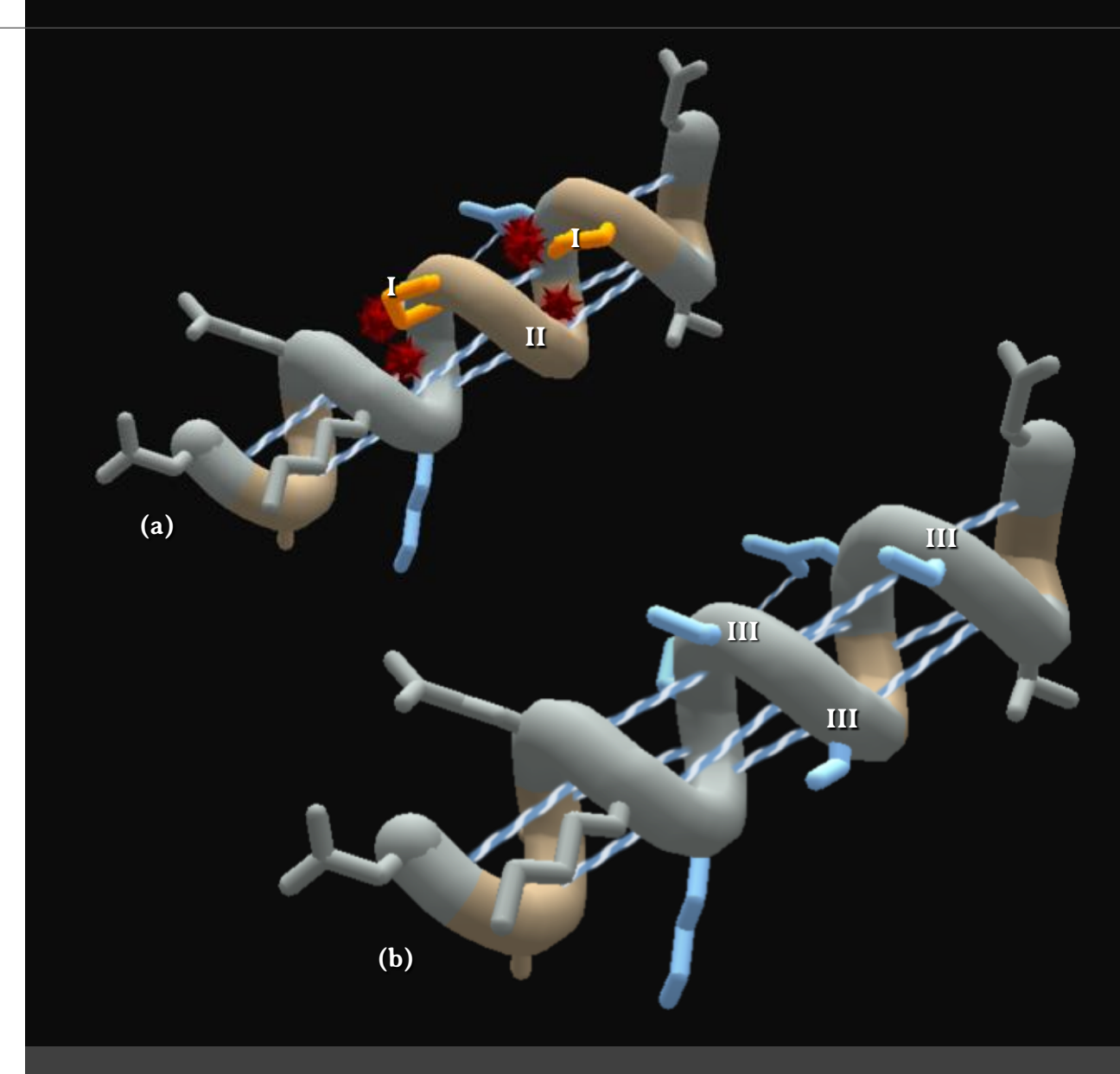

Figura 27 – Quebra-cabeça 19: Preferência da sequência.

# **28. Quebra-cabeça 20: Cadeias principais colidem**

No quebra-cabeça **Cadeias principais colidem** (*Backbones colide*) aprenda a separar alfa-hélices (Figura 28).

Neste desafio (Figura 28a), existem duas alfa-hélices que estão muito próximas entre si. Assim, para resolver este quebracabeça, basta afastá-las.

Clique uma das alfa-hélices e mantenha o botão esquerdo do *mouse* apertado, enquanto a arrasta na direção oposta à outra alfa-hélice (I). O movimento realizado permitirá alcançar a pontuação necessária (Figura 28b).

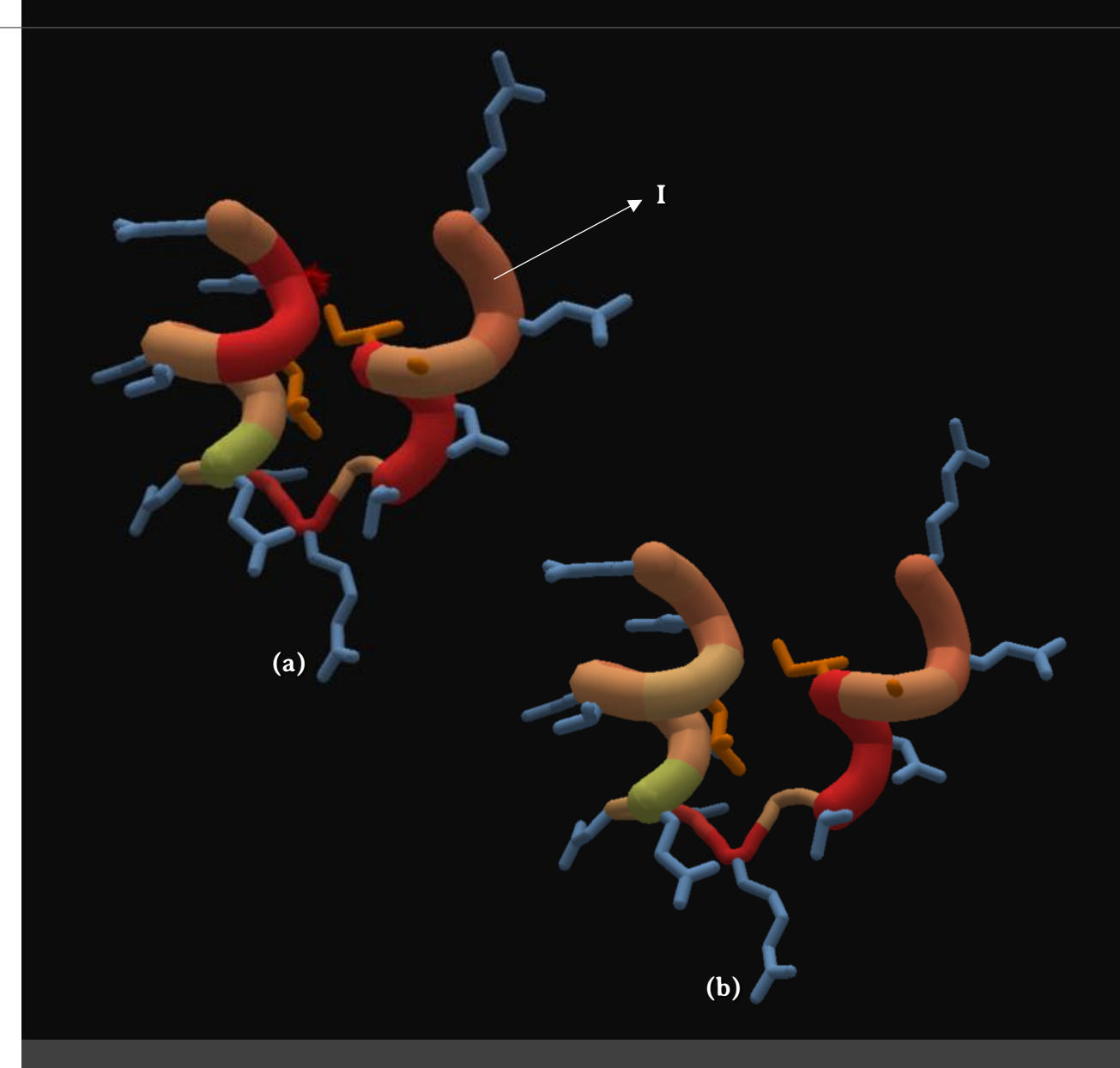

Figura 28 – Quebra-cabeça 20: Cadeias principais colidem.

# **29. Quebra-cabeça 21: Movendo**

No quebra-cabeça **Movendo** (*Movin' along*) aprenda a aproximar alfa-hélices (Figura 29).

Neste desafio (Figura 29a), existem duas alfa-hélices (I e II) que devem ser aproximadas. Para facilitar o reposicionamento, existe uma guia representada como uma sombra transparente (III). Inicialmente, dê um duplo clique com o botão esquerdo do *mouse* para selecionar e congelar a cadeia principal inferior (I), que será exibida em roxo e azul.

A seguir (Figura 29b), utilize a ferramenta **mover** (*move tool*) (IV), que habilitará duas setas: uma para movimentar a proteína (V) e outra para girá-la (VI). Clique na seta de movimentar a proteína (V) e arraste alfa-hélice superior enquanto mantém o botão direto de *mouse* apertado, até encaixá-la na sombra desenhada (VII). Não é necessário girar a proteína. Em seguida, clique no fundo para remover a seleção da proteína e descongelá-la (Figura 29c).

Por fim, utilize as ferramentas **sacudir** (*shake*) e **mexer** (*wiggle*) para ajustar a posição das cadeias laterais e principais, respectivamente, para concluir o quebra-cabeça (Figura 29d).

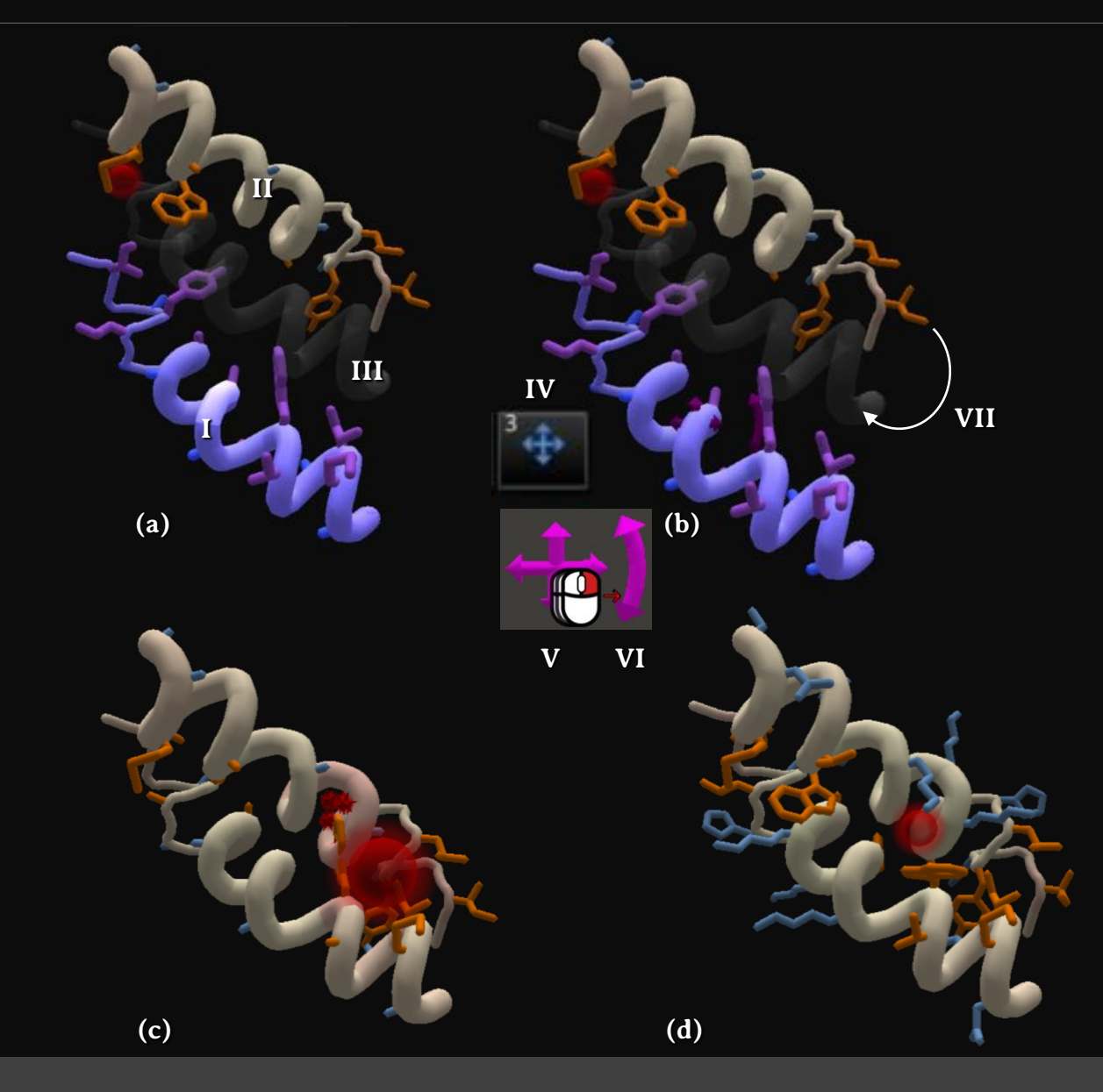

Figura 29 – Quebra-cabeça 21: Movendo.

#### **30. Quebra-cabeça 22: Corte e mova**

No quebra-cabeça **Corte e mova** (*Cut and move*) aprenda a editar proteínas usando as ferramentas **cortar** (*cut*) e **mover** (*move*) (Figura 30).

Para solucionar este desafio (Figura 30a), remova as áreas de corte em azul escuro (I). Dê um duplo clique com o botão esquerdo do *mouse* para selecionar e congelar a extremidade à esquerda da cadeia principal (II), a qual será exibida em roxo e azul. Em seguida, utilize a ferramenta **mover** (*move*) (III). Clique na seta de movimentar (IV) com o botão direito do *mouse* e arraste o segmento congelado da proteína em direção ao restante da molécula (V). Ao aproximar os segmentos (Figura 30b), observe que a área de corte será representada em amarelo (VI), e não mais em azul escuro. Clique no fundo para remover a seleção e o congelamento do segmento. A seguir (Figura 3c), clique na área de corte em amarelo para que a mesma seja removida e preenchida por resíduos de aminoácidos (VII).

Para concluir este desafio, remova as demais regiões em azul escuro e substitua as em amarelo. E para finalizar, utilize as ferramentas **sacudir** (*shake*) e **mexer** (*wiggle*) para ajustar a posição das cadeias laterais e principais.

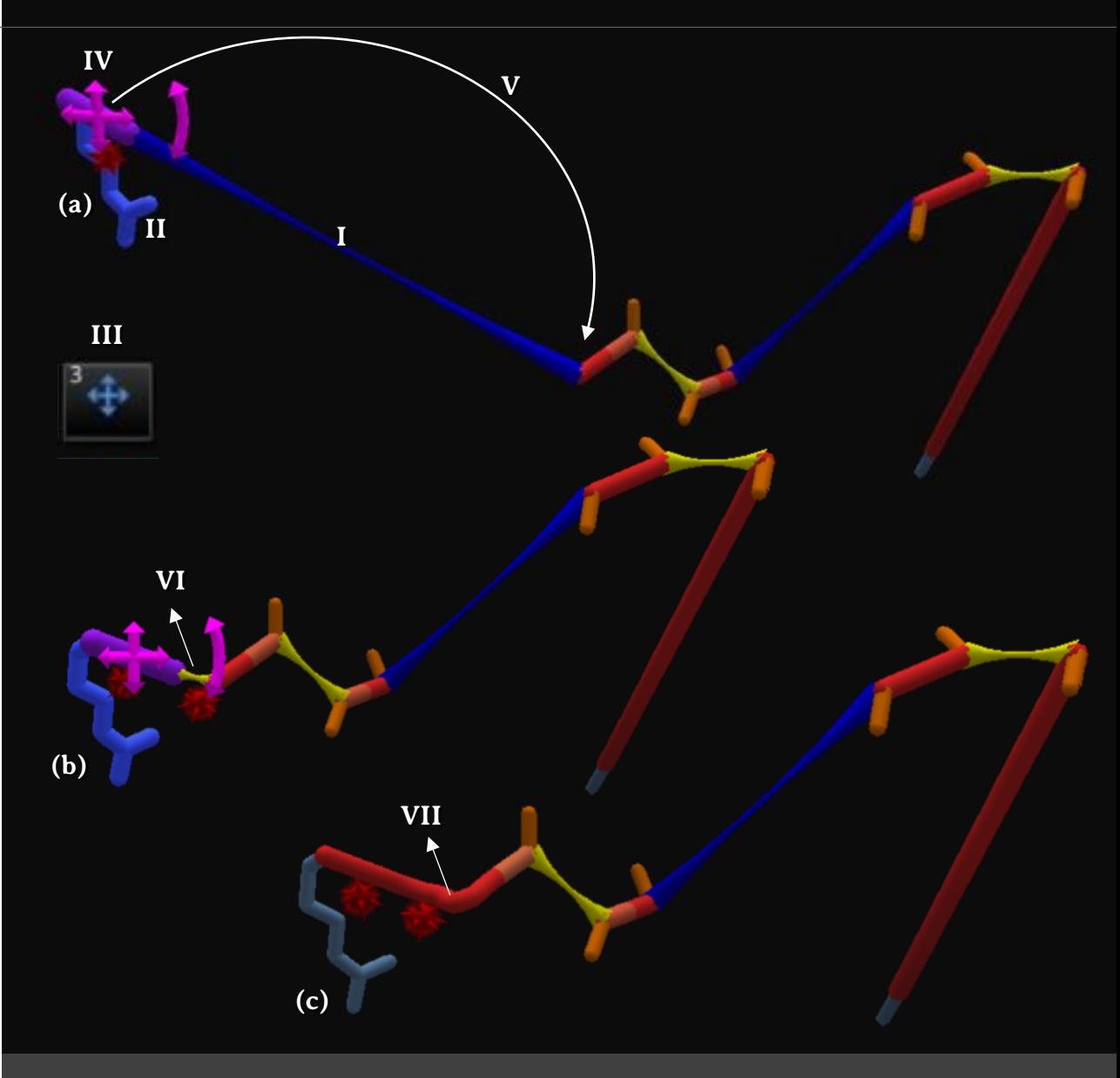

Figura 30 – Quebra-cabeça 22: Corte e mova.

# **31. Quebra-cabeça 23: Posicionamento básico**

No quebra-cabeça **Posicionamento básico** (*Basic threading*) conheça a ferramenta **alinhar** (*alignment tool*) (Figura 31).

A ferramenta **alinhar** (*alignment tool*) permite determinar o posicionamento de uma proteína utilizando, como modelo, uma outra proteína chamada de nativa com estrutura semelhante conhecida. <sup>31</sup>

A Figura 30a mostra a proteína modificada (I) e a proteína nativa (II), representada como uma sombra colorida no modo bolas e varetas. Clique no botão **alinhar** (*alignment tool*) (III) para exibir o **painel de alinhamento** (*alignment panel*) (IV), com a sequência primária da proteína nativa (V) e da proteína modificada (VI). Clique no botão **posicionar** (*threading*) (VII) para que a proteína modificada seja reposicionada usando como modelo a nativa (Figura 30b). Ao fechar o **painel de alinhamento** (*alignment panel*), apenas a proteína modificada será exibida. Para finalizar o desafio, utilize as ferramentas **sacudir** (*shake*) e **mexer** (*wiggle*) para atingir a pontuação (Figura 30c).

Para mais informações sobre a ferramenta **alinhar** (*alignment tool*), consulte o Anexo 2.

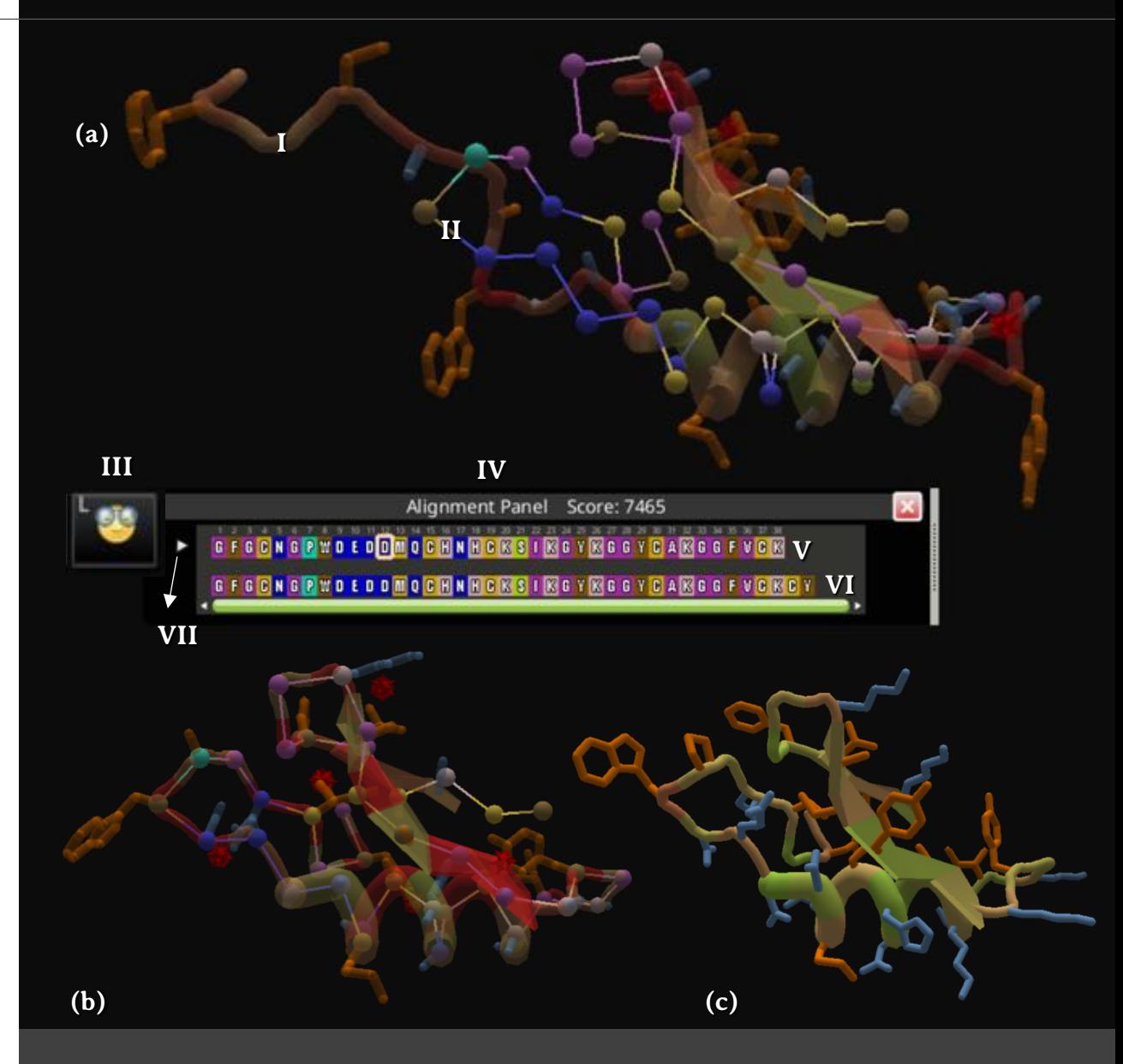

Figura 31 – Quebra-cabeça 23: Posicionamento básico.

## **32. Quebra-cabeça 24: Alinhando sequências**

No quebra-cabeça **Alinhando sequências** (*Alignin' sequences*) aprenda a alinhar as sequências de aminoácidos das proteínas nativa e modificada (Figura 32).

Para resolver este quebra-cabeça (Figura 32a), alinhe as sequências de aminoácidos das proteínas nativa e modificada utilizando a ferramenta **alinhar** (*alignment tool*) e reposicione a proteína modificada usando a ferramenta **posicionar** (*threading*), conforme explicado no **quebra-cabeça 23: Posicionamento básico.**

Após fechar o **painel de alinhamento** (*alignment panel*), apenas a proteína modificada é exibida (Figura 32b). A seguir, remova o trecho em azul escuro (I), conforme explicado no **quebra-cabeça 22: Corte e mova**.

Por fim, utilize as ferramentas **Sacudir** (*shake*) e **mexer** (*wiggle*) para corrigir a posição das cadeia principal e laterais e alcançar a pontuação necessária para este quebra-cabeça (Figura 32c).

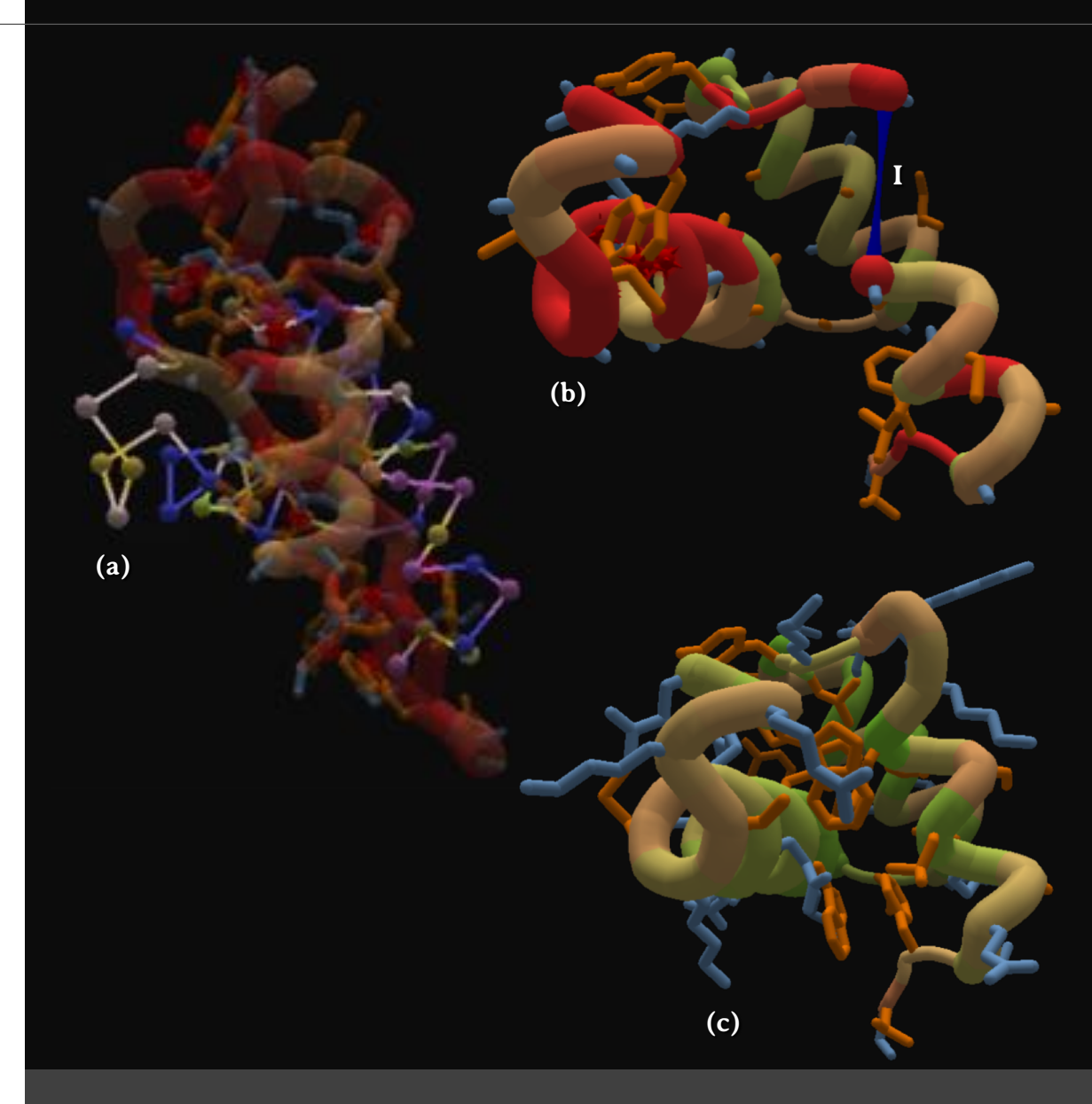

Figura 32 – Quebra-cabeça 24: Alinhando sequências.

## **33. Quebra-cabeça 25: Busca à nativa**

No quebra-cabeça **Busca à nativa** (*Quest to the native*) conheça a ferramenta **guia de alinhamento** (*alignment guide*) (Figura 33).

A ferramenta **guia de alinhamento** (*alignment guide*) permite que uma proteína modificada ou sintética seja posicionada utilizando, como modelo, apenas um trecho de uma proteína nativa com estrutura conhecida. <sup>31</sup>

Para resolver este quebra-cabeça (Figura 33a), selecione a alfa-hélice da proteína modificada (I), que será exibida em roxo e azul. Use a ferramenta **guia de alinhamento** (*alignment guide*) (II) para alinhar a alfa-hélice selecionada com a alfa-hélice correspondente da proteína nativa, a qual está representada como uma sombra (III).

Utilize a sombra da proteína nativa como guia para determinar o enovelamento do restante da proteína modificada.

Por fim, utilize as ferramentas **sacudir** (*shake*) e **mexer** (*wiggle*) para corrigir a posição das cadeia principal e laterais e alcançar a pontuação necessária para este quebra-cabeça (Figura 33b).

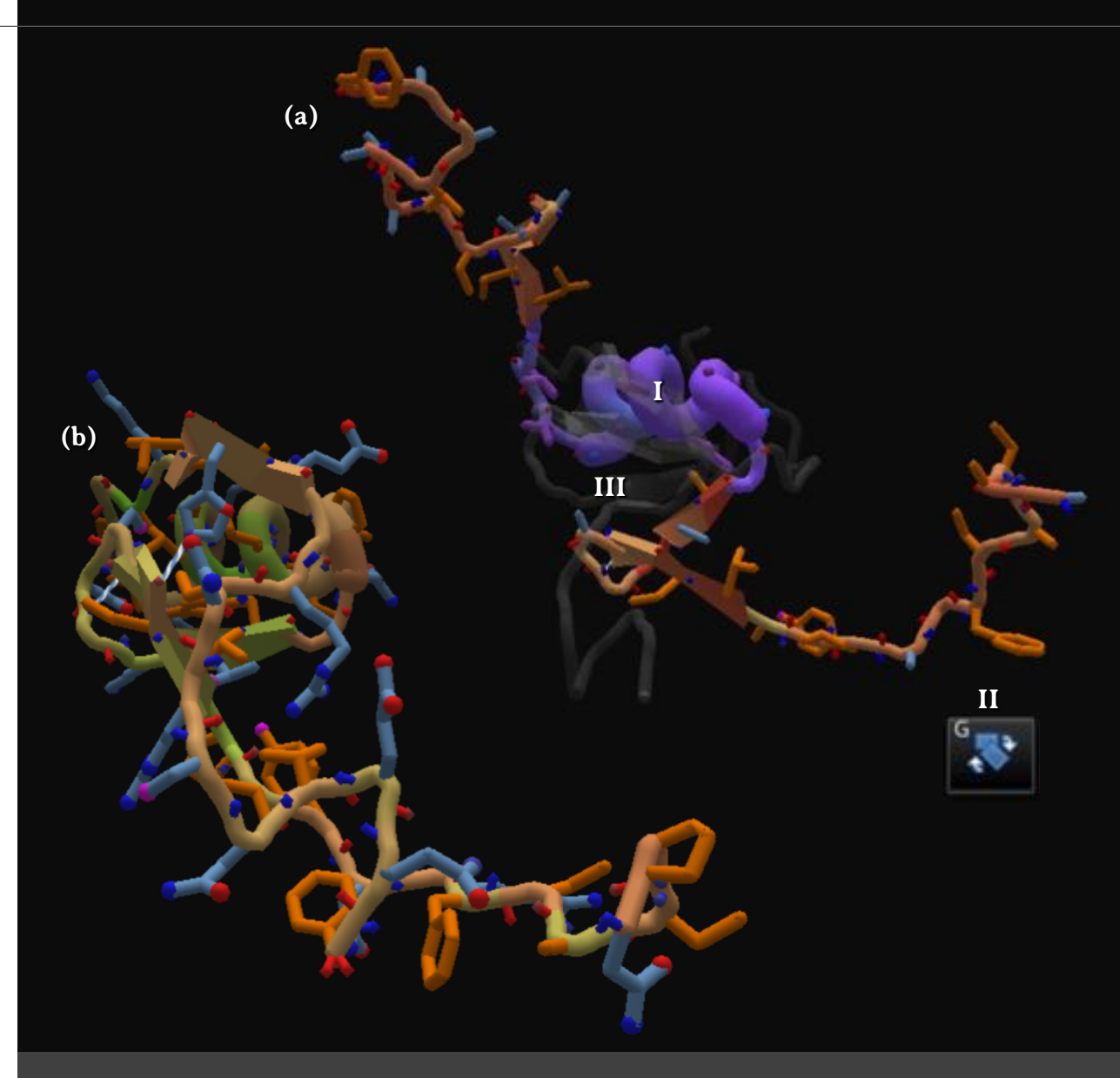

Figura 33 – Quebra-cabeça 25: Busca à nativa.

#### **34. Quebra-cabeça 26: Estrutura terciária**

No quebra-cabeça **Estrutura terciária** (*Tertiary structure*) conheça a estrutura terciária das proteínas (Figura 34).

A estrutura terciária de uma proteína consiste na sua estrutura tridimensional. Fazem parte da estrutura terciária: as conformações das cadeias laterais, as posições dos grupos prostéticos e a disposição de alfa-hélices e folhas beta em relação às outras. 32,36,37,38 A estrutura terciária de uma proteína é estabilizada por interações entre os grupos funcionais das cadeias laterais do tipo: ligações dissulfeto covalentes, ligações de hidrogênio, pontes salinas e interações hidrofóbicas. 11,37,38 De acordo com a sua estrutura terciária, as proteínas podem ser classificadas como fibrosas ou globulares. 37,38

Para resolver este quebra-cabeça (Figura 34a), utilize as ferramentas **Sacudir** (*Shake*) e **Mexer** (*Wiggle*) para corrigir a posição das cadeia principal e laterais e obter uma estrutura terciária globular para a proteína (Figura 34b).

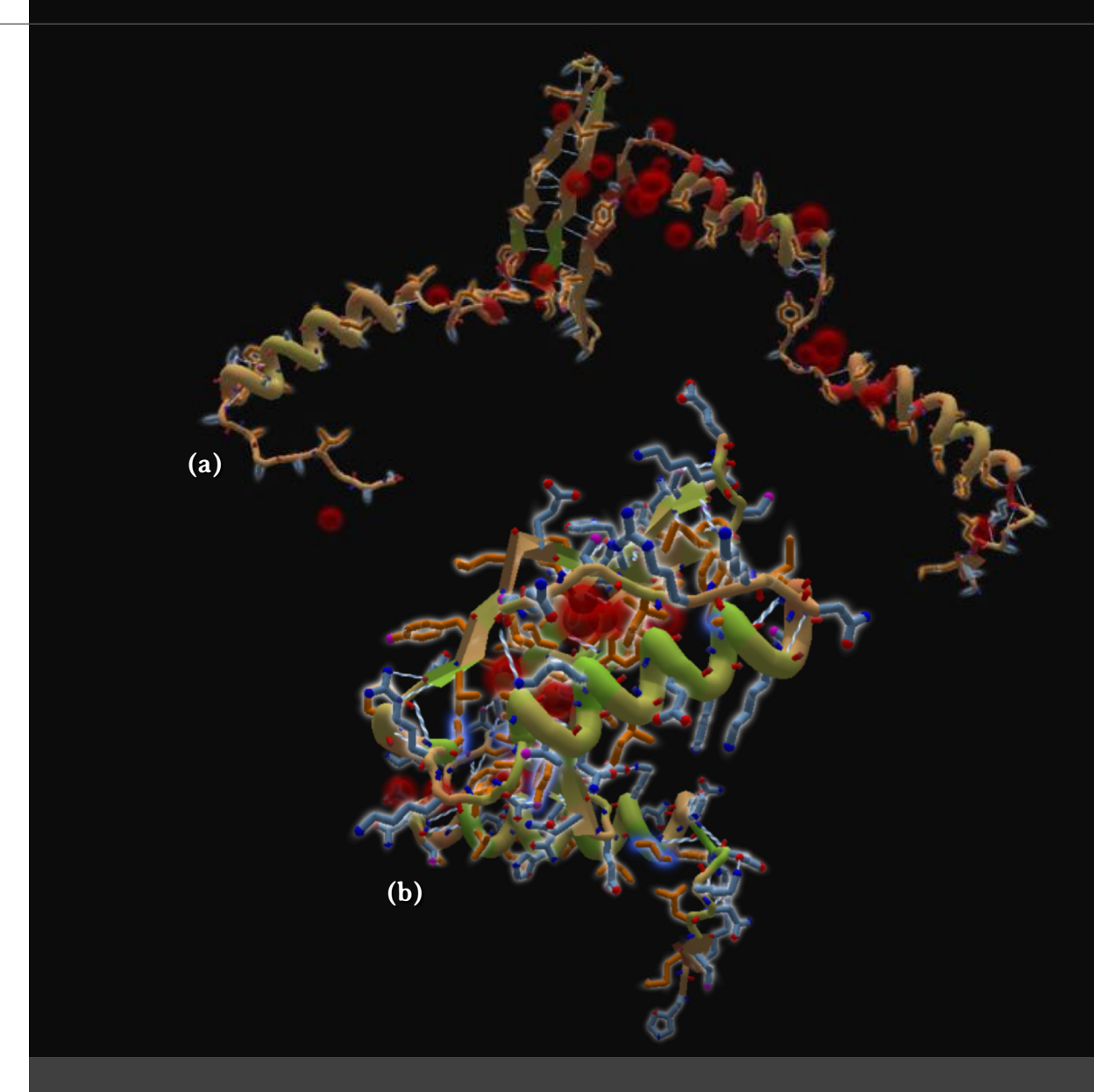

Figura 34 – Quebra-cabeça 26: Estrutura terciária.

# **35. Quebra-cabeça 27: Desastre hidrofóbico**

No quebra-cabeça **Desastre hidrofóbico** (*Hydrophobic disaster*) conheça o modo de exibição **água** (*Hydro*) (Figura 35).

No modo de exibição **água** (Hydro), os resíduos de aminoácidos que possuem cadeias laterais hidrofílicas são representadas em azul, enquanto os que possuem cadeias laterais hidrofóbicas são representadas em laranja. Como a proteína localiza-se em um ambiente aquoso, as partes hidrofílicas da proteínas são preferencialmente posicionadas em direção à superfície da biomolécula, em contato com moléculas de água; enquanto as porções hidrofóbicas devem ser reposicionadas em direção ao seu interior. <sup>31</sup>

Para resolver este quebra-cabeça (Figura 35a), utilize as ferramentas **sacudir** (*shake*) e **mexer** (*wiggle*) para corrigir a posição das cadeia principal e laterais (Figura 35b).

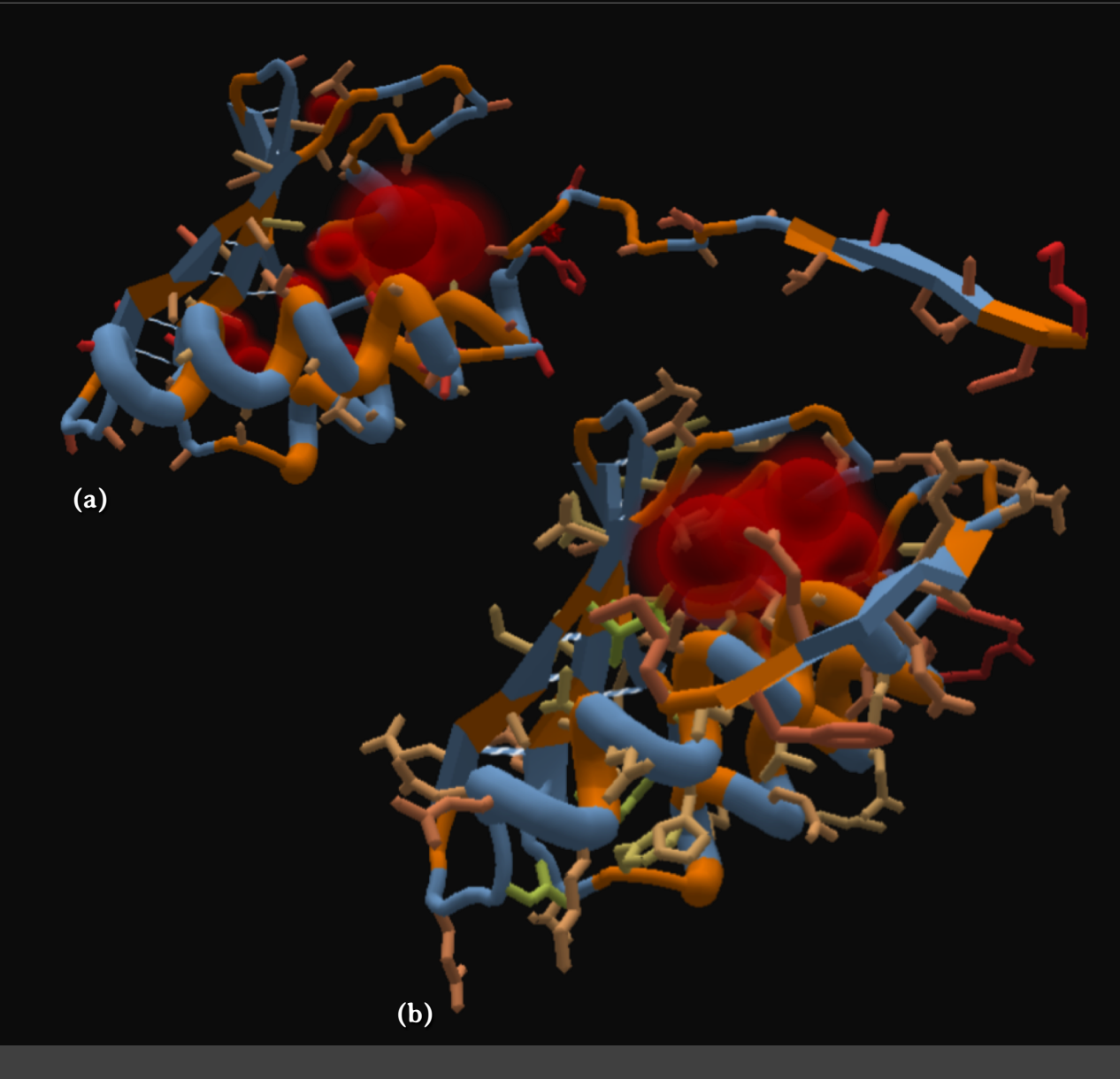

Figura 35 – Quebra-cabeça 27: Desastre hidrofóbico.

#### **36. Quebra-cabeça 28: Caminho enovelável I**

No quebra-cabeça **Caminho enovelável I** (*Folding pathway I*) conheça melhor a **ferramenta de estrutura secundária** (*secondary structure tool*) (Figura 36).

Para resolver este quebra-cabeça (Figura 36a), o jogador deve, inicialmente, analisar a estrutura da proteína nativa (I), representada como uma sombra, que servirá como molde para a proteína modificada (II). Observe que a proteína nativa apresenta quatro fitas beta (III, IV, V e VI) e uma alfa-hélice (VII). Após a análise, o jogador deve construir as quatro fitas beta e a alfa-hélice na proteína teste, selecionando trechos da proteína e utilizando a **ferramenta de estrutura secundária** (*secondary structure tool*) (VIII) para criar as **alfa-hélices** (*helix*) (IX) e **fitas beta** (*sheet*) (X).

Após construir a estrutura secundária da proteína modificada, utilize as ferramentas **sacudir** (*shake*) e **mexer** (*wiggle*) para corrigir a posição das cadeia principal e laterais (Figura 36b).

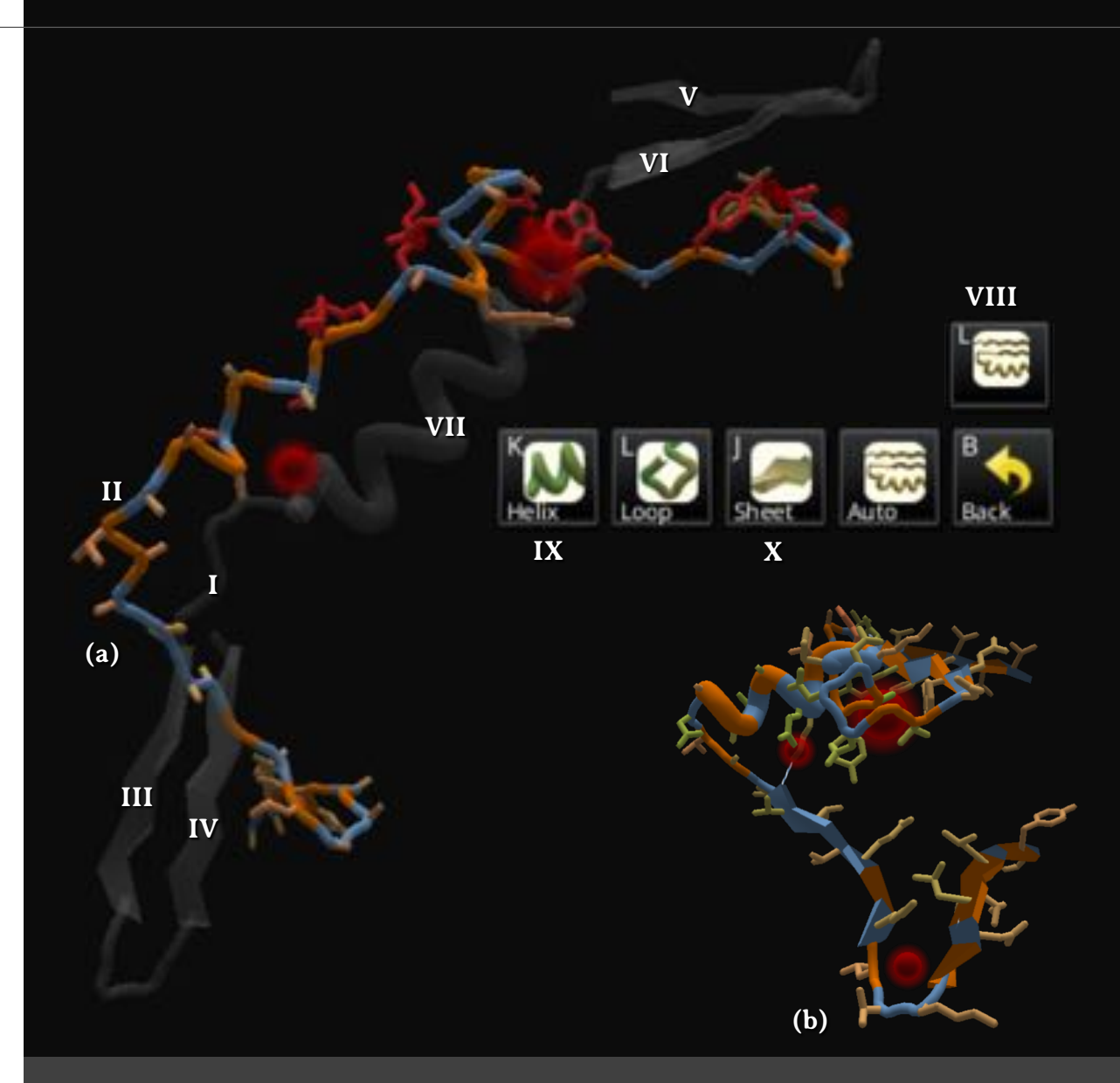

Figura 36 – Quebra-cabeça 28: Caminho enovelável I.

## **37. Quebra-cabeça 29: Caminho enovelável II**

No quebra-cabeça **Caminho enovelável II** (*Folding pathway II*) resolva a estrutura terciária de uma proteína (Figura 37).

Este quebra-cabeça (Figura 37a) apresenta uma proteína globular enovelada incorretamente. Para resolver este desafio, inicialmente, utilize as ferramentas **sacudir** (*shake*) e **mexer** (*wiggle*) para corrigir a posição das cadeia principal e laterais (Figura 37b).

Para alcançar a pontuação necessária, ajuste a posição das alfa-hélices no meio da proteína, aumentando o número de ligações de hidrogênio entre as mesmas (Figura 37c).

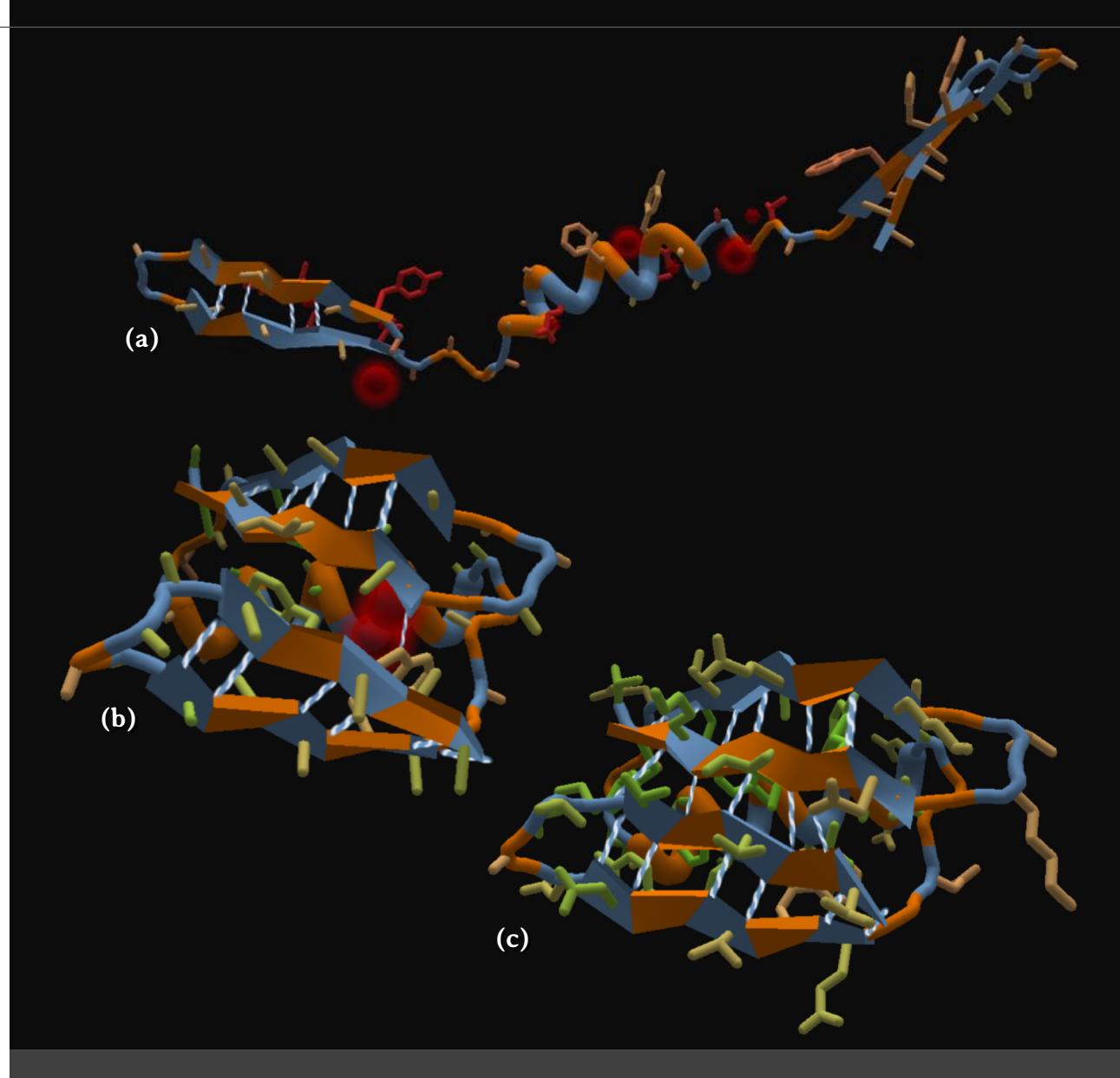

Figura 37 – Quebra-cabeça 29: Caminho enovelável II.

# **38. Quebra-cabeça 30: DNA e proteína**

No quebra-cabeça **DNA e proteína** (*DNA and protein*) conheça as ligações de hidrogênio intermoleculares (Figura 38).

As ligações de hidrogênio também podem se formar entre resíduos de aminoácidos de proteínas e moléculas de composição diferente, como o DNA. Estas ligações de hidrogênio intermoleculares, que formam complexos, como proteína-DNA, são semelhantes às intramoleculares.

Para resolver este quebra-cabeça (Figura 38a), o jogador deve utilizar a ferramenta **mudar o segmento** (*mutate the segment*). A alanina (ALA) (III), representada em laranja, deve ser substituída por um aminoácido de cadeia lateral curta e ramificada, como a asparagina – ASN (IV). A segunda alanina (V), já selecionada e colorida em rosa, deve ser substituída por um aminoácido que apresente cadeia lateral longa, como a lisina – LYS (VI). Observe que, tanto a asparagina (ASN) quanto a lisina (LYS), fazem ligações de hidrogênio com a molécula de DNA (VII e VIII), melhorando a interação entre estas duas biomoléculas. Ao fazer estas duas substituições, a pontuação deste desafio será alcançada (Figura 38b).

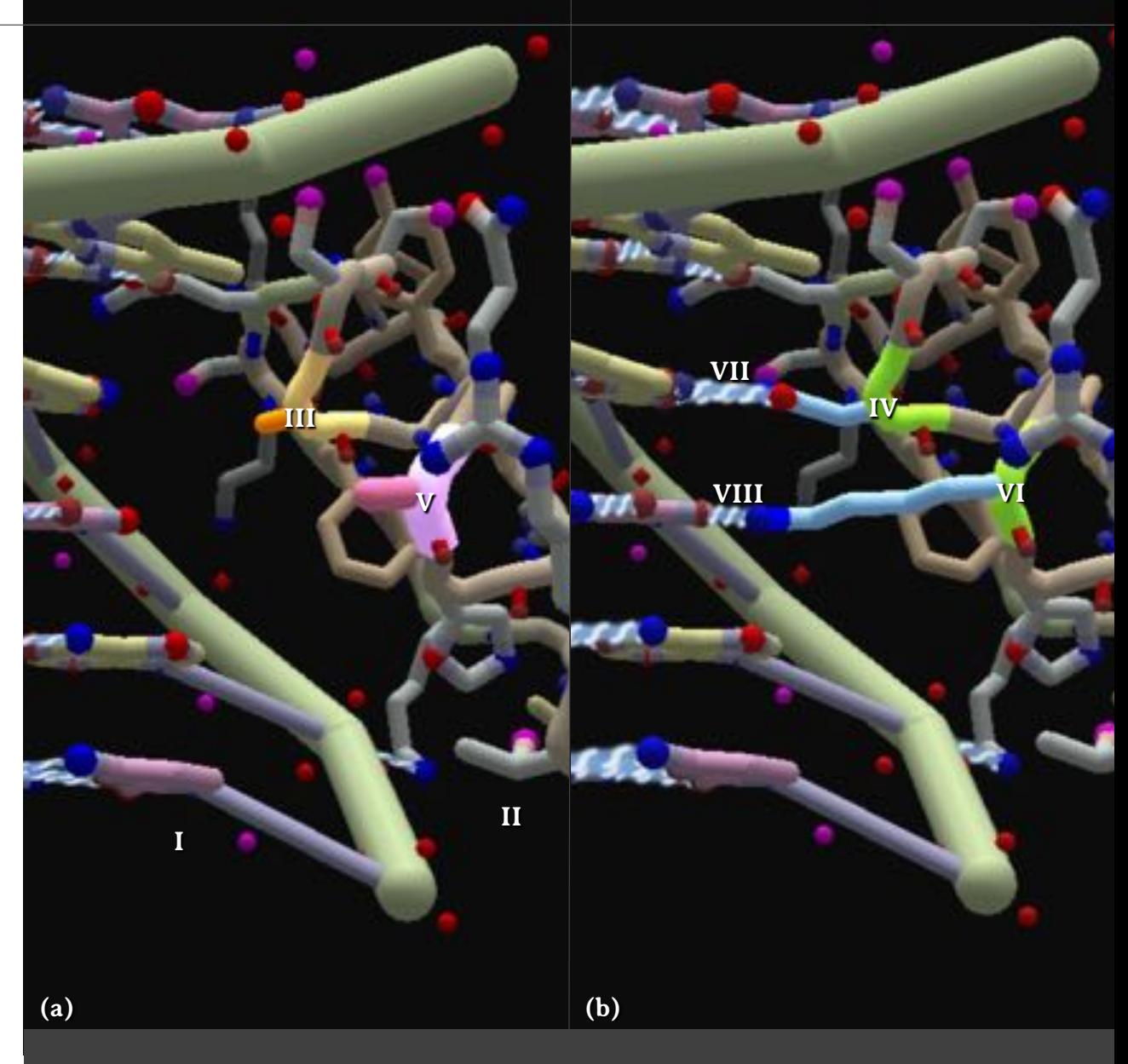

Figura 38 – Quebra-cabeça 30: DNA e proteína.

# foldit Resolvendo quebra-cabeças para conhecer proteínas

# PARTE<sub>3</sub> Quebra-cabeças para desafios

## **39. Quebra-cabeças para desafios**

Nesta terceira parte do livro, os **quebra-cabeças 31 a 39 do modo educacional do Foldit®** são propostos como desafios, pois têm um nível de dificuldade bem mais elevado que os anteriores.

Nestes quebra-cabeças, o jogador não recebe muitas orientações, pois são propostos como desafios a serem realizados. O objetivo desses quebra-cabeças é preparar o jogador para níveis mais complexos dos quebra-cabeças científicos (que não fazem parte dos tutoriais e cuja estrutura tridimensional é desconhecida).

Devido à complexidade desses quebra-cabeças e à possibilidade de os utilizar de forma competitiva, serão apresentadas apenas algumas informações de cada proteína e a estrutura da proteína observada no programa computacional RasMol, para auxiliar na resolução do desafio.

Assim, professores de diferentes níveis de ensino podem utilizar estes últimos quebra-cabeças do modo educacional do Foldit® como desafios, na forma de atividades práticas individuais ou em grupo (Figura 39).

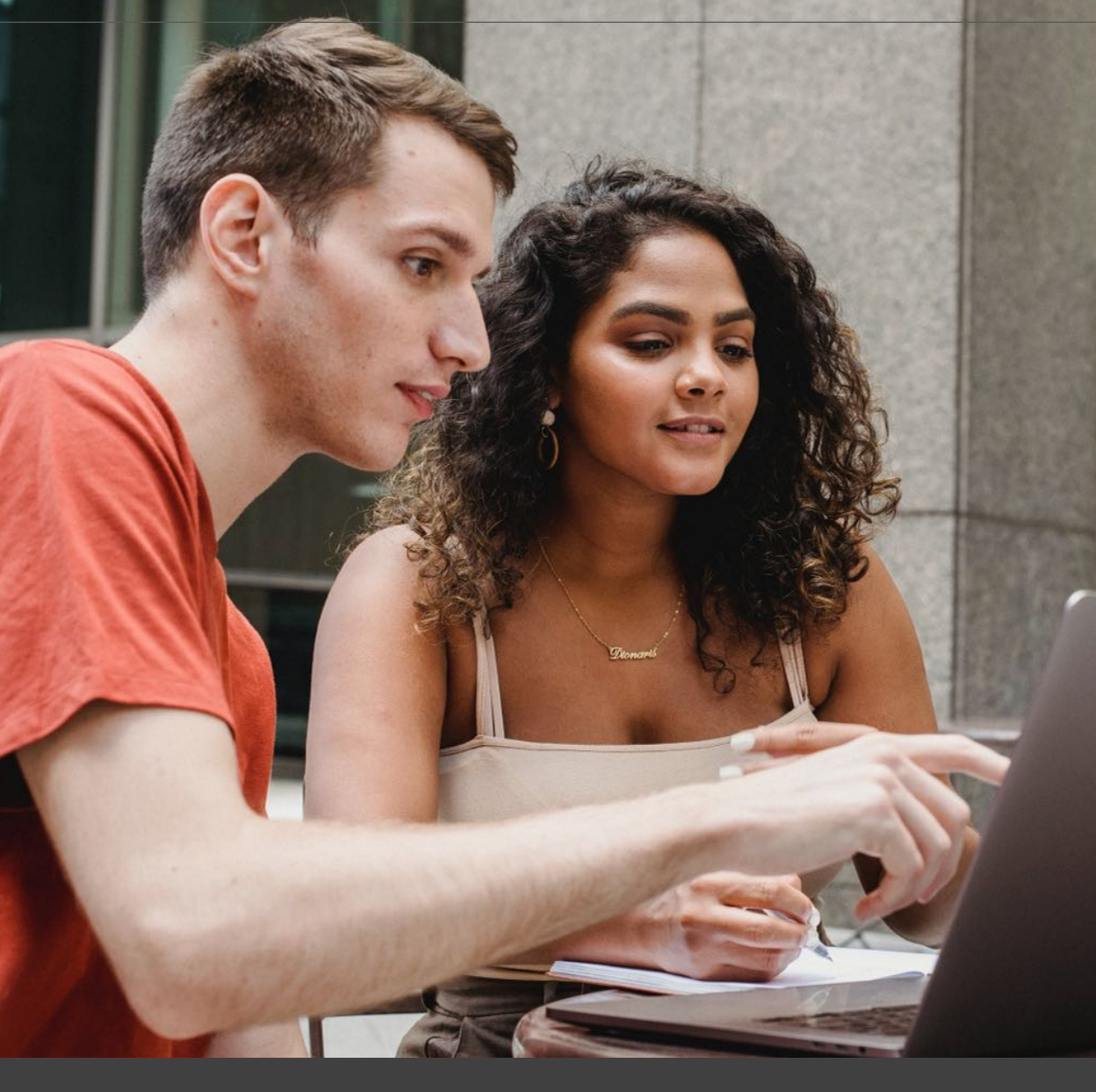

Figura 39 – Os quebra-cabeças 31 a 39 apresentam maior complexidade e podem ser aplicados em sala de aula como atividades em grupos.

# **40. Quebra-cabeça 31: Colágeno**

No quebra-cabeça **Colágeno** (*Collagen*) determine a estrutura do colágeno VI (Figura 40).

Este quebra-cabeça (Figura 40a) apresenta uma proteína semelhante ao domínio Kunitz, da cadeia alfa-3 do colágeno do tipo VI (COL6A3) humano. O domínio Kunitz corresponde a uma região capaz de inibir a ação de proteases, enzimas capazes de degradar proteínas. <sup>39</sup> A cadeia alfa-3 é uma das três cadeias do colágeno VI, o qual forma filamentos que são encontrados na maioria dos tecidos conjuntivos. Mutações no gene que codifica esta proteína podem causar doenças como miopatia de Bethlem e a distrofia muscular congênita de Ullrich. <sup>40</sup> Este quebracabeça foi desenvolvido a partir do arquivo 1KNT.pdb. 41,42

Para facilitar a resolução deste quebra-cabeça, observe a Figura 40b, que mostra a estrutura desta proteína, desenvolvida a partir do arquivo 1KNT.pdb <sup>41</sup> no *software* RasMol, no modo *Cartoons* e padrão de cores *Structure*, no qual as duas alfahélices são representadas como espirais em magenta, as duas fitas beta como setas em amarelo, e o restante da molécula como um cordão em branco.

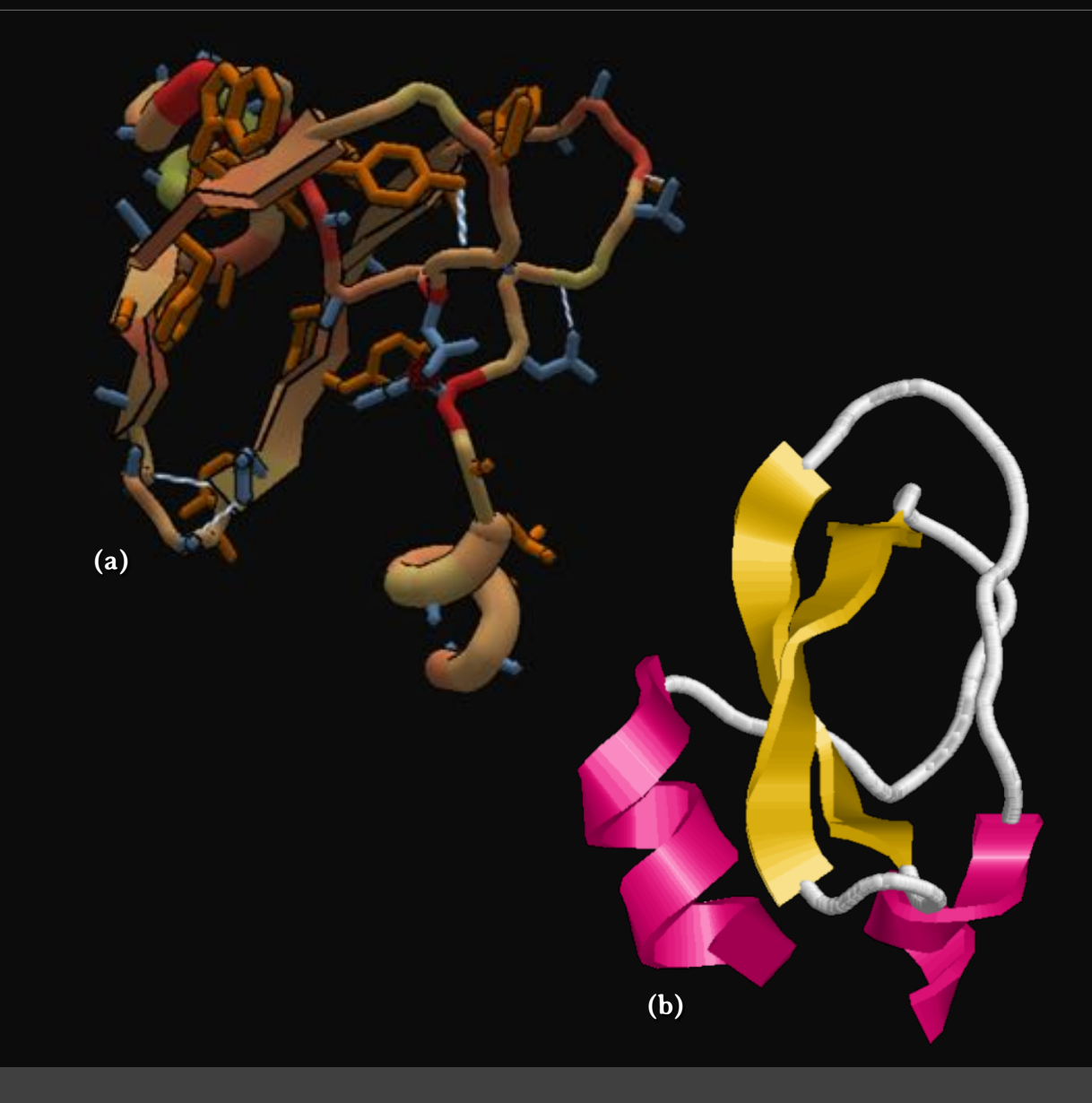

Figura 40 – Quebra-cabeça 31: Colágeno.

# **41. Quebra-cabeça 32: Insulina**

No quebra-cabeça **Insulina** (*Insulin*) determine a estrutura desta biomolécula (Figura 41).

A insulina é um hormônio pancreático hipoglicemiante, que promove o aumento de permeases para a glicose na membrana plasmática, favorecendo a entrada de glicose no interior das células. 26,43

Este quebra-cabeça (Figura 41a) foi desenvolvido a partir do arquivo 1A7F.pdb 44,45, o qual apresenta uma molécula de insulina mutante, na qual a tirosina 16 foi substituída pelo ácido glutâmico, a fenilalanina 24 pela glicina e o resíduo 30 foi removido. <sup>46</sup>

Na Figura 41b, observa-se a insulina mutante, a partir de um *script* produzido para o *software* RasMol com o arquivo 1A7F.pdb. <sup>44</sup> A insulina mutante está representada no modo *Cartoons* e padrão de cores *Structure.* Esta figura mostra a biomolécula formada por duas cadeias polipeptídicas: a cadeia A (I) formada por 21 resíduos de aminoácidos e duas alfa-hélices (espirais em magenta) e a cadeia B (II) por 30 resíduos e apenas uma única alfa-hélice. <sup>46</sup>

**(a) (b) I II**

#### **42. Quebra-cabeça 33: Ubiquitina**

No quebra-cabeça **Ubiquitina** (*Ubiquitin*) determine a estrutura desta biomolécula (Figura 42).

A ubiquitina é um polipeptídeo de 76 resíduos de aminoácidos capaz de marcar as proteínas que devem ser digeridas no interior das células pelos proteossomos. Essa marcação ocorre por meio da ligação da ubiquitina a cada resíduo de lisina encontrado na proteína a ser destruída. Assim, este processo se repete várias vezes, de modo que a proteínaalvo (aquela a ser degradada pelos proteossomos) é ligada por várias moléculas de ubiquitinas, formando um complexo de ubiquitinas associadas à proteína, que corresponde à marca para que a proteína-alvo seja destruída. <sup>47</sup>

Este quebra-cabeça (Figura 42a) apresenta a estrutura da ubiquitina humana e foi desenvolvido a partir do arquivo 1AAR.pdb. 48,49 A Figura 42b foi desenvolvida utilizando o mesmo arquivo PDB 48, a partir de um *script* produzido para o *software* RasMol. A ubiquitina está exibida no modo *Cartoons* e padrão de cores *Structure,* que apresentam a estrutura secundária da proteína conforme explicado no **quebra-cabeça 31: Colágeno**.

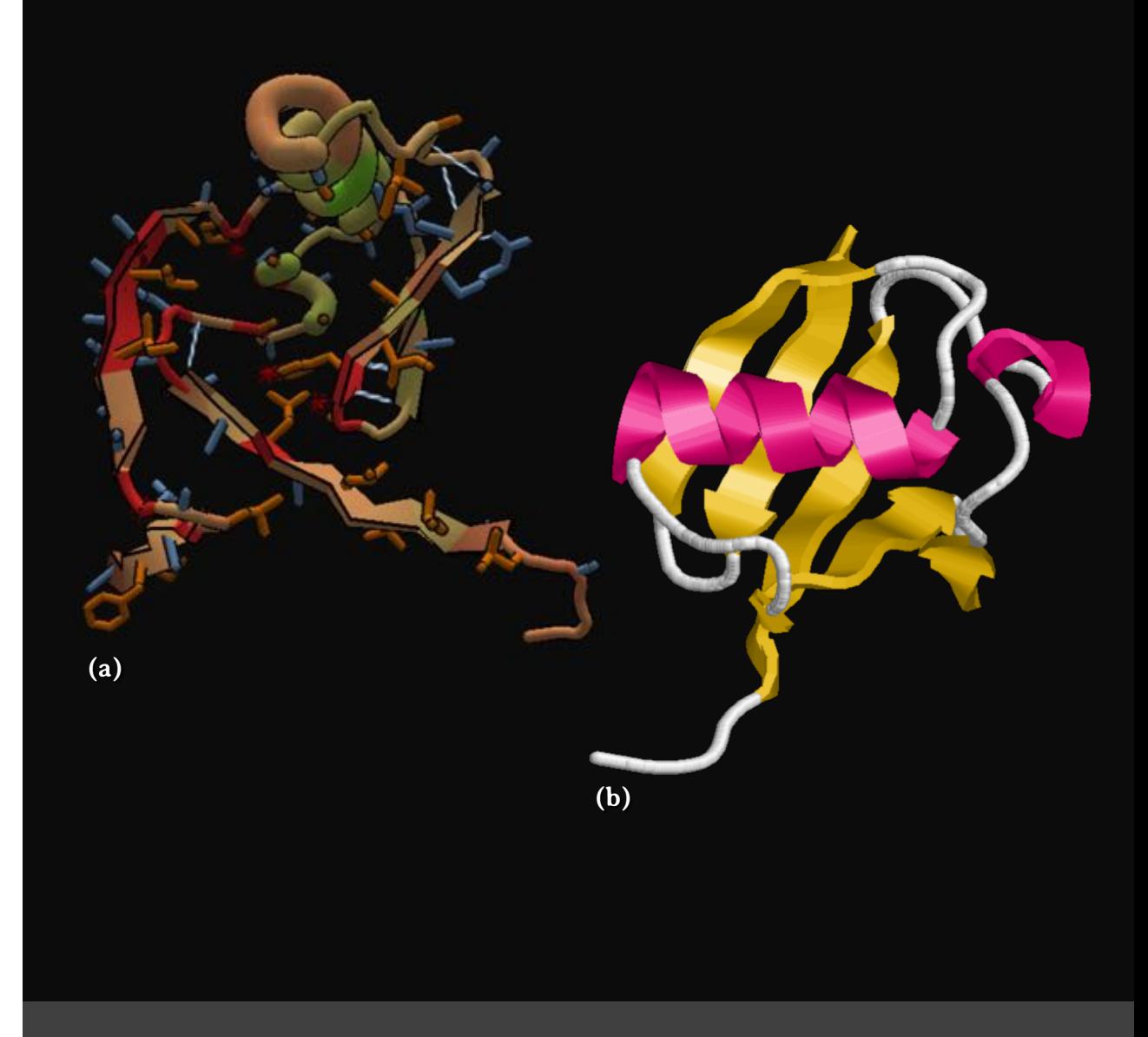

#### **43. Quebra-cabeça 34: Fibrina**

No quebra-cabeça **Fibrina** (*Fibrin*) determine a estrutura desta biomolécula (Figura 43).

Durante uma hemorragia, ocorre a ativação do sistema de coagulação sanguínea, no qual ocorrem três mecanismos básicos: a aglutinação das plaquetas (formando um tampão plaquetário); a contração de vasos sanguíneos (reduzindo o fluxo sanguíneo na região); e a deposição de fibrina (responsável pela coagulação do sangue, formando um bloqueio insolúvel). A fibrina é formada a partir do fibrinogênio, que corresponde à sua forma inativa e solúvel. O fibrinogênio é encontrado em altas concentrações no plasma sanguíneo e é convertido em fibrina, durante o processo de coagulação sanguínea. 26,50

Este quebra-cabeça (Figura 43a) corresponde à cadeia A da fibrina. A Figura 43b corresponde à cadeia A da fibrina humana, desenvolvida a partir de um *script* produzido para o *software* RasMol, utilizando o arquivo 3GHG.pdb. <sup>51</sup> A cadeia A da fibrina está representada no modo *Cartoons* e no padrão de cores *Structure*, que apresentam a estrutura secundária da proteína conforme explicado no **quebra-cabeça 31: Colágeno**.

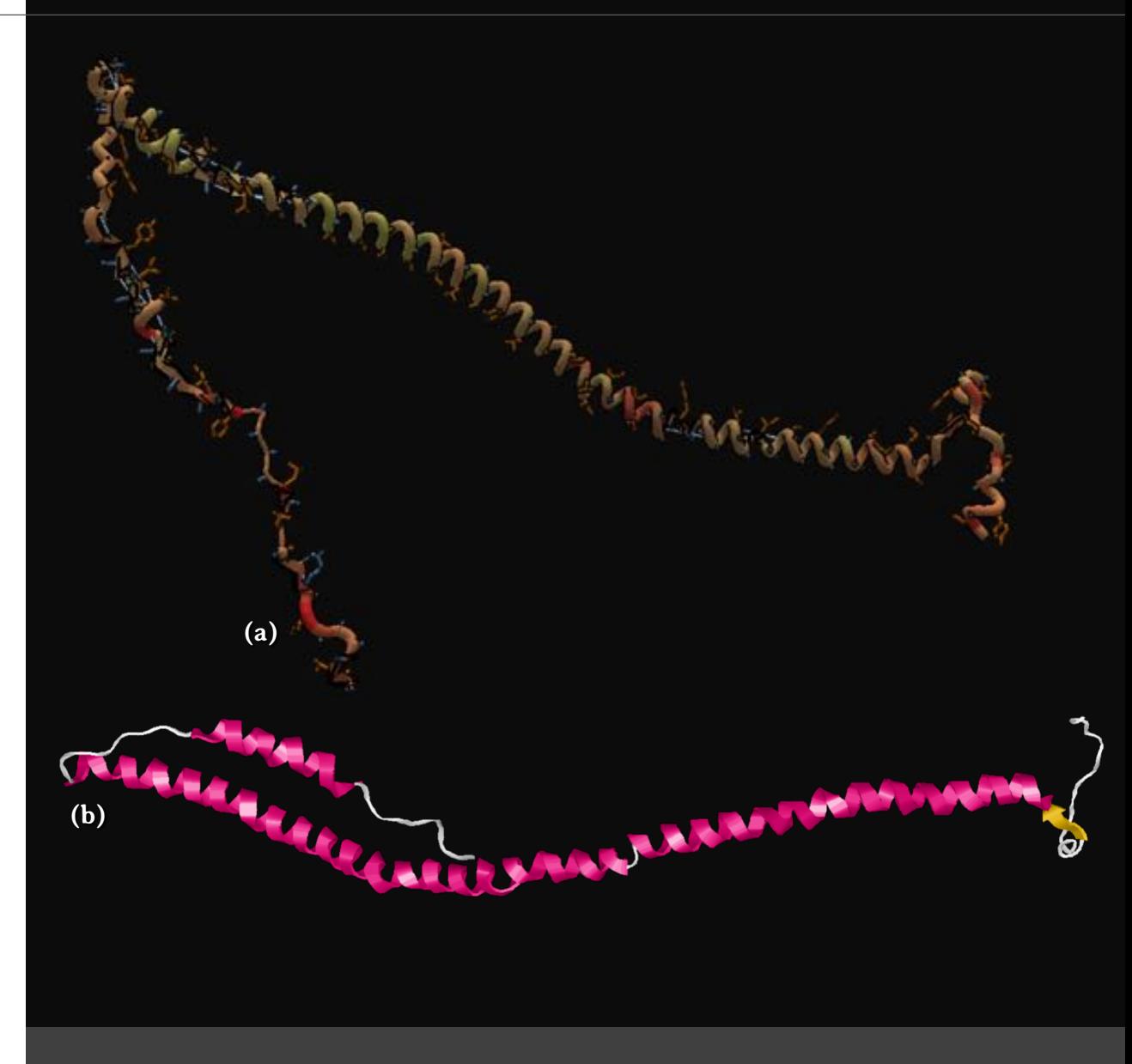

Figura 43 – Quebra-cabeça 34: Fibrina.

#### **44. Quebra-cabeça 35: Coronavírus**

No quebra-cabeça **Coronavírus** (*Coronavirus*) determine a estrutura de um ligante para a proteína *spike* do SARS-CoV-2 (Figura 44).

Em 2020, o Foldit® ganhou destaque na mídia mundial ao propor o quebra-cabeça científico 1805b, intitulado **Ligante para a proteína** *spike* **da Covid-19** (*Covid-19 spike binder*). <sup>52</sup> Neste desafio, foi proposto que os jogadores determinassem a estrutura bioquímica de proteína sintética apresentada de forma estendida, que fosse capaz de se ligar à glicoproteína *spike* do novo coronavírus SARS-CoV-2 53. As soluções mais promissoras obtidas a partir da resolução deste quebra-cabeça estão em teste no Instituto para *Design* de Proteínas em Seattle, nos Estados Unidos. <sup>54</sup> Após testado, o ligante idealizado poderá atuar como antiviral, impedindo a ligação do vírus com células humanas. <sup>53</sup>

O quebra-cabeça 35 (Figura 44) corresponde ao mesmo desafio 1805b e apresenta a proteína sintética estendida (I) e a proteína *spike* do novo coronavírus SARS-CoV-2 (II). Neste caso, devido ao fato de a proteína ser sintética e de estrutura bioquímica desconhecida, não há um modelo para ser apresentado.

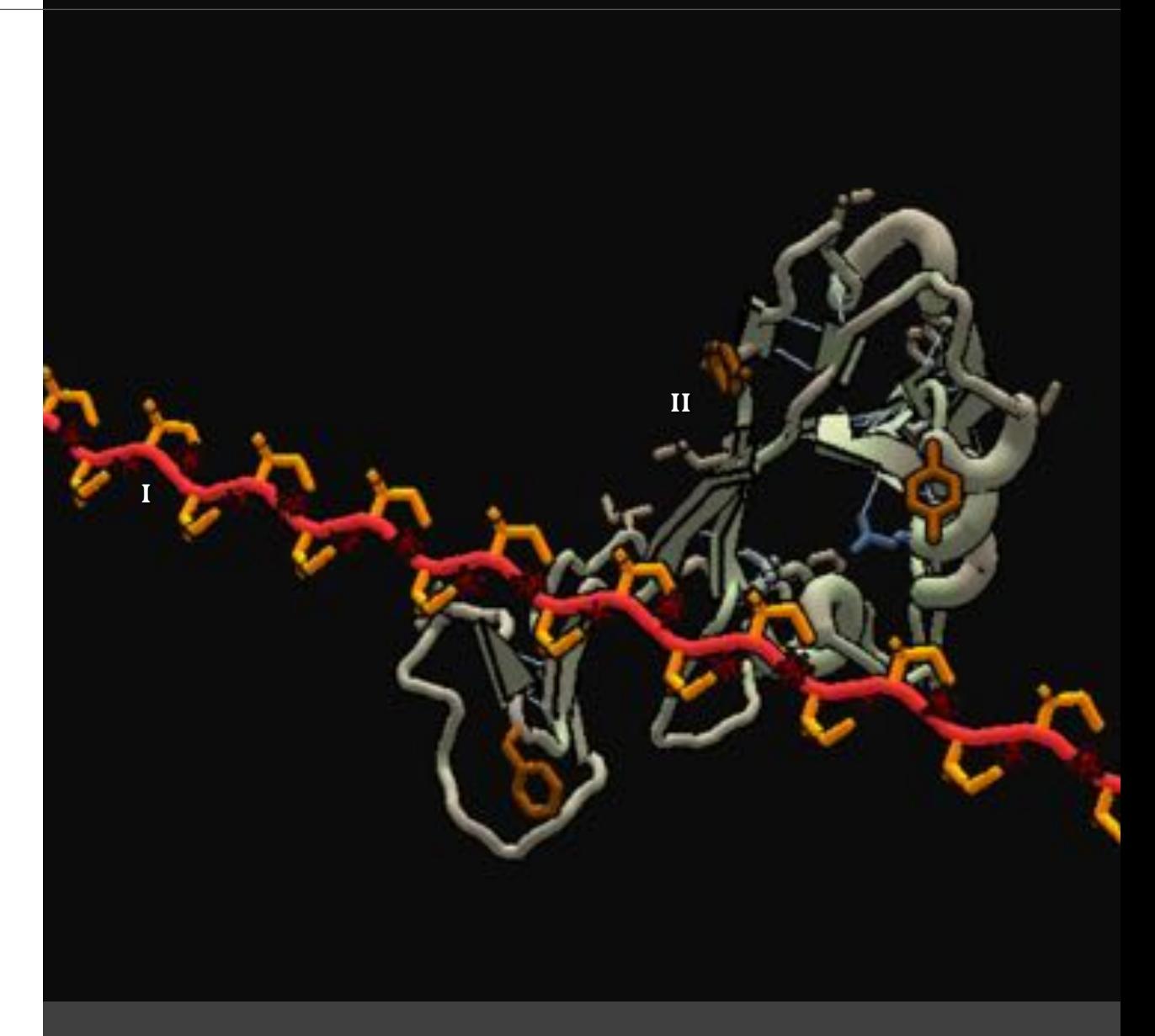

# **45. Quebra-cabeça 36: Ebola**

No quebra-cabeça **Ebola** (*Ebola*) determine a estrutura de um ligante para uma glicoproteína do vírus Ebola (Figura 45).

Este quebra-cabeça (Figura 45) segue a mesma proposta que a do desafio anterior. O jogador deve estabelecer a estrutura bioquímica de uma proteína sintética estendida (I), que possa ser capaz de se ligar e inibir uma glicoproteína do vírus do Ebola (II), impedindo, assim, a infeção viral.

Neste caso, devido ao fato de a proteína ser sintética e de estrutura bioquímica desconhecida, não há um modelo para ser apresentado.

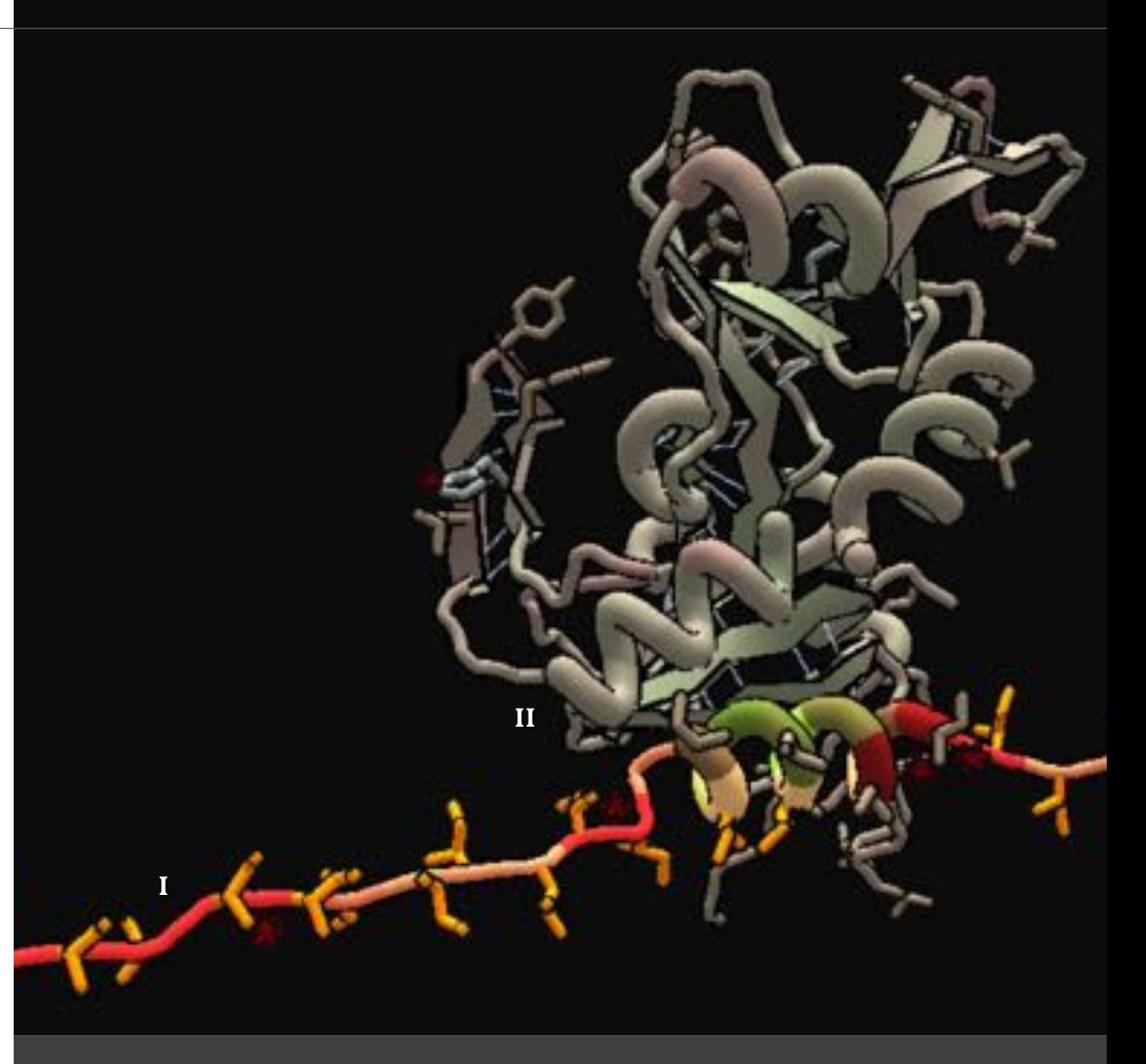

Figura 45 – Quebra-cabeça 36: Ebola.

#### **46. Quebra-cabeça 37: Protease do HIV**

No quebra-cabeça **Protease do HIV** (*HIV protease*) determine a estrutura desta proteína (Figura 46).

Este quebra-cabeça (Figura 46a) tem como desafio determinar a estrutura da protease do vírus da imunodeficiência humana (HIV). A função dessa protease é clivar as proteínas virais, que são produzidas inicialmente em conjunto e em maior tamanho, em fragmentos menores do tamanho correto para a composição do vírus. Devido à sua importância na reprodução viral, vários medicamentos antivirais (como, por exemplo, o indinavir, nelfinavir, ritonavir e saquinavir) inibem essa enzima, bloqueando seu sítio ativo e impedindo a proliferação do vírus no interior das células humanas. <sup>55</sup>

As Figuras 46b e 46c apresentam a estrutura da protease do HIV em dois ângulos diferentes. Foram desenvolvidas partir de *scripts* produzidos para o *software* RasMol, utilizando o arquivo 2PC0.pdb 56, que representam a proteína no modo *Cartoons* e padrão de cores *Structure,* sendo a estrutura secundária da proteína representada conforme explicado no **quebra-cabeça 31: Colágeno**.

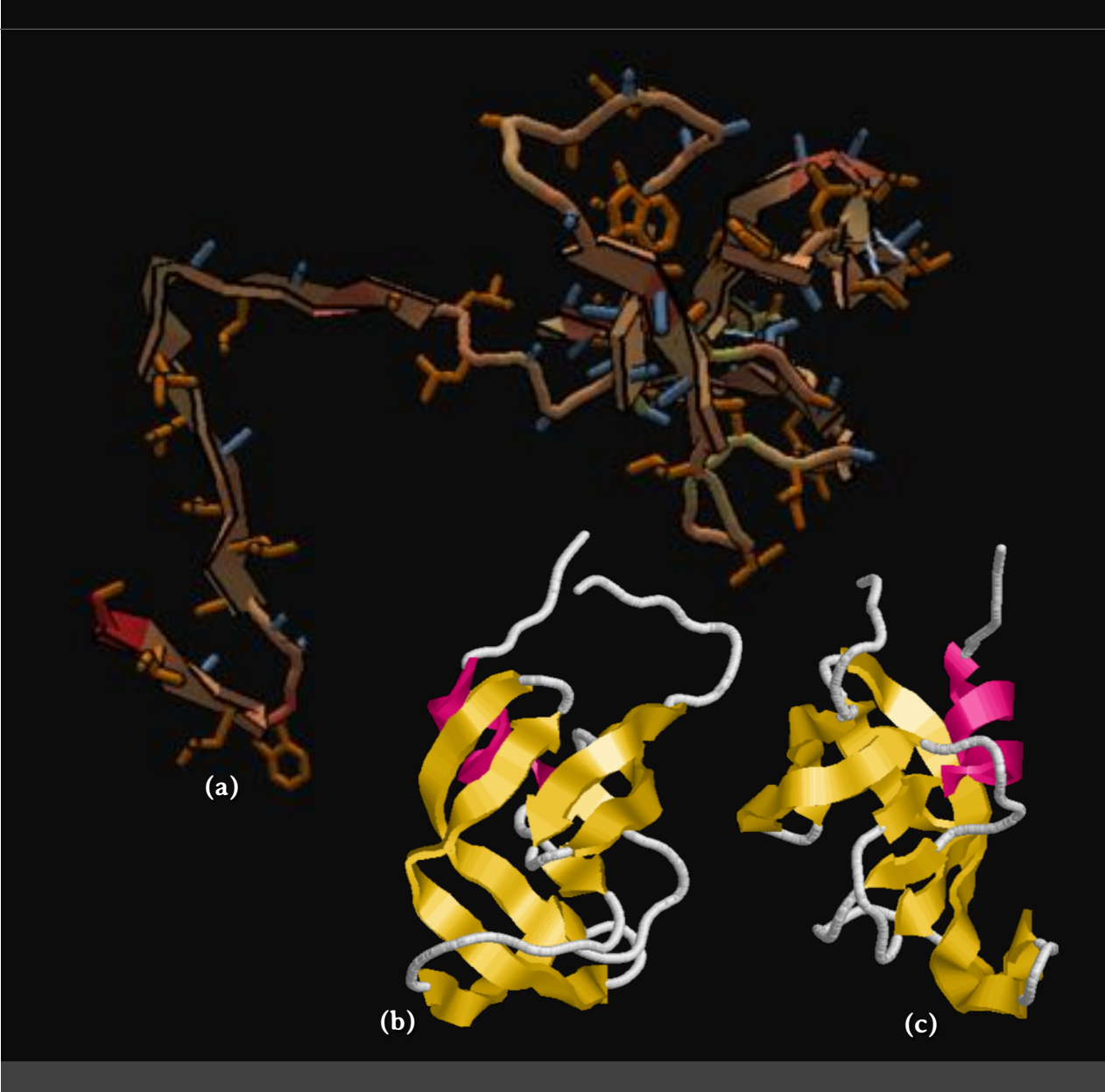

Figura 46 – Quebra-cabeça 37: Protease do HIV.

# **47. Quebra-cabeça 38:** *E. coli*

No quebra-cabeça *E. coli* (*E. coli*) determine a estrutura da proteína yoaG da bactéria *Escherichia coli* (Figura 46).

Este quebra-cabeça (Figura 47a) tem como desafio determinar a estrutura da proteína yoaG da bactéria *Escherichia coli*, cuja função ainda é desconhecida. <sup>57</sup> Esse quebra-cabeça foi desenvolvido a partir do arquivo PDB 1NEI.pdb. 58,59

A Figura 47b apresenta a estrutura da proteína yoaG da *E. coli*, desenvolvida a partir do arquivo 1NEI.pdb 58, por meio de *script* produzido para o *software* RasMol. A proteína é exibida no modo *Cartoons* e padrão de cores *Structure,* sendo a estrutura secundária da proteína representada conforme explicado no **quebra-cabeça 31: Colágeno**.

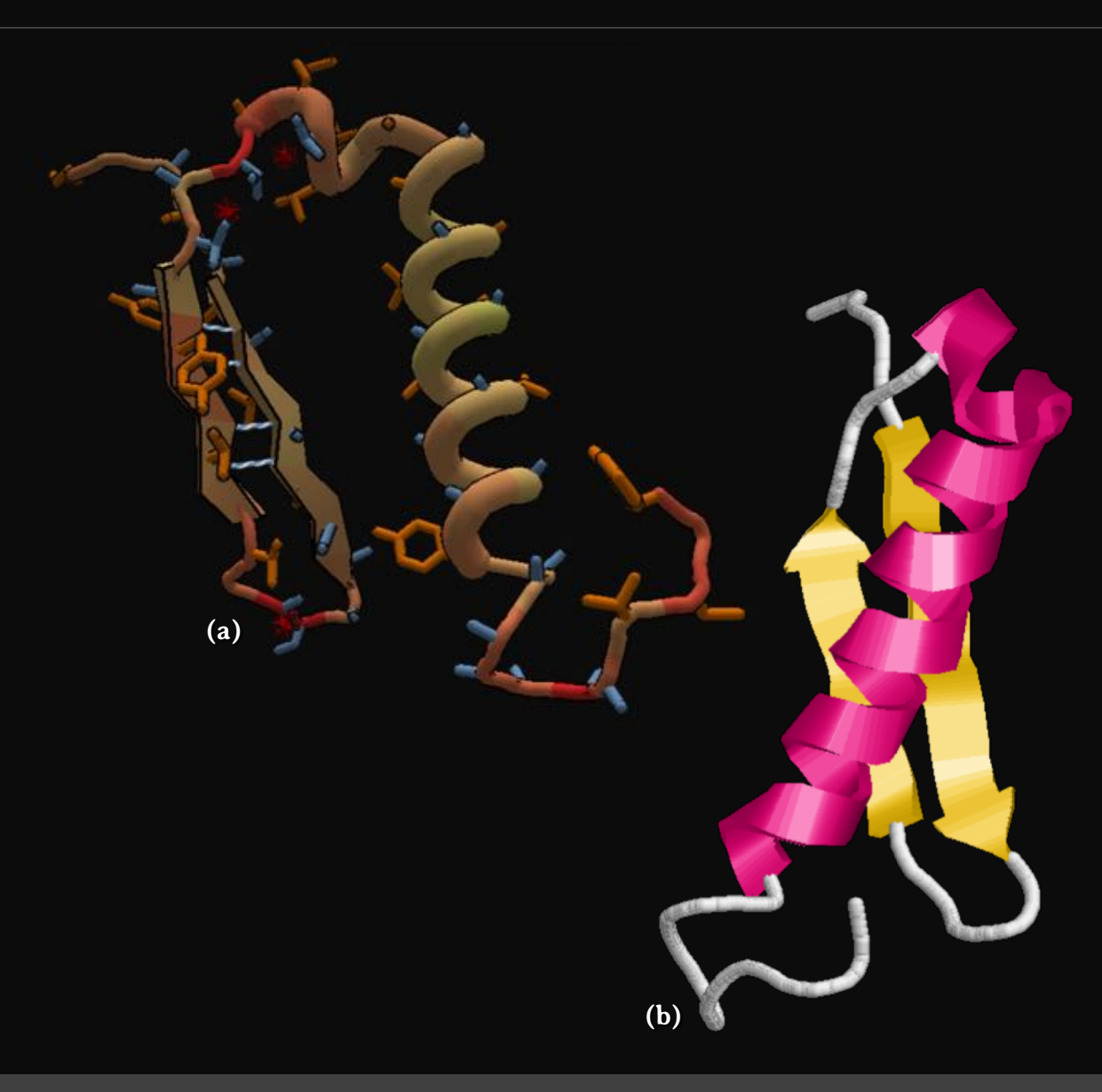

Figura 47 – Quebra-cabeça 38: *E. coli*.

# **48. Quebra-cabeça 39: Vírus Mason-Pfizer do Macaco**

No quebra-cabeça **Vírus Mason-Pfizer do Macaco** (*Mason-Pfizer monkey virus*) determinar a estrutura da protease retroviral do vírus de macacos Mason-Pfizer (Figura 48).

Este quebra-cabeça (Figura 48a) foi a primeira descoberta científica obtida pelo Foldit®. Este desafio foi proposto em 2011, para determinar a estrutura da protease retroviral do vírus de macacos Mason-Pfizer. Esse vírus desencadeia a síndrome da imunodeficiência adquirida em símios, a qual corresponde a uma doença semelhante à aids em humanos 60. Por 15 anos, cientistas buscavam compreender a sua estrutura. Usando o Foldit®, duas equipes elucidaram sua estrutura molecular no período de três semanas <sup>61</sup>. Essa conquista resultou no arquivo 3SQF.pdb <sup>62,63</sup> e legitimou o Foldit® como uma ferramenta de pesquisa. <sup>17</sup>

As Figuras 48b e 48c foram desenvolvidas a partir do arquivo 3SQF.pdb 62, por um *script* produzido para o *software* RasMol. A proteína é apresentada no modo *Cartoons* e padrão de cores *Structure,* sendo a estrutura secundária da proteína representada conforme explicado no **quebra-cabeça 31: Colágeno**. **(c)**

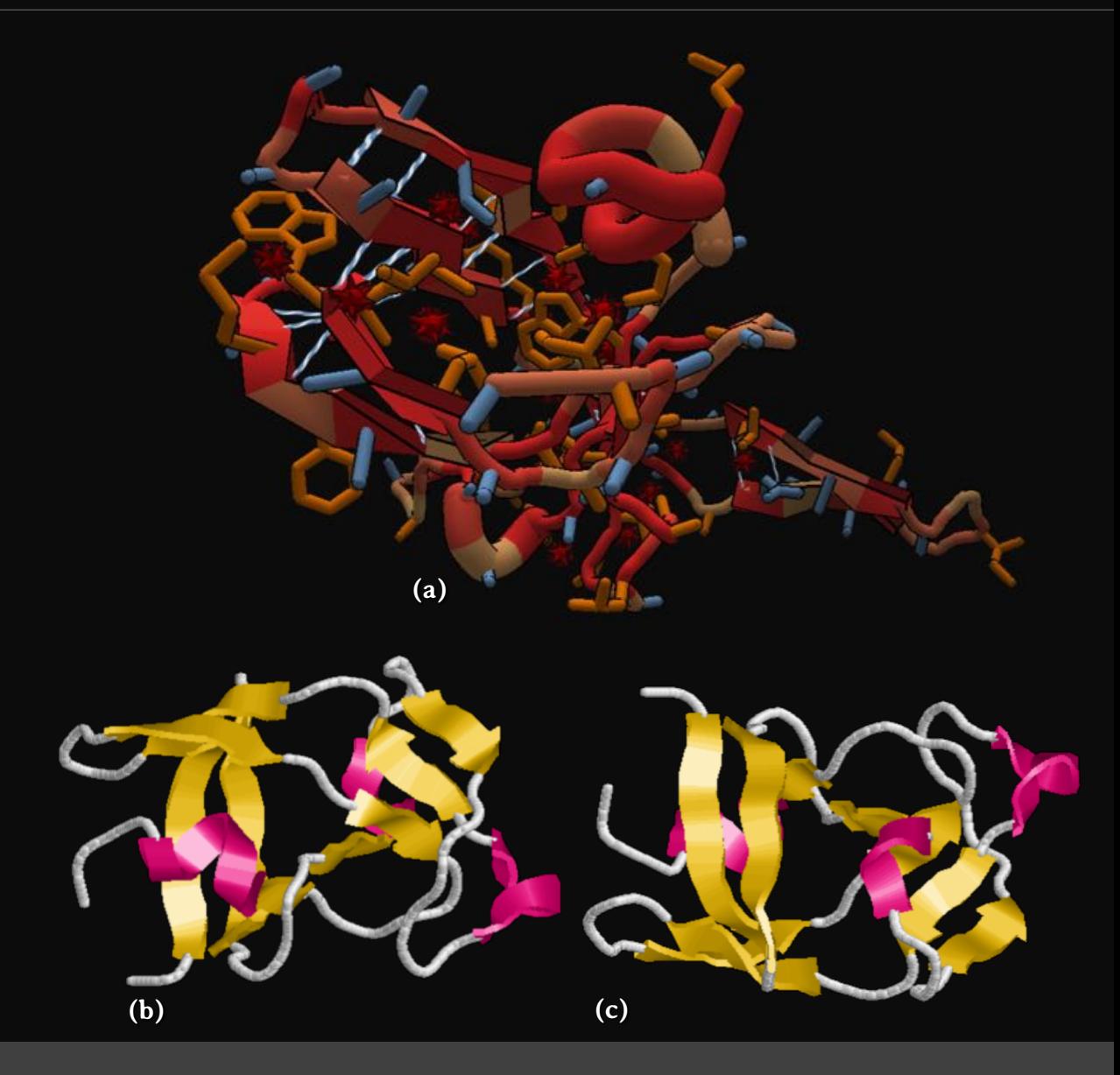

Figura 48 – Quebra-cabeça 39: Vírus Mason-Pfizer do Macaco.

# Resolvendo quebra-cabeças para conhecer proteínas

# CRÉDITOS DAS FIGURAS

# **Créditos das figuras**

#### **Figuras 4, 5, 9 a 38, 40a, 41a, 42a, 43a, 44, 45, 46a, 47a, 48a, 49 e 50.**

Todas figuras mencionadas acima foram obtidas no modo educacional do jogo Foldit®. Todas figuras e o logo do jogo foram utilizados com a permissão do Foldit® Team.

### **Figuras 3, 40b, 41b, 42b, 43b, 46b, 46c, 47b, 48b e 48c.**

Fonte: Autores, 2022.

#### **Página 4: Agradecimentos.**

Fonte: Karpovich V. Brown chess piece on white chess piece [Internet]. 2020 Dec 08 [acesso 24 jun 2022]. Disponível em: https://www.pexels.com/photo/brown-chess-piece-on-white-chess-piece-6114962/. Figura registrada como: Free to use. No attribution required.

#### **Página 5: Epígrafe.**

Fonte: Piacquadio A. Man holding mug in front of laptop [Internet]. 2018 Feb 02 [acesso 09 fev 2022]. Disponível em: https://www.pexels.com/photo/man-holding-mug-in-front-of-laptop-842548/. Figura registrada como: Free to use. No attribution required.

#### **Página 6: Apresentação.**

Fonte: Piacquadio A. Man in black suit jacket holding silver laptop computer [Internet]. 2020 Feb 29 [acesso 24 jun 2022]. Disponível em: https://www.pexels.com/photo/man-in-black-suit-jacket-holding-silver-laptop-computer-3777564/. Figura registrada como: Free to use. No attribution required.

#### **Página 12: Figura 1 – O Foldit® é um programa de simulação computacional, mas também é um jogo.**

Fonte: Krukov Y. A man in black crew neck t-shirt using a computer keyboard [Internet]. 2021 Ago 04 [acesso 20 jul 2022]. Disponível em: https://www.pexels.com/photo/a-man-in-black-crew-neck-t-shirt-using-a-computer-keyboard-9072256/. Figura registrada como: Free to use. No attribution required.

**Página 13: Figura 2 – Programas de modelagem molecular, como o Foldit®, podem ser utilizados no desenvolvimento de fármacos.** Fonte: Cottonbro. Person holding a wooden tray [Internet]. 2020 Nov 11 [acesso 10 fev 2022]. Disponível em: https://www.pexels.com/photo/person-holding-a-wooden-tray-5858844/. Figura registrada como: Free to use. No attribution required.

#### **Páginas 14, 15 e 16: Textura de lousa.**

Fonte: Modificado de: The free high-resolution photo of structure, board, texture, floor, blackboard, black, material, education, textile, background, drawing, school, learn, teaching, smeared, fund, flooring, writing board, chalk traces, taken with an Canon EOS 50D 03/09 2017 The picture taken with 26.0mm, f/19.0s, 1/125s, ISO 160 [Internet]. [acesso 21 jul 2022]. Disponível em: https://pxhere.com/en/photo/1057578. Figura registrada como: CC0 Public Domain. Free for personal and commercial use. No attribution required.

#### **Página 17: Figura 6 – Os comandos do** *mouse* **também podem ser executados no** *touchpad***.**

Fonte: Esenaliev A. Space gray Iphone 6 on top of laptop computer [Internet]. 2017 Mar 05 [acesso 21 jul 2022]. Disponível em: https://www.pexels.com/photo/space-gray-iphone-6-on-top-of-laptop-computer-119550/. Figura registrada como: Free to use. No attribution required.

#### **Página 18: Figura 7 – No Foldit®, o cálculo da pontuação ocorre em tempo real, permitindo que o jogador acompanhe seu desempenho no jogo.**

Fonte: Akyurt E. Black and white dartboard [Internet]. 2018 Oct 31 [acesso 10 fev 2022]. Disponível em: https://www.pexels.com/photo/blackand-white-dartboard-1552617/. Figura registrada como: Free to use. No attribution required.

#### **Página 20: Figura 8 – A utilização de jogos, como o Foldit®, pode despertar, no aluno, o interesse sobre o assunto.**

Fonte: Summer L. Hispanic woman working remotely on laptop near notepad in apartment [Internet]. 2020 Dec 31 [acesso 21 jul 2022]. Disponível em: https://www.pexels.com/photo/hispanic-woman-working-remotely-on-laptop-near-notepad-in-apartment-6347901/. Figura registrada como: Free to use. No attribution required.

#### **Página 52: Figura 39 – Os quebra-cabeças 29 a 39 apresentam maior complexidade e podem ser aplicados em sala de aula como atividades em grupos.**

Fonte: Fortunato W. Group of multiethnic coworkers discussing startup project on laptops together [Internet]. 2020 Dec 09 [acesso 24 jul 2022]. Disponível em: https://www.pexels.com/photo/group-of-multiethnic-coworkers-discussing-startup-project-on-laptops-together-6140676/. Figura registrada como: Free to use. No attribution required.

# Resolvendo quebra-cabeças para conhecer proteínas

# REFERÊNCIAS

# **Referências**

- 1. Mulholland AJ. Introduction. Biomolecular simulation. J R Soc Interface [Internet]. 2008 Dec 6 [acesso 12 fev 2022];5 Suppl 3(Suppl 3):S169-72. Disponível em: https://www.ncbi.nlm.nih.gov/pmc/articles/PMC2586099/.
- 2. Eiben CB, Siegel JB, Bale JB, Cooper S, Khatib F, Shen BW et al. Increased Diels-Alderase activity through backbone remodeling guided by Foldit players. Nat Biotechnol [Internet]. 2012 [acesso 12 fev 2022];30(2):190-2. Disponível em: https://www.ncbi.nlm.nih.gov/pmc/articles/PMC3566767/.
- 3. Rogers S. Level up: um guia para o design de grandes jogos. 1ª ed. São Paulo: Blucher; 2012. Capítulo 1: Bem-vindos, N00bs!; p. 25-45.
- 4. Collins Cobuild. Game [Internet]. 2022 [acesso 18 mar 2022]. Disponível em: https://www.collinsdictionary.com/dictionary/english/game.
- 5. Roy U, Luck LA. Molecular modeling of estrogen receptor using molecular operating environment. Biochem Mol Biol Educ [Internet]. 2007 [acesso 12 fev 2022];35(4):238-43. Disponível em: http://onlinelibrary.wiley.com/doi/10.1002/bmb.65/full.
- 6. Tinberg CE, Khare SD, Dou J, Doyle L, Nelson JW, Schena A et al. Computational design of ligand-binding proteins with high affinity and selectivity. Nature [Internet]. 2013 Sep 12 [acesso 12 fev 2022];501(7466):212-6. Disponível em: https://www.ncbi.nlm.nih.gov/pmc/articles/PMC3898436/.
- 7. Junqueira LC, Carneiro J. Biologia celular e molecular. 9ª ed. Rio de Janeiro: Guanabara Koogan; 2012. Capítulo 3: Bases moleculares da constituição celular; p. 41-65.
- 8. Hassunuma RM, Garcia PC, Messias SHN. Práticas de Bioquímica: Simulação computacional no estudo de aminoácidos e proteínas. 1ª ed. Bauru: Canal 6 Editora; 2018 [acesso 23 jul 2022]. Capítulo 3: Estrutura dos aminoácidos; p. 8-13. Disponível em: https://canal6.com.br/livreacesso/livro/praticas-de-bioquimica-simulacao-computacional/.
- 9. Hassunuma RM, Souza AR. Desenvolvimento de scripts em software de simulação computacional para visualização de biomoléculas. 1ª ed. São Paulo: Cultura Acadêmica; 2016d [acesso 12 fev 2022]. Capítulo 4: Proteínas e aminoácidos; p. 64-74. Disponível em: http://www.culturaacademica.com.br/catalogo/desenvolvimento-de-scripts-em-software-de-simulacao-computacional-para-visualizacao-debiomoleculas/.
- 10. Nelson DL, Cox MM. Lehninger: Princípios de Bioquímica. 3ª ed. São Paulo: SARVIER; 2002. Capítulo 3: Aminoácidos, peptídeos e proteínas; p. 75-114.
- 11. Campbell MK, Farrell SO. Bioquímica. 2ª ed. São Paulo: Cengage Learning; 2017. Capítulo: 3, Aminoácidos e peptídeos; p. 59-74.
- 12. Taniguchi N. Aminoácidos e proteínas. In: Baynes JW, Dominiczak MH. Bioquímica médica. 3ª ed. Rio de Janeiro: Elsevier; 2010. p. 5-22.
- 13. Alford RF, Leaver-Fay A, Jeliazkov JR, O'Meara MJ, DiMaio FP, Park H et al. The Rosetta all-atom energy function for macromolecular modeling and design. J Chem Theory Comput [Internet]. 2017 Apr 21[acesso 12 fev 2022];13(6):3031-48. Disponível em: https://pubs.acs.org/doi/10.1021/acs.jctc.7b00125.
- 14. RosettaTM [Internet]. 2021 [acesso 12 fev 2022]. Disponível em: https://els2.comotion.uw.edu/product/rosetta.
- 15. Dsilva L, Mittal S, Koepnick B, Flatten J, Cooper S, Horowitz S. Creating custom Foldit puzzles for teaching biochemistry. Biochem Mol Biol Educ [Internet]. 2019 [acesso em 12 fev 2022];47(2):133-9. Disponível em: https://www.ncbi.nlm.nih.gov/pmc/articles/PMC6428574/#.
- 16. Koepnick B, Flatten J, Husain T, Ford A, Silva DA, Bick MJ et al. De novo protein design by citizen scientists. Nature [Internet]. 2019 Jun [acesso 12 fev 2022];570(7761):390-4. Disponível em: https://pubmed.ncbi.nlm.nih.gov/31168091/.
- 17. Good BM, Su AI. Games with a scientific purpose. Genome Biol [Internet]. 2011 Dec 28 [acesso 12 fev 2022];12(12):135. Disponível em: https://www.ncbi.nlm.nih.gov/pmc/articles/PMC3334605/.
- 18. Bauer A, Popović Z. Collaborative problem solving in an open-ended scientific discovery game. Proc ACM Hum Comput Interact [Internet]. 2017 Nov [acesso 12 fev 2022];1:22. Disponível em: https://www.ncbi.nlm.nih.gov/pmc/articles/PMC6128297/.
- 19. Cooper S, Treuille A, Barbero J, Popović Z, Baker D, Salesin D. Foldit [Menu de ajuda do jogo eletrônico]. 2008 [acesso 12 fev 2022]. Disponível em: https://fold.it/portal/.
- 20.Bernstein HJ. Manual RasMol 2.7.5 [Internet]. 2009 Jul 17 [acesso 12 fev 2022]. Disponível em: http://www.rasmol.org/software/RasMol\_2.7.5\_Manual.html.
- 21. Hassunuma RM, Souza AR. Desenvolvimento de scripts em software de simulação computacional para visualização de biomoléculas. 1ª ed. São Paulo: Cultura Acadêmica; 2016 [acesso 12 fev 2022]. Capitulo 6: Propriedades dos aminoácidos; p. 94-107. Disponível em: http://www.culturaacademica.com.br/catalogo/desenvolvimento-de-scripts-em-software-de-simulacao-computacional-para-visualizacao-debiomoleculas/.
- 22.Arunan E, Desiraju GR, Klein RA, Sadlej J, Scheiner S, Alkorta I et al. Definition of the hydrogen bond (IUPAC Recommendations 2011). Pure Appl Chem [Internet]. 2011 Jul 08 [acesso 12 fev 2022];83(8):1637-41. Disponível em: http://publications.iupac.org/pac/pdf/2011/pdf/8308x1637.pdf.
- 23. Rocha WR. Interações intermoleculares. Cadernos Temáticos de Química Nova na Escola [Internet]. mai 2001 [acesso 10 fev 2022];4:31-6. Disponível em: http://qnesc.sbq.org.br/online/cadernos/04/interac.pdf.
- 24. Marzzoco A, Torres BB. Bioquímica básica. 4ª ed. Rio de Janeiro: Guanabara Koogan; 2017. Capítulo 2: Aminoácidos e proteínas; p. 11-35.
- 25. Nelson DL, Cox MM. Lehninger: Princípios de Bioquímica. 3ª ed. São Paulo: SARVIER; 2002. Capítulo 4: Estrutura tridimensional de proteínas; p. 115-56.
- 26. Hassunuma RM, Souza AR. Desenvolvimento de scripts em software de simulação computacional para visualização de biomoléculas. 1ª ed. São Paulo: Cultura Acadêmica; 2016 [acesso 24 jul 2022]. Capítulo 10: Classificação estrutural das proteínas; p. 125-62. Disponível em: http://www.culturaacademica.com.br/catalogo/desenvolvimento-de-scripts-em-software-de-simulacao-computacional-para-visualizacao-debiomoleculas/.
- 27. Hassunuma RM, Souza AR. Desenvolvimento de scripts em software de simulação computacional para visualização de biomoléculas. 1ª ed. São Paulo: Cultura Acadêmica; 2016 [acesso 24 jul 2022]. Capítulo 14: Principais famílias de proteínas: relação estrutura-função; p. 213-38. Disponível em: http://www.culturaacademica.com.br/catalogo/desenvolvimento-de-scripts-em-software-de-simulacao-computacional-paravisualizacao-de-biomoleculas/.
- 28. Harvey RA, Ferrier DR. Bioquímica ilustrada. 5ª ed. Porto Alegre: Artmed; 2012. Capítulo: 2, Estrutura das proteínas; p. 13-24.
- 29. Hassunuma RM, Souza AR. Desenvolvimento de scripts em software de simulação computacional para visualização de biomoléculas. 1ª ed. São Paulo: Cultura Acadêmica; 2016 [acesso 12 fev 2022]. Capitulo 7: Estrutura primária das proteínas; p. 108-16. Disponível em: http://www.culturaacademica.com.br/catalogo/desenvolvimento-de-scripts-em-software-de-simulacao-computacional-para-visualizacao-debiomoleculas/.
- 30. Hassunuma RM, Garcia PC, Messias SHN. Práticas de Bioquímica: Simulação computacional no estudo de aminoácidos e proteínas. 1ª ed. Bauru: Canal 6 Editora; 2018 [acesso 23 jul 2022]. Capítulo 5: Estrutura primária das proteínas; p. 19-21. Disponível em: https://canal6.com.br/livreacesso/livro/praticas-de-bioquimica-simulacao-computacional/.
- 31. Cooper S, Treuille A, Barbero J, Popović Z, Baker D, Salesin D. Foldit [Janelas de dicas do jogo eletrônico]. 2008 [acesso 12 fev 2022]. Disponível em: https://fold.it/portal/.
- 32. Campbell MK, Farrell SO. Bioquímica. 2ª ed. São Paulo: Cengage Learning; 2017. Capítulo: 4, A estrutura tridimensional das proteínas; p. 75-104.
- 33. Hassunuma RM, Souza AR. Desenvolvimento de scripts em software de simulação computacional para visualização de biomoléculas. 1ª ed. São Paulo: Cultura Acadêmica; 2016 [acesso 12 fev 2022]. Capitulo 8: Estrutura secundária das proteínas: as alfa-hélices; p. 117-20. Disponível em: http://www.culturaacademica.com.br/catalogo/desenvolvimento-de-scripts-em-software-de-simulacao-computacional-paravisualizacao-de-biomoleculas/.
- 34. Hassunuma RM, Garcia PC, Messias SHN. Práticas de Bioquímica: Simulação computacional no estudo de aminoácidos e proteínas. 1ª ed. Bauru: Canal 6 Editora; 2018 [acesso 23 jul 2022]. Capítulo 6: Estrutura secundária das proteínas; p. 22-3. Disponível em: https://canal6.com.br/livreacesso/livro/praticas-de-bioquimica-simulacao-computacional/.
- 35. Hassunuma RM, Souza AR. Desenvolvimento de scripts em software de simulação computacional para visualização de biomoléculas. 1ª ed. São Paulo: Cultura Acadêmica; 2016 [acesso 12 fev 2022]. Capitulo 9: Estrutura secundária das proteínas: as folhas beta; p. 121-4. Disponível em: http://www.culturaacademica.com.br/catalogo/desenvolvimento-de-scripts-em-software-de-simulacao-computacional-paravisualizacao-de-biomoleculas/.
- 36. Schultz RM, Leibman MN. Proteínas I: Composição e estrutura. In: Devlin TM. Manual de Bioquímica com correlações clínicas. 4ª ed. São Paulo: Editora Edgard Blücher Ltda.; 2000. p. 19-70.
- 37. Hassunuma RM, Souza AR. Desenvolvimento de scripts em software de simulação computacional para visualização de biomoléculas. 1ª ed. São Paulo: Cultura Acadêmica; 2016 [acesso 24 jul 2022]. Capítulo 12: Estrutura terciária das proteínas; p. 197-208. Disponível em: http://www.culturaacademica.com.br/catalogo/desenvolvimento-de-scripts-em-software-de-simulacao-computacional-para-visualizacao-debiomoleculas/.
- 38. Hassunuma RM, Garcia PC, Messias SHN. Práticas de Bioquímica: Simulação computacional no estudo de aminoácidos e proteínas. 1ª ed. Bauru: Canal 6 Editora; 2018 [acesso 22 jul 2022]. Capítulo 7: Estrutura terciária das proteínas; p. 24-8. Disponível em: https://canal6.com.br/livreacesso/livro/praticas-de-bioquimica-simulacao-computacional/.
- 39. Kunitz domain [Internet]. 2021 Sep 07 [acesso 27 fev 2022]. Disponível em: https://en.wikipedia.org/wiki/Kunitz\_domain.
- 40. COL6A3 collagen type VI alpha 3 chain [Homo sapiens (human)][Internet]. 2022 Jan 25 [acesso 27 fev 2022]. Disponível em: https://www.ncbi.nlm.nih.gov/gene/1293.
- 41. Arnoux B, Merigeau K, Saludjian P, Norris F, Norris K, Bjorn S, Olsen O, Petersen L, Ducruix A. The 1.6 Angstroms structure of the Kunitztype domain from the alpha3 chain of the human type VI collagen [Internet]. 2011 Jul 13 [acesso 19 jul 2022]. Disponível em: https://www.rcsb.org/structure/1KNT.
- 42. Revisiting puzzle/96: collagen [Internet]. [acesso 01 mar 2022]. Disponível em: https://foldit.fandom.com/wiki/Revisiting\_puzzle/96:\_Collagen.
- 43. Junqueira LC, Carneiro J. Biologia celular e molecular. 9ª ed. Rio de Janeiro: Guanabara Koogan; 2012. Capítulo 6: Comunicações celulares por meio de sinais químicos; p. 105-18.
- 44.Ludvigsen S, Kaarsholm NC. Insulin mutant B16 GLU, B24 GLY, DES-B30, NMR, 20 structures [Internet]. 2021 Nov 03 [acesso 19 jul 2022]. Disponível em: https://www.rcsb.org/structure/1A7F.
- 45.Revisiting puzzle/58: insulin mutant[Internet]. [acesso 01 mar 2022a]. Disponível em: https://foldit.fandom.com/wiki/Revisiting\_puzzle/58:\_Insulin\_Mutant.
- 46. Ludvigsen S, Olsen HB, Kaarsholm NC. A structural switch in a mutant insulin exposes key residues for receptor binding. J Mol Biol [Internet]. 1998 May 29 [acesso 27 fev 2022];279(1):1-7. Disponível em: https://www.sciencedirect.com/science/article/abs/pii/S0022283698918010?via%3Dihub.
- 47. Andrade CGTJ, Jordão BQ. Organelas envolvidas na síntese e degradação de macromoléculas. In: Junqueira LC, Carneiro J. Biologia celular e molecular. 9ª ed. Rio de Janeiro: Guanabara Koogan; 2012. p. 203-31.
- 48.Cook WJ, Jeffrey LC, Carson M, Chen Z, Pickart CM. Structure of a diubiquitin conjugate and a model for interaction with ubiquitin conjugating enzyme (E2) [Internet]. 2011 Jul 13 [acesso 19 jul 2022]. Disponível em: https://www.rcsb.org/structure/1AAR.
- 49. Revisiting puzzle/112: Bovine [Internet]. [acesso 01 mar 2022]. Disponível em: https://foldit.fandom.com/wiki/Revisiting\_puzzle/112:\_Bovine.
- 50. Goodsell D. Fibrin [Internet]. 2006 Nov [acesso 24 jul 2022]. Disponível em: https://pdb101.rcsb.org/motm/83.
- 51. Doolittle RF, Kollman JM, Sawaya MR, Pandi L, Riley M. Crystal structure of human fibrinogen [Internet]. 2011 Jul 13 [acesso 24 jul 2022]. Disponível em: https://www.rcsb.org/structure/3GHG.
- 52. Boyle A. A protein puzzle game called Foldit turns up 99 promising ways to confound coronavírus [Internet]. 2020 Apr 01. [acesso 30 mai 2022]. Disponível em: https://www.geekwire.com/2020/protein-puzzle-game-called-foldit-turns-99-promising-ways-confound-coronavirus/.
- 53. 1805b: Coronavirus spike protein binder design [Internet]. 2020 Feb. 27 [acesso 02 jun 2022]. Disponível em: https://fold.it/portal/node/2008926.
- 54. Funk A. Citizen scientists continue to fight COVID-19. Here's what they've accomplished [Internet]. 2022 Feb 11 [acesso 30 mai 2022]. Disponível em: https://www.discovermagazine.com/health/citizen-scientists-continue-to-fight-covid-19-heres-what-theyve-accomplished.
- 55. Goodsell D. HIV-1 Protease [Internet]. 2000 Jun [acesso 01 mar 2022]. Disponível em: https://pdb101.rcsb.org/motm/6.
- 56. Heaslet H, Rosenfeld R, Giffin MJ, Elder JH, McRee DE, Stout CD. Apo Wild-type HIV Protease in the open conformation [Internet]. 2021 Oct 20 [acesso 19 jul 2022]. Disponível em: https://www.rcsb.org/structure/2PC0.
- 57. Cole JA. Anaerobic bacterial response to nitric oxide stress: Widespread misconceptions and physiologically relevant responses. Mol Microbiol [Internet]. 2021 Jul [acesso 24 jul 2022];116(1):29-40. Disponível em: https://onlinelibrary.wiley.com/doi/10.1111/mmi.14713.
- 58. Wu B, Pineda-Lucena A, Yee A, Cort J, Kennedy MA, Edwards AM, Arrowsmith CH, Northeast Structural Genomics Consortium (NESG). Solution NMR Structure of Protein yoaG from Escherichia coli. Ontario Centre for Structural Proteomics Target EC0264\_1\_60; Northeast Structural Genomics Consortium Target ET94 [Internet]. 2022 Feb 23 [acesso 19 jul 2022]. Disponível em: https://www.rcsb.org/structure/1NEI.
- 59. Revisiting puzzle/135: E. coli [Internet]. [acesso 01 mar 2022]. Disponível em: https://foldit.fandom.com/wiki/Revisiting\_puzzle/135: E. coli.
- 60. Gilski M, Kazmierczyk M, Krzywda S, Zábranská H, Cooper S, Popović Z et al. High-resolution structure of a retroviral protease folded as a monomer. Acta Crystallogr D Biol Crystallogr [Internet]. 2011 Nov [acesso 01 mar 2022];67(Pt 11):907-14. Disponível em: https://www.ncbi.nlm.nih.gov/pmc/articles/PMC3211970/.
- 61. Das R, Keep B, Washington P, Riedel-Kruse IH. Scientific discovery games for biomedical research. Annu Rev Biomed Data Sci [Internet]. 2019 Jul [acesso 01 mar 2022];2(1):253-79. Disponível em: https://www.ncbi.nlm.nih.gov/pmc/articles/PMC8297398/.
- 62. Jaskolski M, Kazmierczyk M, Gilski M, Krzywda S, Pichova I, Zabranska H, Khatib F, DiMaio F, Cooper S, Thompson J, Popovic Z, Baker D, Foldit Contenders Group [Internet]. 2012 Mar 21 [acesso 19 jul 2022]. Disponível em: https://www.rcsb.org/structure/3SQF.
- 63. Mason-Pfizer monkey virus [Internet]. [acesso 01 mar 2022]. Disponível em: https://foldit.fandom.com/wiki/Mason-Pfizer\_Monkey\_Virus?so=search.

# Resolvendo quebra-cabeças para conhecer proteínas

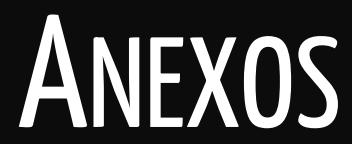

## **Anexo 1 – Ferramenta: Mudar o segmento**

A ferramenta **mudar o segmento** (*mutate the segment*) é apresentada no modo educacional do Foldit® no **quebra-cabeça 6: Introdução ao design** (*Intro to design*). Por meio desta ferramenta, o jogador pode editar proteínas, substituindo as cadeias laterais dos aminoácidos que compõem uma proteína.

Esta ferramenta (Figura 49) pode ser utilizada clicando no ícone M (I), que exibirá uma barra de aminoácidos de cadeias laterais hidrofílicas (II) e hidrofóbicas (III).

Nos Quadros 1 e 2, estão apresentadas duas listas de aminoácidos de cadeias laterais hidrofílicas e hidrofóbicas, respectivamente, e suas abreviaturas de três e uma letra.

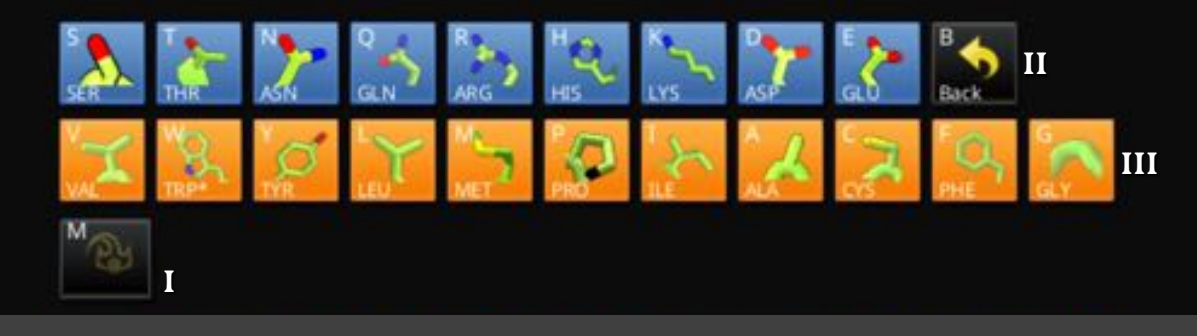

#### Figura 49 – Ferramenta **mudar o segmento**

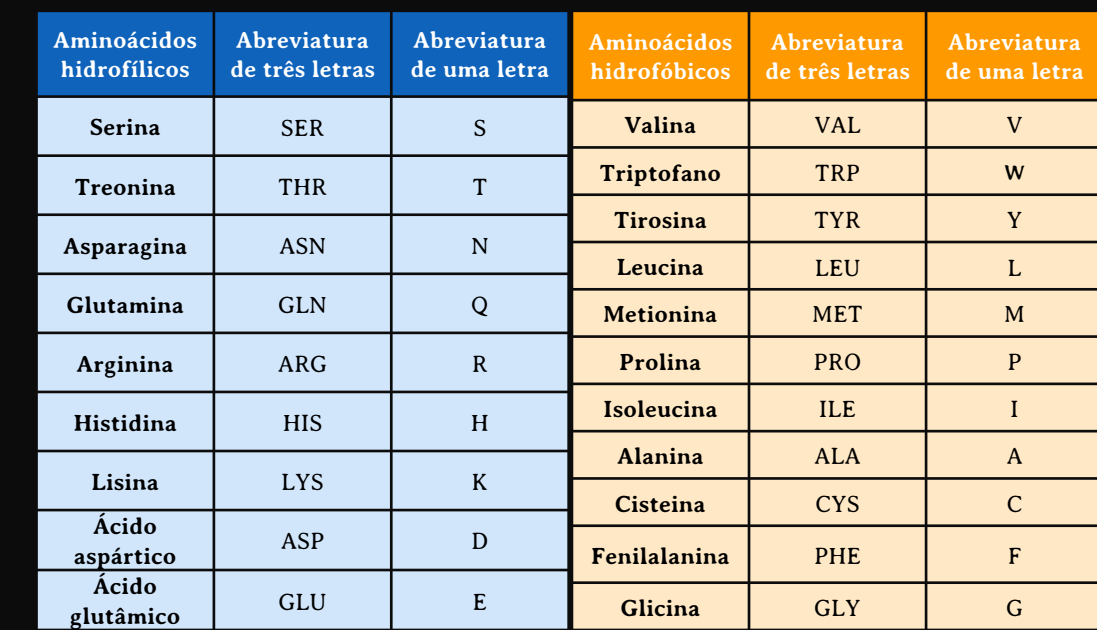

Fonte: Aminoácido [Internet]. 17 abr 2022 [acesso 21 jul 2022]. Disponível em: https://pt.wikipedia.org/wiki/Amino%C3%A1cido.

Quadros 1 e 2 – Listas de aminoácidos hidrofílicos e hidrofóbicos, respectivamente, com suas abreviaturas com três e uma letra.

### **Anexo 2 – Ferramenta: Alinhar**

A ferramenta **alinhar** (*alignment tool*) é apresentada no modo educacional do Foldit® no **quebra-cabeça 23: Posicionamento básico** (*Basic threading*). Com esta ferramenta, o jogador pode determinar o enovelamento de uma proteína modificada, editada ou mutante, comparando sua estrutura primária com a de uma proteína nativa, de estrutura primária semelhante e estrutura bioquímica conhecida.

Esta ferramenta (Figura 50) pode ser utilizada clicando no ícone L (I), que exibirá o **painel de alinhamento** (*alignment Panel*), que apresenta uma barra com a sequência primária da proteína nativa (II) e uma outra da proteína modificada (III). O alinhamento é feito clicando sobre a abreviatura dos aminoácidos com o botão esquerdo do *mouse* e os arrastando para o lado direito ou esquerdo. A partir do alinhamento dos aminoácidos idênticos, o jogador pode usar a ferramenta **posicionar** (*threading*) (IV), para que a proteína modificada seja reposicionada usando como modelo a estrutura conhecida da proteína nativa.

O Quadro 3 apresenta uma lista alfabética das abreviaturas de uma letra e padrão de cores dos aminoácidos.

**I**

**IV**

Alignment Panel Score: 7465

**GFGCNGPWDEDDMQCHNHCKSIKGYKGGYCAKGGFVCK II** 

**GFGCNGRWDEDDMOCHNFCRSIRGCYRGCYCARGEFVCRCY III** 

#### **Abreviatura de uma letra Aminoácidos Cor Amostra de cor Código RGB A** Alanina Roxo 163, 41, 163 **C** Cisteína Ouro 1 204, 163, 0 **D** Acido aspártico Azul 1 Azul 0, 0, 203 **E** Ácido glutâmico Azul 1 de anos 0, 0, 203 **F** Fenilalanina Marrom 122, 82, 0 **G** Glicina Roxo 163, 41, 163 **H** Histidina Rosa claro **1** 204, 163, 163 **I** Isoleucina Roxo **163, 41, 163 K** Lisina Rosa claro 204, 163, 163 **L** Leucina Roxo 163, 41, 163 **M** Metionina Ouro 204, 163, 0 **N** Asparagina Azul 2008 **Azul 0, 0, 203 P** Prolina Azul petróleo **1, 2008 P** 0, 204, 163 **Q** Glutamina Azul 0, 0, 203 **R** Arginina Rosa claro 204, 163, 163 **S** Serina Verde **163**, 204, 0 **T** Treonina Verde 163, 204, 0 **V** Valina Roxo 163, 41, 163 **W** Triptofano Marrom 122, 82, 0 **Y** Tirosina Marrom 122, 82, 0

Fonte: Aminoácido [Internet]. 17 abr 2022 [acesso 21 jul 2022]. Disponível em: https://pt.wikipedia.org/wiki/Amino%C3%A1cido.

Quadro 3 – Lista alfabética das abreviaturas de uma letra e padrão de cores dos aminoácidos.

## Figura 50 – Ferramenta **alinhar**

Este livro foi desenvolvido como uma proposta inovadora de ensino: utilizar um jogo de computador para apresentar a estrutura das proteínas.

Lendo o livro e resolvendo os quebra-cabeças do modo educacional do Foldit® , você poderá, de uma forma bem divertida, aprender alguns conhecimentos básicos sobre a estrutura e o enovelamento das proteínas, bem como obter noções sobre modelagem molecular.

É recomendado para professores que desejam motivar seus alunos e para todas as pessoas que desejam conhecer mais sobre o assunto!

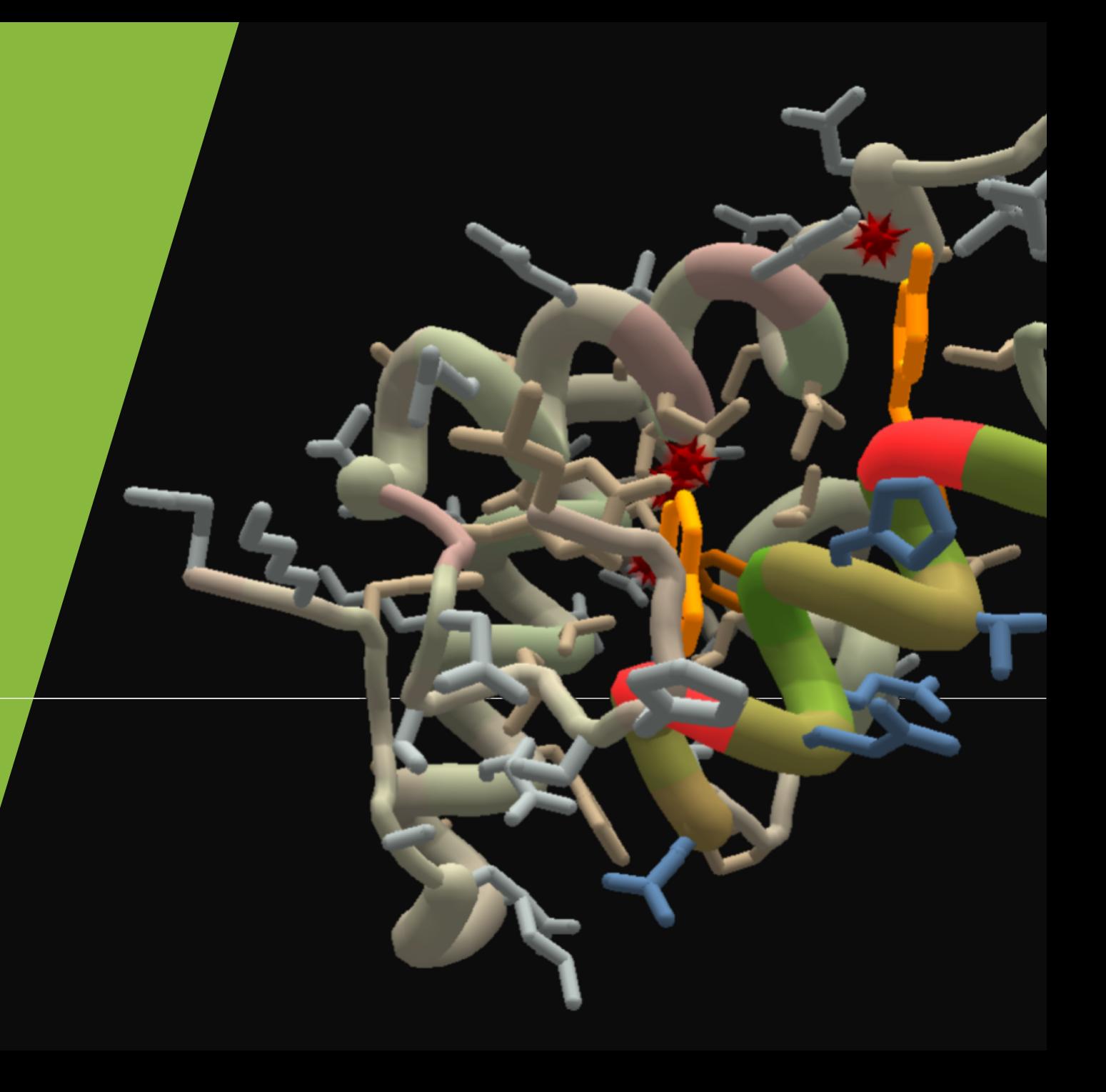